# HidroTerraço 1.0 Programa para cálculos hidrológicos e dimensionamento de estruturas de conservação do solo e da água em áreas agrícolas

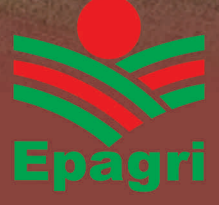

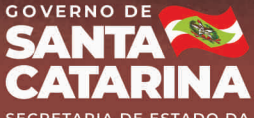

**RETARIA DE AGRICULTURA, DA PESCA E** DO DESENVOLVIMENTO RURAL

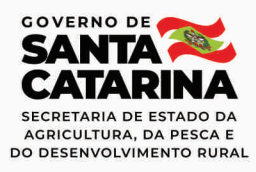

Governador do Estado Carlos Moisés da Silva

Secretário de Estado da Agricultura, da Pesca e do Desenvolvimento Rural Altair Silva

> Presidente da Epagri Edilene Steinwandter

> > **Diretores**

Célio Haverroth Desenvolvimento Institucional

Giovani Canola Teixeira Administração e Finanças

Humberto Bicca Neto Extensão Rural e Pesqueira

Vagner Miranda Portes Ciência, Tecnologia e Inovação

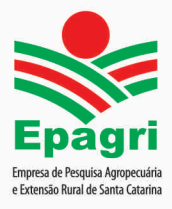

**ISSN 1413-9618 (Impresso) ISSN 2674-9521 (***On-line***) Março/2022**

# **DOCUMENTOS Nº 348**

**HidroTerraço 1.0 Programa para cálculos hidrográficos e dimensionamento de estruturas de conservação do solo e da água em áreas agrícolas**

> Álvaro José Back Leandro do Prado Wildner

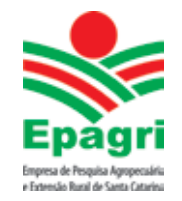

**Empresa de Pesquisa Agropecuária e Extensão Rural de Santa Catarina** Florianópolis 2022

Empresa de Pesquisa Agropecuária e Extensão Rural de Santa Catarina (Epagri) Rodovia Admar Gonzaga, 1.347, Itacorubi, Caixa Postal 502 88034-901, Florianópolis, Santa Catarina, Brasil Fone: (48) 3665-5000, fax: (48) 3665-5010 Site: www.epagri.sc.gov.br

Editado pelo Departamento Estadual de Marketing e Comunicação (DEMC)

Revisores ad hoc: Denilson Dortzbach – Epagri/Deplan Everton Blainski – Epagri/Ciram

Editoração técnica: Paulo Sergio Tagliari Revisão textual: Laertes Rebelo Diagramação: Vilton Jorge de Souza

Primeira edição: março de 2022 Tiragem: 300 exemplares Impressão: Gráfica CS

É permitida a reprodução parcial deste trabalho desde que a fonte seja citada.

### **Ficha catalográfica**

BACK, Á. J.; WILDNER, L. P. **HidroTerraço 1.0 – Programa para cálculos hidrológicos e dimensionamento de estruturas de conservação do solo e da água em áreas agrícolas**. Florianópolis: Epagri, 2022, 124p. (Epagri. Documentos, 348).

Terraceamento; Drenagem; Hidrologia; Erosão hídrica; Terraço, Drenagem agrícola; Conservação do solo.

ISSN 1413-9618 (impresso) ISSN 2674-9521 (*On-line*)

### **AUTORES**

### **Álvaro José Back**

Engenheiro-agrônomo, Dr., Epagri/Estação Experimental de Urussanga, Rodovia SC 108 - km 353 – nº 1.563, Bairro da Estação, Urussanga, Santa Catarina, C.P. 49 Fone: (48) 3043-1382, e-mail: ajb@epagri.sc.gov.br

### **Leandro do Prado Wildner**

Engenheiro-agrônomo, MSc., Epagri/Centro de Pesquisa para Agricultura Familiar (Epagri/Cepaf), Servidão Ferdinando Tusset, s/nº, Bairro São Cristóvão, Chapecó, Santa Catarina, C.P. 791, fone: (49) 2049-7510, e-mail: lpwild@epagri.sc.gov.br

# **APRESENTAÇÃO**

A água é um insumo essencial para a produção agrícola. Quando armazenada corretamente, seja no corpo do solo ou em sua superfície (açudes ou estruturas especiais), a água transforma-se em fator de produção único capaz de alavancar elevados índices de produtividade das culturas.

No entanto, dependendo da fase do ciclo hidrológico, a água pode tornarse um poderoso agente de erosão. Na forma de chuva, precipitando-se sobre o solo, as gotas de chuva são responsáveis pela maior parte da erosão que ocorre nas lavouras. Para mitigar os efeitos dessa ação utilizam-se práticas conservacionistas a fim de cobrir o solo permanentemente e tornar sua estrutura resistente e porosa, capaz de permitir o máximo de infiltração de água.

Já na forma de escoamento superficial, o fluxo de água não só transporta o solo já erodido pelas gotas de chuva, ela causa mais erosão, abrindo sulcos e valetas ao longo de seu percurso. Neste caso a estratégia é manejar a água do escoamento de modo a cortar o lançante em espaços menores para diminuir o volume e a velocidade do fluxo e permitir a infiltração da água na lavoura ou levar o excesso até uma área segura. Para tanto, recomenda-se utilizar práticas mecânicas de conservação do solo e da água, tais como o terraceamento.

A Epagri já tem história no desenvolvimento e recomendações de práticas conservacionistas para minimizar os efeitos do impacto das gotas de chuva sobre o solo. Nos últimos anos resgatamos o terraceamento como prática mecânica para a conservação do solo e da água. Além disso, a Empresa investiu na inovação metodológica com o lançamento de um aplicativo na plataforma Windows, capaz de orientar e facilitar o planejamento de uma obra de engenharia agrícola extremamente útil para minimizar os efeitos negativos da erosão e, sobretudo, contribuir para que a água da chuva que cai na lavoura seja armazenada no solo da própria lavoura. Assim ela pode ser usada posteriormente pelas plantas e para a manutenção do fluxo de água nos mananciais próximos. Desta forma, a Epagri continua fazendo a sua história, prestando bons serviços de pesquisa e extensão em benefício da agricultura e da sociedade catarinense.

A Diretoria Executiva

### **PREFÁCIO**

Os prejuízos econômicos, os infortúnios sociais e os danos ambientais decorrentes da erosão hídrica são imensuráveis e ainda mais desastrosos quando derivados do dimensionamento impreciso de obras destinadas à sua mitigação.

Glebas de terra agricultadas constituem sistemas termodinamicamente abertos, com fluxos de entrada e saída de energia e matéria em permanente interação com os sistemas do entorno. Em referência à componente água e para os propósitos deste documento, o fluxo de entrada é a precipitação pluvial e os fluxos de saída são compartilhados entre evaporação, transpiração, infiltração no solo e escoamento superficial. Na saída, pelo escoamento superficial, ocorre transporte de solutos e de sólidos em suspensão, o que define a erosão como trabalho mecânico resultante da energia cinética contida na água acelerada pela ação da gravidade. Todavia, a erosão hídrica não se manifesta unicamente como efeito da energia cinética contida na água da gota de chuva, dissipável pela cobertura do solo, mas também como efeito da energia cinética contida na água do escoamento superficial, dissipável pela desaceleração de seu fluxo.

São inúmeros os fatores que interferem na efetividade da gravidade em acelerar a água e produzir erosão hídrica. Certos fatores, como o regime de chuvas e o relevo, não dependem do desempenho humano, mas outros sim, como as condições de superfície e das propriedades do solo, resultantes da relação deliberada entre o ser humano e o meio ambiente. Assim, na agricultura, a mitigação dos recorrentes e imensuráveis malefícios produzidos pela erosão requer relações intencionais do homem com o sistema de produção, mediante adoção de práticas vegetativas e edáficas, para dissipar a energia cinética contida na água da gota de chuva e para aumentar a taxa de infiltração de água no solo, em estreita interação com obras hidráulicas alicerçadas em modelos hidrológicos para dissipar a energia cinética contida na água do escoamento superficial.

No âmbito dessas premissas, a redução da intensidade de mobilização do solo, preconizada na agricultura conservacionista e com ênfase no sistema plantio direto, tem motivado, com base em observações empíricas e sem sustentação científica, a retirada e o abandono do terraceamento como obra hidráulica dissipadora da energia cinética contida na água do escoamento superficial. Ademais, no Brasil, métodos para dimensionar terraços, com base em dados hidrológicos plausíveis, passaram a ser disponibilizados apenas a partir dos anos 1990, mas com representatividade limitada a regiões específicas. Este aspecto assume relevância, na medida em que terraço, canal escoadouro e, entre outros, patamar, são obras de engenharia agrícola que requerem dimensionamento e detalhes construtivos a partir do emprego rigoroso dos princípios da hidráulica e de modelos hidrológicos representativos das regiões-alvo.

Essa lacuna tecnológica, essencial para o cumprimento pleno dos preceitos da agricultura conservacionista, foi adicionada à agenda de investigações da Empresa de Pesquisa Agropecuária e Extensão Rural de Santa Catarina – Epagri pelo projeto "Informações Hidrológicas e Ferramentas Computacionais para Conservação do Solo e da Água", que culminou na estruturação do documento "HidroTerraço 1.0 – Programa para cálculos hidrológicos e dimensionamento de estruturas de conservação do solo e da água em áreas agrícolas". Este programa, ao reunir um complexo de rotinas computacionais alicerçadas nos preceitos da hidráulica e da hidrologia e facilitadoras do dimensionamento de variadas obras hidráulicas destinadas à mitigação da erosão hídrica, se revela instrumento singular, colocado à disposição dos profissionais que tratam da conservação do solo e da água, não apenas nos limites do estado de Santa Catarina, mas em todo o território brasileiro.

O leitor haverá de gostar das comodidades encontradas neste documento e distinguir sua aplicabilidade.

Resta enfatizar a dedicação dos autores e de todos aqueles que contribuíram para a elaboração deste documento de relevância contributiva inquestionável para imprimir caráter de sustentabilidade à agricultura.

#### José Eloir Denardin

Chefe Adjunto de Pesquisa e Desenvolvimento da Embrapa Trigo

### **AGRADECIMENTOS**

Ao engenheiro-agrônomo José Eloir Denardin, pesquisador da Embrapa – Trigo, Passo Fundo, RS, pelas discussões e contribuições técnicas.

Aos colegas dos Escritórios Municipais, Gerências Regionais e do Epagri/ Cepaf, que constituíram a Equipe de Apoio e não mediram esforços para testar no campo e propor sugestões para a consolidação do programa.

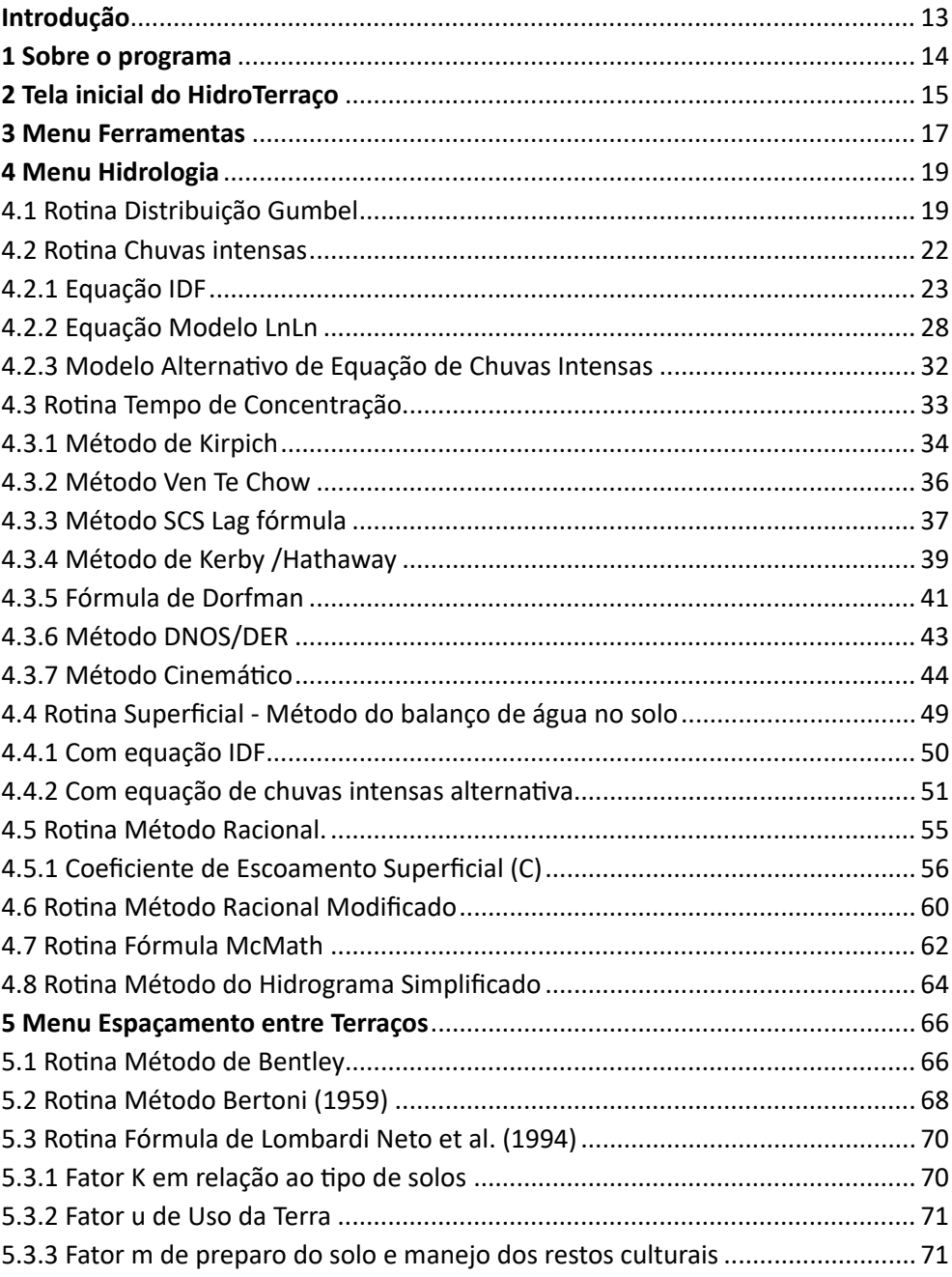

# SUMÁRIO

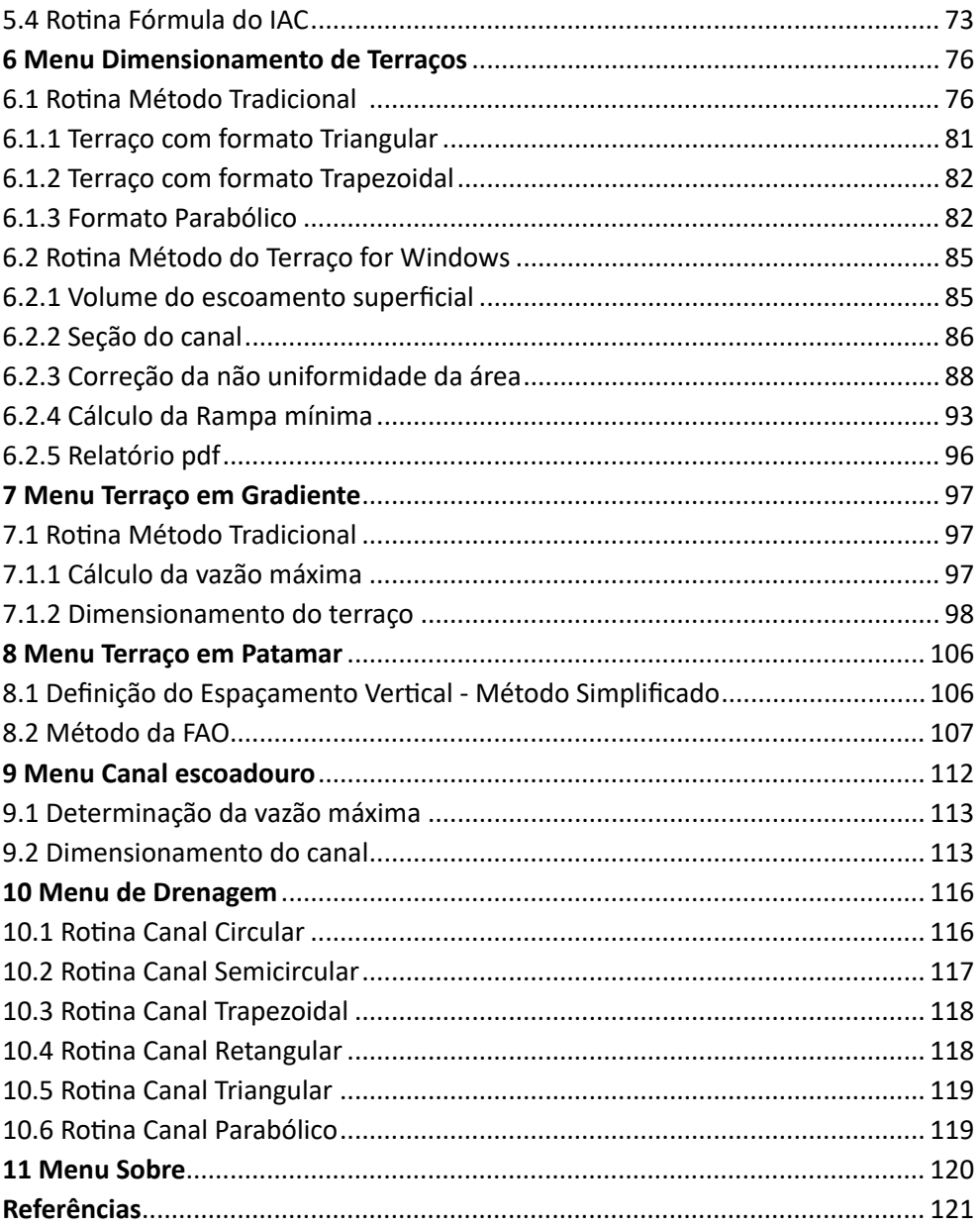

## **Introdução**

Para o efetivo controle da erosão em propriedades rurais é necessária a implantação de práticas integradas de manejo e conservação do solo e da água, de maneira que, num primeiro momento, seja possível fazer com que haja o máximo de infiltração de água no solo e, num segundo momento, caso houver, controlar o escoamento da água sobre o solo.

Para manter, melhorar ou recuperar os índices de infiltração de água no solo é recomendada a adoção de práticas vegetativas e edáficas que atuam diretamente na estruturação e, consequentemente, na porosidade do solo e na proteção desta estrutura contra a ação erosiva das gotas de chuva.

Por outro lado, para controlar o fluxo e a velocidade do escoamento superficial (enxurrada) e forçar a sua infiltração, recomenda-se a adoção de práticas mecânicas tais como o terraceamento. Os terraços construídos dividem o lançante em espaços menores de modo que a quantidade e a velocidade da enxurrada não se transforme em um agente erosivo. Além disso, parte da água acumulada nos canais dos terraços é forçada a infiltrar-se e outra parte a evaporar-se ou então ser conduzida lentamente até um leito estável de drenagem natural ou artificial.

O terraceamento agrícola não foi só a principal prática de conservação do solo utilizada pelos agricultores nos anos 60, 70 e 80, como sempre foi tecnicamente reconhecido como a prática mecânica mais eficaz para a divisão do lançante com o objetivo de controlar a erosão provocada pela enxurrada. No entanto, a partir de observações empíricas, sem comprovação científica e amplamente difundidas de que o plantio direto (PD), por si só, era suficiente para o controle da erosão, o terraceamento foi não só dispensado como prática complementar para controle da erosão, como em muitas situações os terraços foram indiscriminadamente retirados das lavouras manejadas sob PD, especialmente na Região Sul do Brasil (DENARDIN et al. 1999; COGO et al., 2007; DENARDIN et al., 2008).

A partir do final dos anos 90 e principalmente de 2010 em diante, muitos depoimentos foram relatados sobre a presença de sulcos de erosão em lavouras de PD após eventos de chuvas intensas, de modo que uma forte demanda pelo retorno do terraceamento foi desencadeada tanto por parte de agricultores quanto de profissionais da assistência técnica e extensão rural. A partir dessa demanda foram desenvolvidas novas metodologias para dimensionamento de terraços, especialmente porque o manejo do solo em PD é substancialmente diferente daquele manejo realizado antes dos anos 90 (LOMBARDI NETO et al., 1994; PRUSKI et al., 1996; CAVIGLIONE et al., 2010). Além disso, é necessário considerar que o terraço constitui-se em uma obra de engenharia agrícola, construída dentro de princípios da hidráulica. Por isso é necessário que, para o seu correto dimensionamento,

sejam utilizados conhecimentos técnicos (solo, culturas e c lima) e o e mprego de modelos hidrológicos e hidráulicos.

O programa HidroTerraço é resultado do projeto de pesquisa "Informações Hidrológicas e Ferramentas Computacionais para Conservação do Solo e Água" desenvolvido com recursos da Epagri. Trata-se de um programa de computador que contempla diversas rotinas para o dimensionamento de terraços bem como estruturas complementares para a drenagem superficial e o manejo das águas pluviais.

Este documento tem como objetivo registrar os métodos e equações usadas nas várias rotinas de cálculos do programa HidroTerraço bem como servir de fonte de consulta para a sua utilização.

# **1 Sobre o programa**

O programa HidroTerraço foi desenvolvido em linguagem Delphi 10.3, para ser usado em plataforma "*for Windows*" e está disponível para *download* em https://docweb.epagri.sc.gov.br/pub/HidroTerraco.zip . O programa não requer instalação, apenas que se mantenha a estrutura das pastas conforme a Figura 1.

O HidroTerraço adota o símbolo decimal definido nas configurações do computador que está executando o programa. Dessa forma, se o símbolo decimal é definido como vírgula (",") e o usuário digitar um valor com ponto (".") nas entradas de dados solicitadas pelo programa, automaticamente será convertido para a vírgula. Essa regra também é aplicada para o caso de símbolo decimal definido como ponto.

Na pasta "Ajudas" estão localizados todos os arquivos necessários e suficientes para o usuário obter os esclarecimentos das diversas telas do programa. Na pasta "EqLnLn" e "IDF" estão os arquivos com as equações de chuvas intensas. A pasta "Figuras" contém o logo da Epagri e as figuras geradas pelo programa para inclusão nos relatórios. Dessa forma estas pastas são obrigatórias. Caso forem excluídas ou renomeadas, podem ser geradas mensagens de erro na execução de algumas rotinas. A pasta "Dados" está disponível para armazenamento de arquivos com dados de chuva intensas, enquanto a pasta "Relatórios" é utilizada para salvar os relatórios gerados.

exe". Para executar o programa basta clicar no arquivo executável "HidroTerraço.

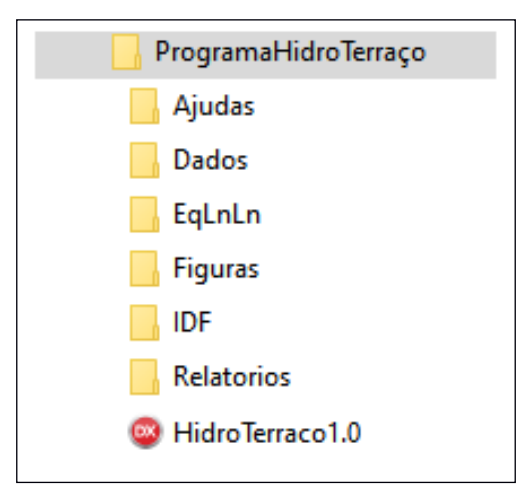

Figura 1. Estruturas das pastas do programa HidroTerraço

# **2 Tela inicial do HidroTerraço**

O programa principal é composto por um menu com nove opções (Figura 2). A estrutura, o menu, os submenus e os sub-submenus estão representados na Figura 3.

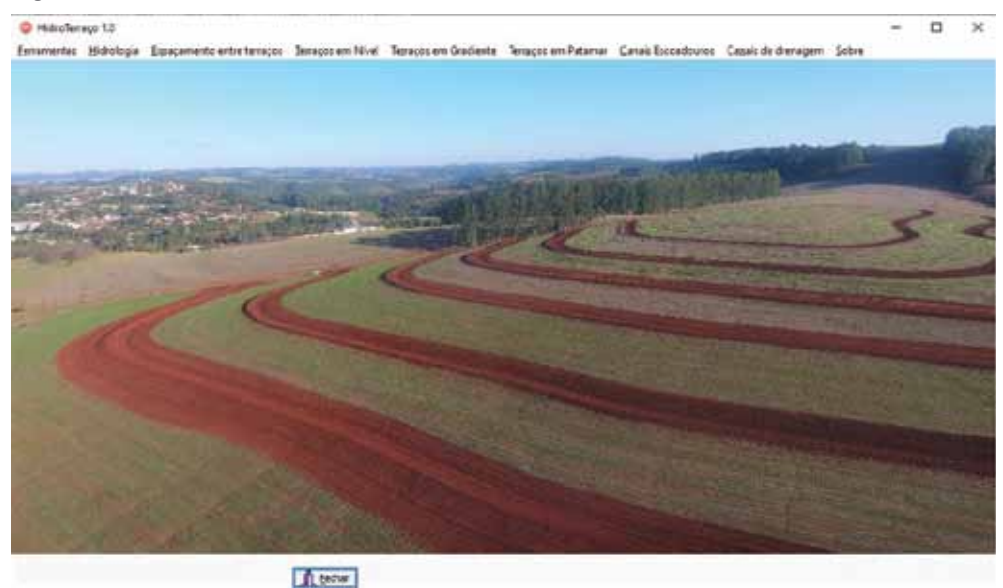

Figura 2. Tela inicial do HidroTerraço

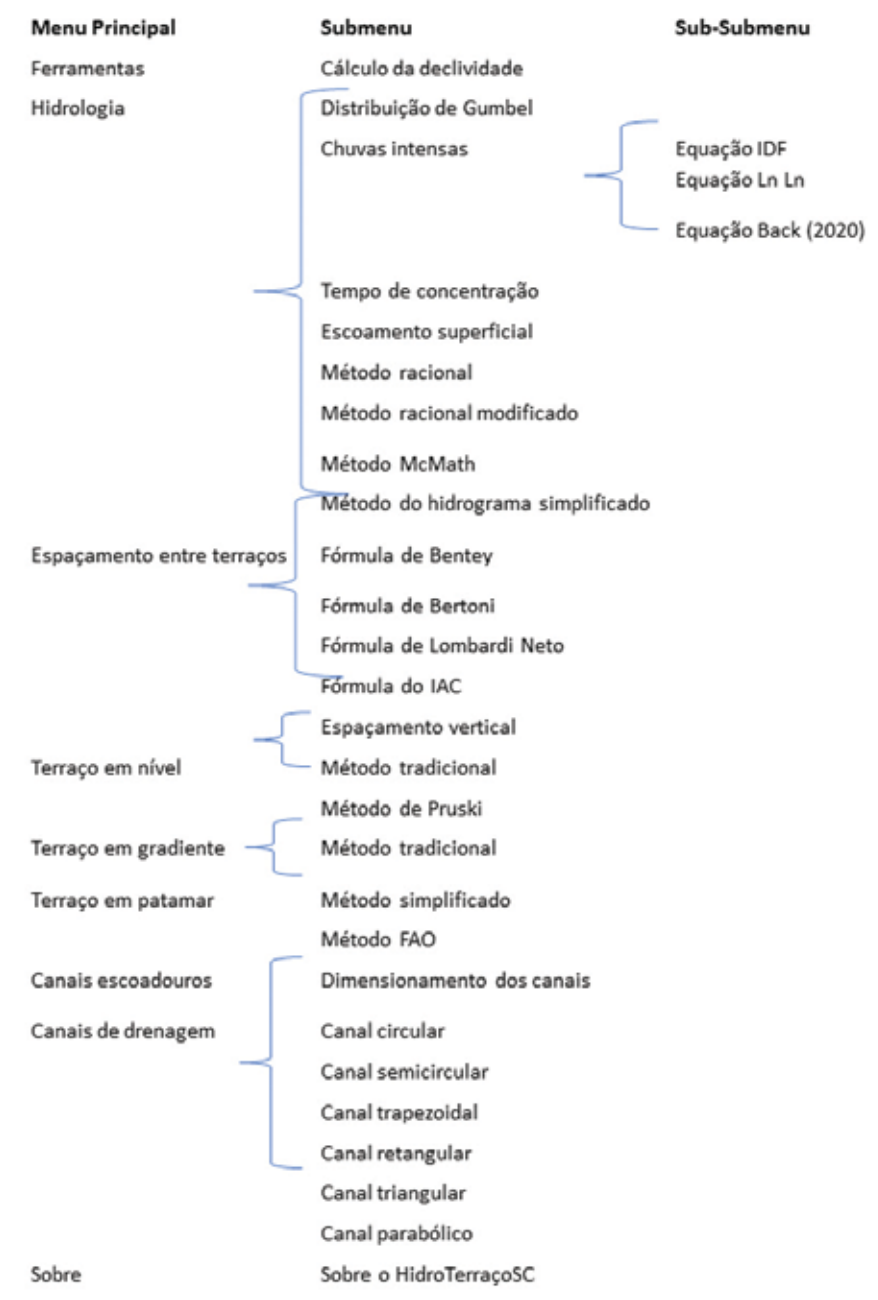

Figura 3. Estrutura do "Menu principal" e dos "Submenus" e "Sub-submenus" do HidroTerraço

# **3 Menu Ferramentas**

Neste menu está descrita a rotina "Cálculo da Declividade", que permite calcular a declividade bem como converter valores de declividade (%) para outras unidades (Figura 4).

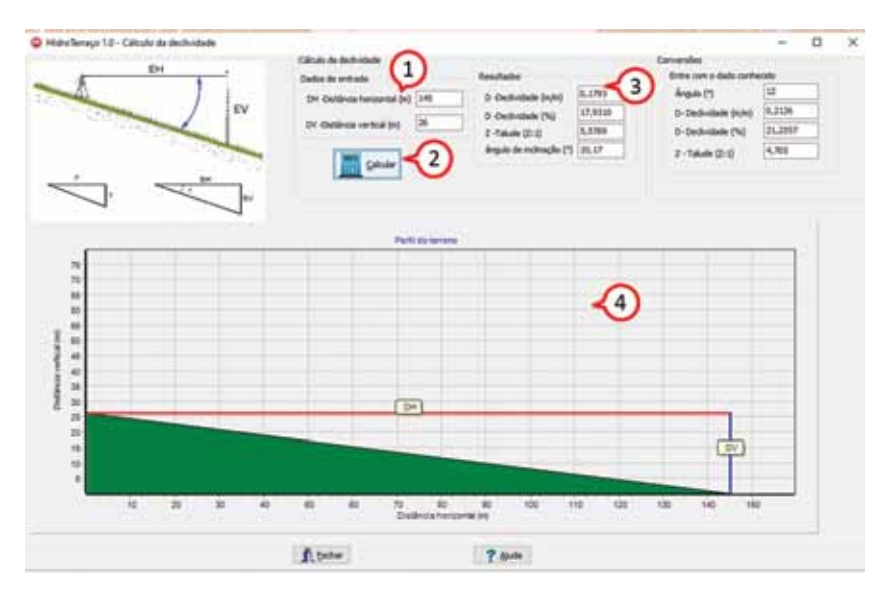

Figura 4. Tela do HidroTerraço para o cálculo da declividade

Em **Dados de entrada (1)** o usuário deve inserir os dados de distância horizontal (DH) e a distância vertical (DV) e clicar no botão **Calcular (2).** No quadro **Resultados (3)** serão exibidos os valores de declividade em metro por metro (m m-1); porcentagem (%), como talude (Z:1), distância horizontal para 1 na vertical, e o ângulo (º). Na figura do perfil **(4)** ) a declividade está representada em escala correspondente.

Para o cálculo da declividade a fórmula usada é:

$$
D = \frac{DV}{DH}
$$
  
em que:  
D = declividade (m m<sup>-1</sup>);  
DV = distância vertical (m)  
DH = distância horizontal (m);

Para transformar a declividade de m/m em declividade "%", basta multiplicar o resultado da declividade (m m-1) por 100, ou seja:

$$
D(\%) = \frac{EV}{EH} 100
$$

A declividade ainda pode ser expressa pelo ângulo de inclinação do terreno (α), conforme:

$$
\alpha = Arctg \ \left(\frac{EV}{EH}\right)
$$

em que:  $\alpha$  = ângulo de inclinação (°); EV = espaçamento vertical (m); EH = espaçamento horizontal (m).; Arctg = função trigonométrica arco tangente.

No quadro **Conversões** (Figura 5) é possível fazer as conversões de unidades de declividade. Basta inserir o valor na unidade conhecida e, ao digitar "enter", o programa exibe as conversões para as demais unidades.

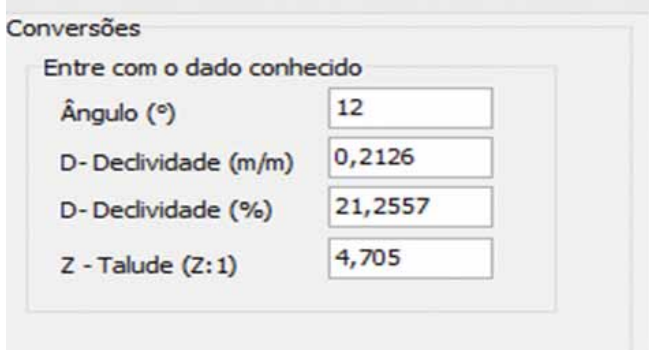

Figura 5. Quadro **Conversões** na tela cálculo da declividade

# **4 Menu Hidrologia**

Na unidade de Hidrologia estão programadas as rotinas para os cálculos de:

- • Distribuição de Gumbel-Chow;
- • Chuvas intensas;
- • Tempo de concentração;
- • Escoamento superficial Método do balanço de água no solo;
- • Método racional;
- • Método racional modificado;
- • Método McMath;
- • Método do hidrograma simplificado.

# **4.1 Rotina Distribuição Gumbel;**

Para a rotina da "Distribuição de Gumbel-Chow" (Figura 6), o programa apresenta as seguintes opções de entrada de dados: **(1)**

- • Entrar com os valores de média e desvio padrão;
- • Entrar com toda a série de dados.

Na opção **Entrar com a média e desvio padrão** deverão ser informados no quadro **Estatísticas (2)** os valores da média, o desvio padrão e o número de dados da série de máximas anuais.

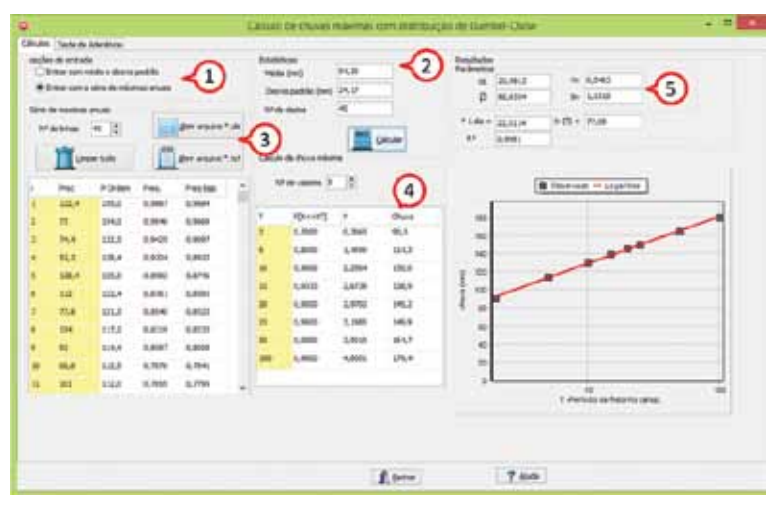

Figura 6. Tela "Distribuição de Gumbel" no Hidro Terraço

Na opção **Série de máximas anuais (3)** é exibida uma tabela para a entrada de dados. Nesta opção existem algumas alternativas para inserir os dados:

• Digitar os dados: Informe o número de valores no campo **Nº de linhas** e digite os dados na coluna "Prec."

• Abrir arquivo formato xls, xlsx: Clique no botão **Abrir arquivo \*.xls** e surgirá uma janela padrão do Windows para abrir o arquivo. Importante que este arquivo tenha na primeira linha os rótulos **ano** e a **Precipitação**. A primeira coluna deve conter os valores dos anos e a segunda os valores de chuva máxima. Valores de falhas na coluna de precipitação devem ficar vazios (sem preenchimento). O programa irá ler os dados até aparecer a primeira linha sem dados na primeira coluna do arquivo. Ver exemplo do arquivo na pasta **Dados/exemploMáximas.xlsx**

• Abrir arquivo \*txt: Clique no botão **Arquivo \*.txt** e surgirá uma janela padrão do Windows para abrir o arquivo. Importante que neste arquivo tenha, em cada linha, o ano e o valor da chuva máxima separados por espaço. Na primeira linha não deve ter rótulo. Valores de falhas na coluna de precipitação devem ser preenchidos com valor "-999". Na última linha do arquivo deverá ter o valor "-1" para indicar que é o fim do arquivo. Os valores devem estar com ponto como separador decimal. Ver exemplo do arquivo na pasta **Dados/exemploMáximas.txt**.

• Copiar e colar do Excel: Copiar as duas colunas (Ano e Precipitação) do Excel e colar na primeira linha da tabela. O programa irá acrescentar as linhas necessárias.

Para inserir ou excluir uma linha pode-se clicar com o botão direito do mouse (Figura 7) sobre a tabela **Entrada de dados** e Inserir ou Excluir a linha selecionada.

| î. | Prec                           | P Ordem | Freq.    | Freq Esp. | ۸ |
|----|--------------------------------|---------|----------|-----------|---|
| 1  | 122,4                          | 155,0   | 0,9867   | 0,9684    |   |
| 2  | 73                             | 154,0   | 0,9646   | 0,9669    |   |
| 3  | 74,4                           | 132,3   | 0,9425   | 0,9097    |   |
| 4  | 52,2                           | 128,4   | 0,9204   | 0,8923    |   |
| 5  | 179.4                          | 1750    | 0.8987   | 0,8746    |   |
| 6  | Inserir Linha<br>Excluir Linha |         |          | 0,8592    |   |
| 7  | 17,0                           | 141,0   | U, OJ HJ | 0,8523    |   |
| 8  | 154                            | 117,2   | 0,8319   | 0,8233    |   |
| 9  | 92                             | 114,4   | 0,8097   | 0,8008    |   |
| 10 | 68,8                           | 112,5   | 0,7876   | 0,7841    |   |
| 11 | 101                            | 112,0   | 0,7655   | 0,7795    | v |

Figura 7. **PopUpMenu** para inserir e excluir linhas da tabela de chuvas máximas

Para excluir todos os dados pode-se clicar no botão **Limpar tudo.**

No quadro **Cálculo da chuva máxima (4)**, pode-se definir o número de valores que se deseja calcular. O programa apresenta sugestões de 8 valores e os períodos de retorno de 2, 5, 10, 15, 20, 25, 50 e 100 anos. Caso seja de interesse do usuário, é possível fazer algumas alterações para o cálculo da chuva máxima, aumentando o número de valores de chuvas e/ou acrescentando períodos de retorno.

Ao clicar no botão **Calcular** o programa exibe os valores da Prob[X<X<sub><sub>T</sub>], da variável</sub> reduzida Y e o valor estimado da chuva máxima para cada período de retorno indicado.

No quadro **Resultados (5)** são mostrados os parâmetros α e β da distribuição Gumbel-Chow (BACK, 2013), os valores de **Yn** e **Sn** e o ajuste da regressão logarítmica da chuva máxima (variável dependente) e o período de retorno (variável independente), com o respectivo coeficiente de determinação (R²).

Para a opção de **Entrar com a série de máximas** são apresentados os valores de chuva máxima em ordem decrescente, as frequências observadas e as frequências teóricas segundo a distribuição de Gumbel-Chow.

A aba **Teste de Aderência** (Figura 8) também somente é funcional para a opção de entrada de dados com a série máximas. Além do gráfico de aderência dos dados **(1)**, são apresentados os testes de aderência de Kolmogorov-Smirnov (KS) e Anderson-Darling (AD).

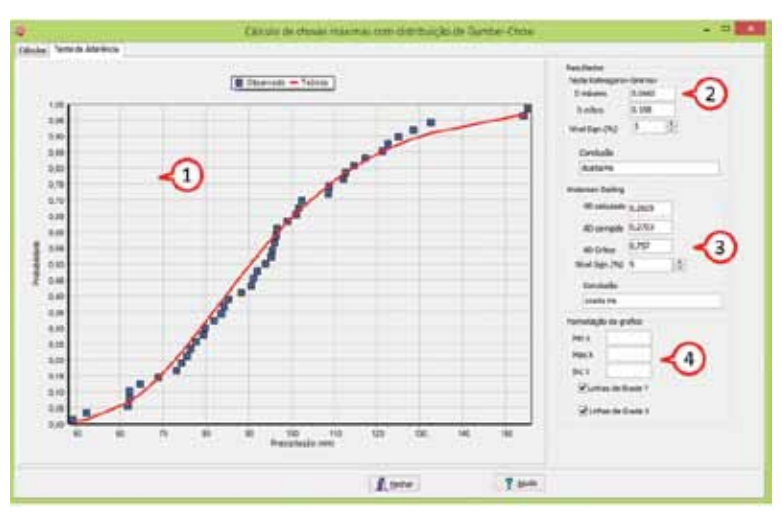

Figura 8. Testes de Aderência no HidroTerraço

No teste de Kolmogorov-Smirnov **(2)**são apresentados os valores da estatística Dmax do teste KS e o valor crítico. O usuário pode selecionar o nível de significância entre os valores de 1, 2, 5 10, 15 e 20%. No teste de KS, sempre que Dmax > Dcrítico, a hipótese nula (H0) de aderência é rejeitada, caso contrário aceita.

No teste de Anderson-Darling **(3)** são apresentados os valores da estatística AD, o valor corrigido para Distribuição Gumbel e o valor crítico. O usuário pode selecionar o nível de significância entre os valores de 1, 2,5, 5 e 10, 15 e 20%. No teste, sempre que ADcorrigido > ADcrítico, a hipótese nula (H0) de aderência é rejeitada, caso contrário aceita.

No quadro **Formatação do gráfico (4)** pode-se alterar os valores mínimos (MinX) e máximos (MaxX) e o intervalo de escala (IncX) para o eixo horizontal. Ainda existem opções para apresentar as linhas de grade do eixo vertical (Linhas de grade Y) e horizontal (Linhas de grade X).

### **4.2 Rotina Chuvas intensas**

Na rotina de **Chuvas intensas** (Figura 9) existem três opções para a obtenção da intensidade de chuva a ser utilizada nos projetos:

• Equação IDF: Modelo tradicional de equação Intensidade-Duração-Frequência (IDF);

• Equação LnLn (DAEE, 1994): Modelo de equação de chuvas adotado pelo Departamento de Águas e Energia Elétrica do Estado de São Paulo;

• Equação Back (2020): Modelo de equação de chuvas intensas obtido pela desagregação da chuva diária.

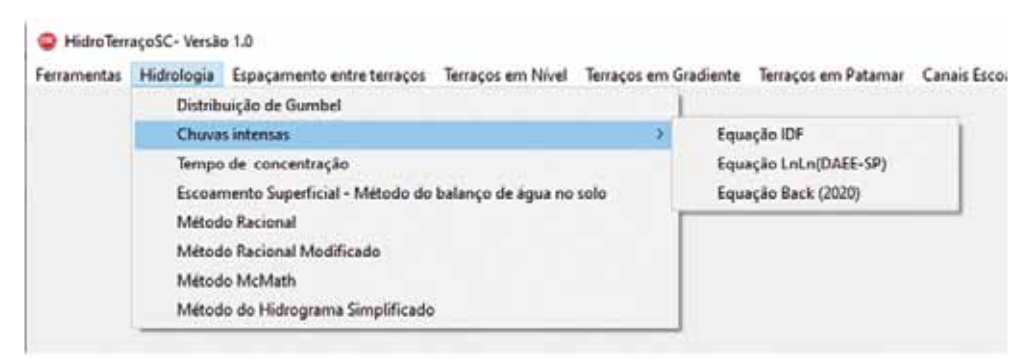

Figura 9. Opções de estimativa de chuvas intensas com o HidroTerraço

### **4.2.1 Equação IDF**

A Figura 10 apresenta a tela principal para os **Cálculos** com a equação IDF. O primeiro passo é selecionar a estação e obter os coeficientes de equação no botão **Selecionar a estação (1),** que abrirá uma segunda tela (Figura 14).

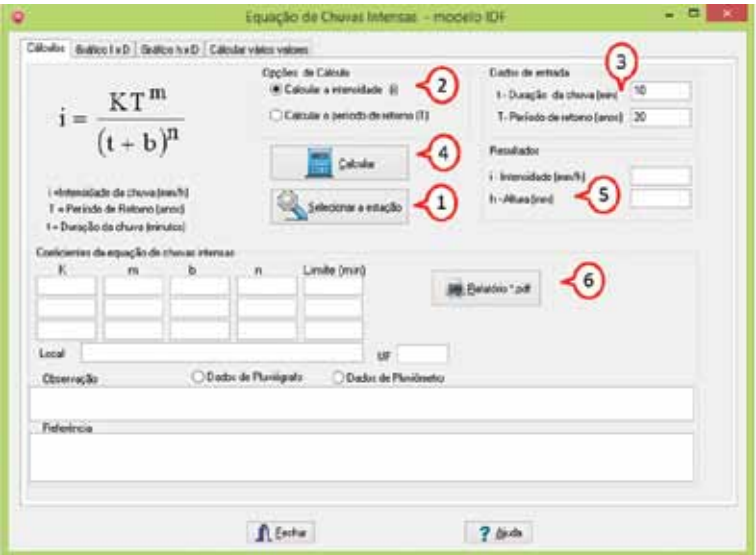

Figura 10. Tela para estimativa da chuva intensa com equação IDF

Existem as opções **(2)** de calcular a intensidade da chuva ou o período de retorno de um determinado valor de chuva. Para a opção de calcular a intensidade da chuva devem-se informar no quadro **Dados de entrada (3)** os valores da duração da chuva (em minutos) e o período de retorno (em anos). Caso tenha sido selecionada a opção de calcular o período de retorno, então deve-se informar a intensidade da chuva (em mm  $h^{-1}$ ).

Ao clicar em **Calcular (4)**, o programa exibe em **Resultados (5)** os valores de intensidade (ou período de retorno) e a altura da chuva.

No botão **Relatório\*pdf (6)** pode-se solicitar o relatório com os dados da estação pluviométrica, os valores calculados e os gráficos. Este relatório pode ser salvo em formato pdf.

Na Aba **Gráfico I x D** (Figura 11) pode-se observar a variação da Intensidade com a Duração. O programa permite alterar alguns parâmetros do gráfico, tais como:

• **Duração máxima**: é o valor máximo do eixo Duração (min);

• **Intensidade máxima**: é o valor máximo do eixo Intensidade (mm h-1);

• **Intervalo duração**: é o valor do intervalo da escala do eixo Duração (min);

• **Intervalo Intensidade**: é o valor do intervalo da escala do eixo Intensidade  $(mm h^{-1})$ ;

• **Linhas de grade**: incluir ou excluir as linhas de grade;

**Mostrar valor**: Mostrar o valor calculado sobre a curva de Intensidade x Duração.

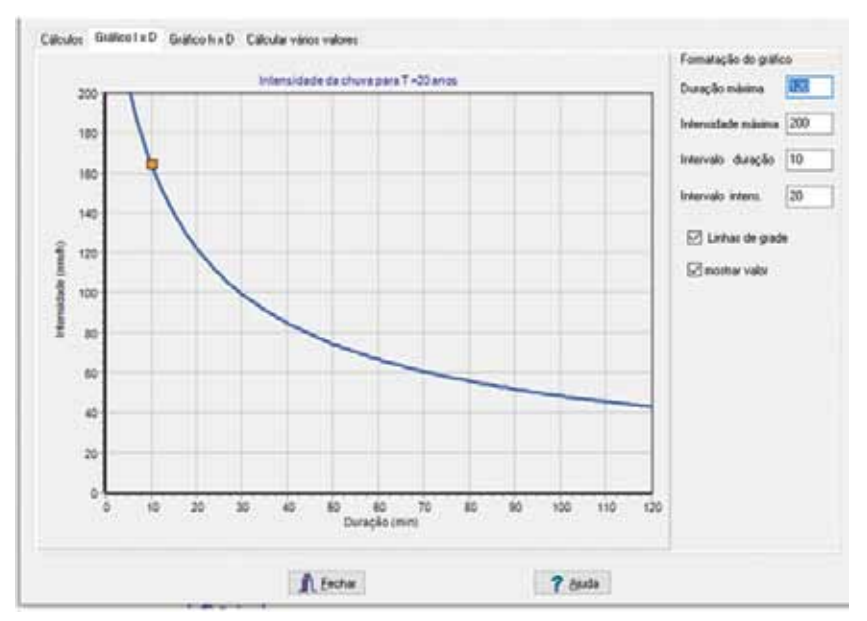

Figura 11. Gráfico Intensidade x Duração no HidroTerraço

Na Aba **Gráfico h x D** (Figura 12) pode-se observar a variação da altura da chuva com a duração. O programa permite alterar alguns parâmetros do gráfico, tais como:

- • **Duração máxima**: é o valor máximo do eixo Duração (min);
- • **Altura máxima**: é o valor máximo do eixo Altura (mm);
- • **Intervalo duração**: é o valor do intervalo da escala do eixo Duração (min);
- • **Intervalo Altura**: é o valor do intervalo da escala do eixo Altura (mm);
- • **Linhas de grade**: incluir ou excluir as linhas de grade;

**Mostrar valor**: Mostrar o valor calculado sobre a curva de Altura x Duração.

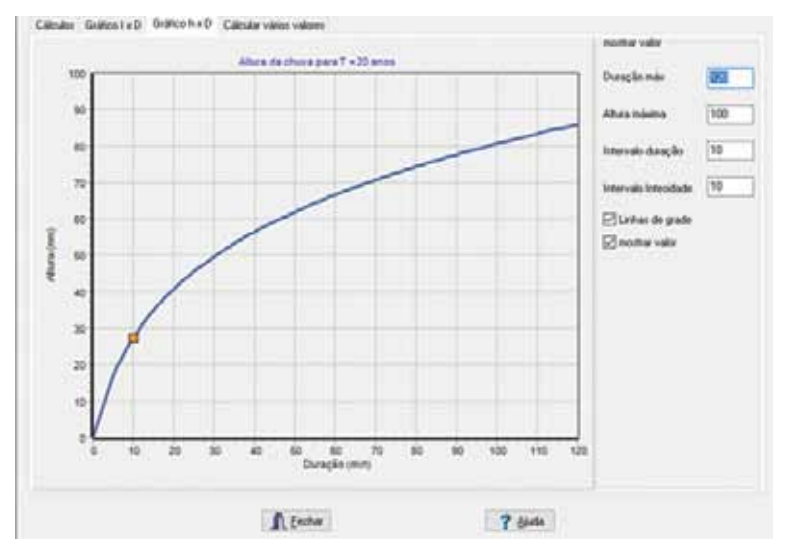

Figura12. Gráfico Altura x Duração no HidroTerraço

Na Aba **Calcular vários valores** (Figura 13), pode-se realizar o cálculo da intensidade da chuva para vários valores de duração e períodos de retorno. Devese definir o n° de valores **(1)** que se deseja calcular e informar os valores de duração (minutos) e o período de retorno (anos) na tabela **(2**). Ao digitar os dados na tabela o programa automaticamente insere novas linhas, podendo a última linha ficar vazia. Clique em **Calcular (3)** e o programa exibirá os valores de intensidade e altura da chuva **(6)**.

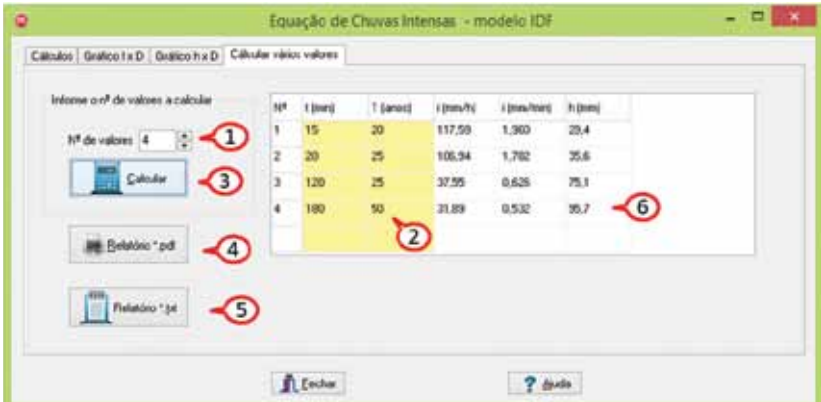

Figura 13. Cálculo dos valores de intensidade de chuva com modelo IDF no HidroTerraço

O programa permite a emissão de relatório em formato \*.txt **(5)** ou \*.pdf **(4).** Também é possível selecionar os dados da tabela e copiar e colar com Ctrl+C e Ctrl+V.

Para um grande número de valores a serem calculados o programa permite copiar as colunas da duração e o período de retorno do EXCEL e colar na primeira linha da tabela **(2)**.

### **4.2.1.1 Cadastro das equações IDF**

As equações IDF estão cadastradas em arquivos separados por estado (UF), na pasta IDF. Existe um arquivo denominado **UF.txt** que contém a lista dos estados com equações IDF. Neste arquivo constam:

*RS SC PR SP MG ES*  ... ...

**Dica**: A UF que está na segunda linha ficará como default no programa, assim o usuário pode alterar a ordem no arquivo UF.txt de acordo com seu uso mais frequente.

O nome dos arquivos de equações IDF devem ser "IDF"+ sigla que está no arquivo UF.txt + .txt. Assim os arquivos com as equações IDF são:

IDF\_RS.txt IDF\_SC.txt IDF\_PR.txt IDF\_SP.txt IDF\_MG.txt IDF\_ES.txt ...

No cadastro de equações, para cada estação pluviométrica devem constar quatro linhas no arquivo IDF\_\*\*.txt, com os conteúdos conforme descrito abaixo:

•Primeira linha : nome do município;

•Segunda linha: os valores **Tipo Neq k1 m1 b1 n1 L1 k2 m2 b2 n2 L2**. Em que:

**Tipo**, tem o valor 1 se for baseado em dado de pluviógrafo ou 2 se for de pluviômetro;

**Neq** é o número de equações. O programa permite até 3; então, 1≤ Neq ≤ 3;

**K1 m1 b1 n1 L1** são os coeficientes K, m, b, n e L1 é o limite máximo duração em minutos para essa equação;

Se Neq > 1 devem constar os valores de k2,m2, b2, n2 e L2, respectivamente.

•Terceira linha: observação sobre a equação. Pode usar texto de formato livre.

•Quarta linha consta a referência para a equação.

Segue abaixo exemplo de arquivo IDF\_SC.txt com duas equações diferentes:

#### Chapecó

1 2 364.7 0.147 1.8 0.549 120 829.3 0.148 0 0.724 1440

Estação Epagri com dados de1976 a 2014 para T de 2-100 anos e duração de 5-1440 min BACK, Á. J.; SÔNEGO. M.; POLA. A. C. Relações IDF de Chapecó-SC atualizadas com

dados de 1976 a 2014. In: Simpósio Brasileiro de Recursos Hídricos. 21. Brasília. ABRH. 2015. Chapecó

2 1 991.22 0.166 9.8 0.724 1440

Dados da Estação da Epagri de 1976 a 2016, válida para período de retorno de 2 a 100 anos duração de 5 a 1440 min

BACK, Á . J.; WILDNER, L. DO P.; GARCEZ, J. G. Análise de chuvas intensas visando o dimensionamento de estruturas de conservação do solo em Chapecó -SC. Revista Agropecuária Catarinense, v. 32, n.3, 2019.

### **4.2.1.2 Seleção da estação**

Quando acionada a seleção da estação, o programa exibe uma tela que possibilita a busca ou a seleção da estação pluviométrica de interesse (Figura 14). Inicialmente deve-se selecionar o estado (UF) **(1)** para o programa carregar o banco de dados de equações do respectivo estado. Para selecionar a estação pluviométrica pode-se digitar o nome do município no campo **Procura por nome (2)** ou **Procurar o município** desejado na lista (3). Com as setas **<b>e e e** (4) pode-se percorrer a lista de municípios cadastrados. O programa exibe as informações dos coeficientes **(5)**, referências **(6)** e observações **(7)** que auxiliam na seleção da estação mais adequada.

Uma vez selecionada a estação, clique em **Adotar (8)** para transferir as informações para a tela principal da equação IDF.

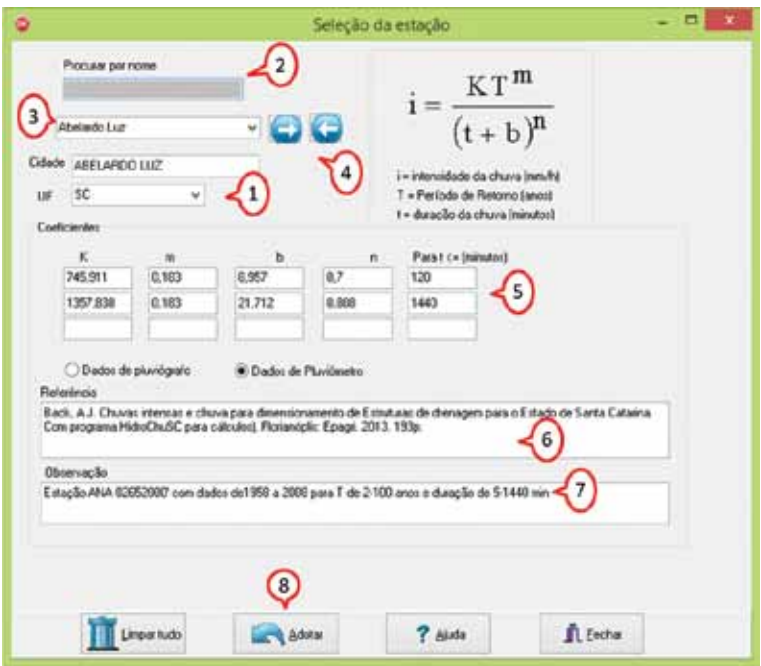

Figura 14. Rotina para seleção da estação pluviométrica e respectivos coeficientes da equação IDF

### **4.2.2 Equação Modelo LnLn**

Martinez Júnior & Magni (1999) ajustaram as equações de chuvas intensas por meio da equação denominada LnLn, com a expressão geral dada por:

$$
h = A (t + B)^c + D (t + E)^F \left[ G + H ln \left( ln(\frac{\tau}{\tau_1}) \right) \right]
$$

em que:

h = altura da chuva (mm);

t = duração da chuva (min);

T = período de retorno (anos);

A, B, C, D, E, F, G e H são coeficientes que devem ser ajustados para cada estação pluviográfica.

No estado de São Paulo é corrente o uso deste modelo de equação IDF. A rotina **Equação LnLn** (Figura 15) permite obter as intensidades de chuvas máximas com este modelo.

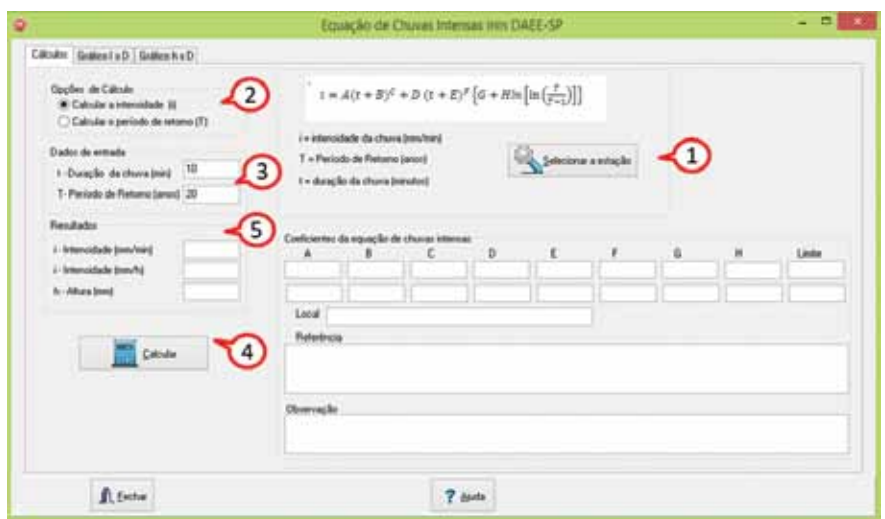

Figura 15. Tela equação chuvas intensas modelo LnLn no HidroTerraço

O primeiro passo é selecionar a estação e obter os coeficientes de equação no botão **Selecionar a Estação (1)**, que abrirá uma segunda tela (Figura 18).

Existem as opções para calcular a intensidade da chuva ou o período de retorno de um determinado valor de chuva **(2)**. Para a opção de calcular a intensidade da chuva deve-se informar no quadro **Dados de entrada (3)**, os valores da duração da chuva (em minutos) e o período de retorno (em anos). Caso tenha sido selecionada a opção para calcular o período de retorno, então deve-se informar a intensidade da chuva ( em mm  $h^{-1}$ ).

Ao clicar em **Calcular (4),** o programa exibe em **Resultados (5)** os valores de intensidade (ou o período de retorno) e a altura da chuva.

Na Aba **Gráfico I x D** (Figura 16) pode-se observar a variação da intensidade com a duração. O programa permite alterar alguns parâmetros do gráfico como discriminado abaixo:

**• Duração máxima**: é o valor máximo do eixo Duração (min);

**• Intensidade máxima**: é o valor máximo do eixo Intensidade (mm h-1);

**• Intervalo duração**: é o valor do intervalo da escala do eixo Duração (min);

**• Intervalo Intensidade**: é o valor do intervalo da escala do eixo Intensidade  $(mm h^{-1})$ ;

**• Linhas de grade**: incluir ou excluir as linhas de grade;

**• Mostrar valor**: Mostrar o valor calculado sobre a curva de Intensidade x Duração.

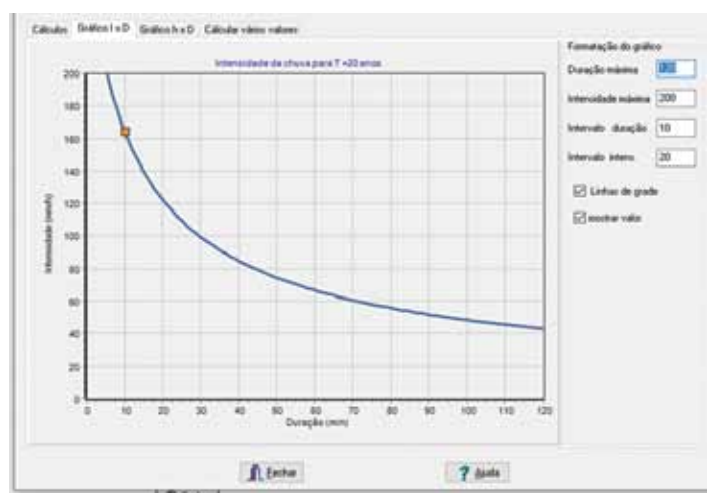

Figura 16. Gráfico I x D da equação chuvas intensas modelo LnLn

Na Aba **Gráfico h x D** (Figura 17) pode-se observar a variação da altura da chuva com a duração. O programa permite alterar alguns dos parâmetros do gráfico citados abaixo:

- **Duração máxima**: é o valor máximo do eixo Duração (min);
- **Altura máxima**: é o valor máximo do eixo Altura (mm);
- **Intervalo duração**: é o valor do intervalo da escala do eixo Duração (min);
- **Intervalo Altura**: é o valor do intervalo da escala do eixo Altura (mm);
- **Linhas de grade**: incluir ou excluir as linhas de grade;
- **Mostrar valor**: Mostrar o valor calculado sobre a curva de Altura x Duração.

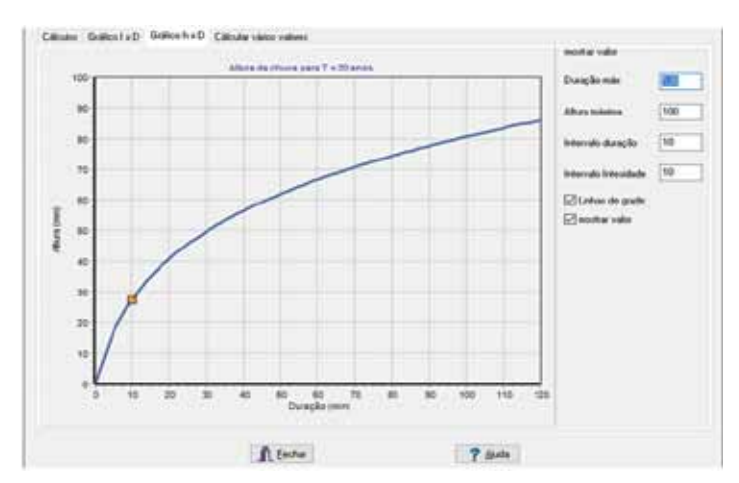

Figura 17. Gráfico h x D da equação chuvas intensas modelo LnLn

### **4.2.2.1 Seleção da estação**

Quando acionada a rotina para seleção da estação (Figura 18), deve-se selecionar uma estação pluviométrica da lista cadastrada. Para a seleção pode-se digitar o nome do município no campo **Procurar por nome (1)** ou na lista cadastrada **(2)**. Com o nome selecionado o programa exibe automaticamente os coeficientes da equação **(3)** juntos com a referência **(4)** e demais informações **(5)**.

Clique em **Adotar (6)** para retornar a tela principal.

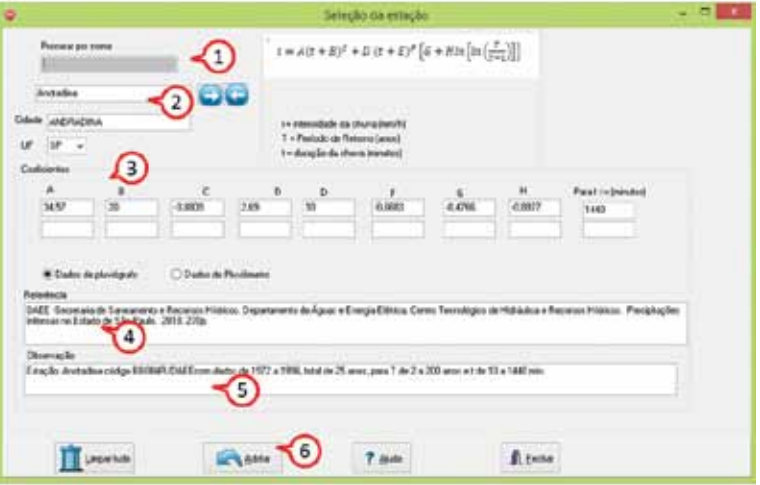

Figura 18. Tela Seleção da estação para equação chuvas intensas modelo LnLn no HidroTerraço

### **4.2.2.2 Cadastro das equações**

O arquivo com os coeficientes deve ser salvo na pasta eqLnLn com o nome LN \*\*.txt, em que \*\* é o nome que consta no arquivo UF.txt. Na versão atual existem somente dados para São Paulo, assim o único arquivo de dados é LN\_SP.txt.

A formatação dos dados é a mesma dos arquivos das equações IDF, sendo para cada estação 4 linhas de texto, onde:

- Primeira linha: nome do município;
- Segunda linha: Tipo Neq e os valores de A B C D E F G H LIMITE, em que:

**• Tipo** tem o valor 1 se for baseado em dado de pluviógrafo ou 2 se for de pluviômetro;

**• Neq** é o número de equações. O programa permite até 2 equações; então, Neq deve ser 1 ou 2;

• **A, B, C, D, E, F ,G, H** são os coeficientes e **LIMITE** é a duração máxima para qual a equação é válida. Se forem duas equações, então deve-se acrescentar na segunda linha os coeficientes **A** a **H** e o **LIMITE** para a segunda equação.

• Terceira linha: observação sobre a equação. Pode usar texto formato livre;

• Quarta linha: a referência para a equação.

Abaixo, exemplo de arquivo com equações LnLn para São Paulo:

Andradina

1 1 34.57 20 -0.8809 2.69 10 -0.6683 -0.4766 -0.8977 1440

Estação Andradina código B8-004R/DAEE com dados de 1972 a 1996, total de 25 anos, para T de 2 a 200 anos e t de 10 a 1440 min

DAEE – Secretaria de Saneamento e Recursos Hídricos. Departamento de Águas e Energia Elétrica. Centro Tecnológico de Hidráulica e Recursos Hídricos. Precipitações Intensas no Estado de São Paulo. 2018. 270p.

#### Araraquara

1 2 32.46 15 -0.8684 2.14 15 -0.5482 -0.4772 -0.901 105 32.46 15 -0.8684 18.47 15 -0.9984 -0.4772 -0.901 1440

Estação Chibarro código C5-017R/DAEE com dados de 1970 a 1997, total de 24 anos, para T de 2 a 200 anos e t de 10 a 1440min

DAEE – Secretaria de Saneamento e Recursos Hídricos. Departamento de Águas e Energia Elétrica. Centro Tecnológico de Hidráulica e Recursos Hídricos. Precipitações Intensas no Estado de São Paulo. 2018. 270p.

### **4.2.3 Modelo Alternativo de Equação de Chuvas Intensas**

Back (2020) apresentou um modelo de equação de chuvas intensas obtido pela desagregação da chuva máxima diária usando os coeficientes de desagregação propostos pela CETESB (1986) com o seguinte formato:

$$
h = \left(\frac{t}{27,9327+3,8346t^{0.924}}\right) P_{1 \text{dia}}
$$

$$
i = \left(\frac{60}{27,9327+3,8346t^{0.924}}\right) P_{1 \text{dia}}
$$

em que:

h = altura da chuva (mm);

t = duração da chuva;

 $P_{1\text{dia}}$  = precipitação máxima diária com determinado período de retorno (mm);  $i =$ intensidade da chuva (mm h<sup>-1</sup>).

Um modelo para incluir o parâmetro frequência (T), passando a expressão para:

$$
h = \left(\frac{t}{27,9327+3,8346 t^{0,7924}}\right) \left[d + eln(T)\right]
$$
  

$$
i = \left(\frac{60}{27,9327+3,8346 t^{0,924}}\right) \left[d + eln(T)\right]
$$

em que: "d" e "e" são coeficientes obtidos pelo ajuste logarítmico das relações entre o período de retorno (T) e a chuva máxima diária (P1dia). Ver em Distribuição de Gumbel (Item 2.1), onde são calculados os coeficientes **d** e **e**.

Na Figura 19 aparecem a telas do programa HidroTerraço para estes modelos de equação de chuvas intensas.

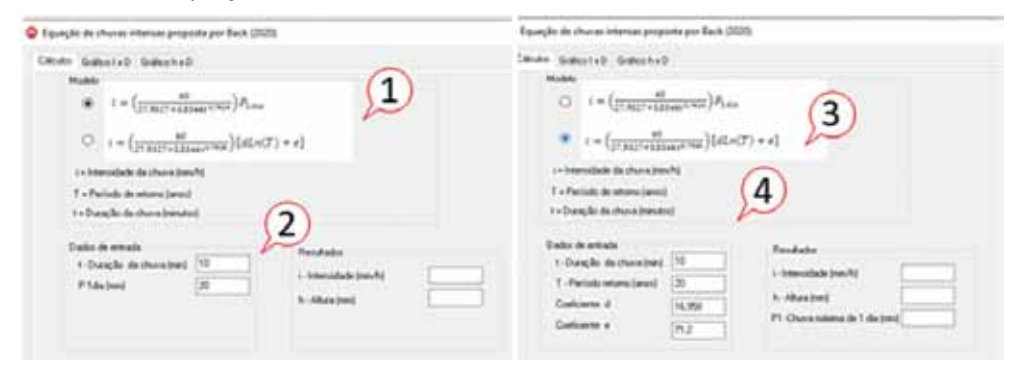

Figura 19. Modelo de equação de chuvas intensas segundo Back (2020), com opção de inserir (A) ou estimar (B) a chuva máxima diária

Selecione o modelo **(1)** da equação desejada. Para o primeiro modelo informe em **Dados de entrada (2)** a duração da chuva (min) e a chuva máxima com duração de 1 dia (P1dia). Para o segundo modelo **(3)** informe em **Dados de entrada (4)** a duração da chuva (min), o período de retorno (em anos) e os valores dos coeficientes "d" e "e". Ao clicar em **Calcular** os resultados são exibidos no quadro **Resultados**.

### **4.3 Rotina Tempo de Concentração**

O tempo de concentração é o tempo que a água leva para deslocar-se do ponto mais distante da bacia hidrográfica até a seção ou ponto em consideração. Seu valor depende da velocidade de escoamento, do tipo de cobertura da superfície, da distância e declividade e outros elementos hidráulicos da bacia. Existem inúmeras equações empíricas para a estimativa do tempo de concentração da bacia. No HidroTerraço estão programadas as rotinas para cálculo de tempo de concentração

pelos métodos de Kirpich, Ven Te Chow, SCS Lag, Kerby/Hathaway, Dorfmann, DER/ DNOS e Método Cinemático.

A rotina **Tempo de concentração** (Figura 20) apresenta no campo **Método de estimativa (1)** a lista dos métodos. No campo **Observações (2)** são apresentadas informações que podem auxiliar na seleção do método mais adequado.

Para obter a rotina de cálculo do método desejado clique em **Calcular (3).**

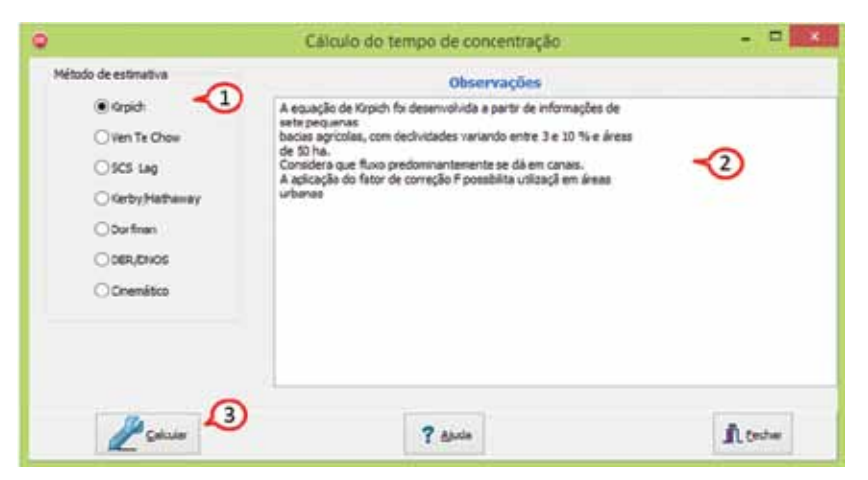

Figura 20. Tela com rotina para cálculo do tempo de concentração

### **4.3.1 Método de Kirpich**

O tempo de concentração é estimado por:

$$
t_c = 57 \left(\frac{L^3}{H}\right)^{0,385}
$$

em que:

tc = tempo de concentração (minutos);

L = comprimento da bacia (km);

H = desnível topográfico da bacia (m);

Outra forma de expressar a equação de Kirpich (1940) é:

$$
t_c = 3,989L^{0.77}S^{-0.385}
$$

em que:

S = declividade (m  $m^{-1}$ ).

A fórmula de Kirpich, adaptada para áreas urbanas é apresentada como:

$$
t_c = \frac{0.195L^{0.77}}{S^{0.385}} F
$$
#### em que:

tc = tempo de concentração em minutos;

L = distância máxima percorrida pela água sobre a superfície (m);

S = declividade média ao longo do caminho percorrido pela água (m m<sup>-1</sup>);

F = fator característico da superfície para uso em áreas não rurais (Tabela 2).

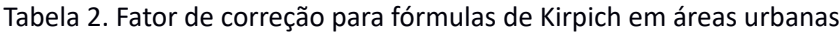

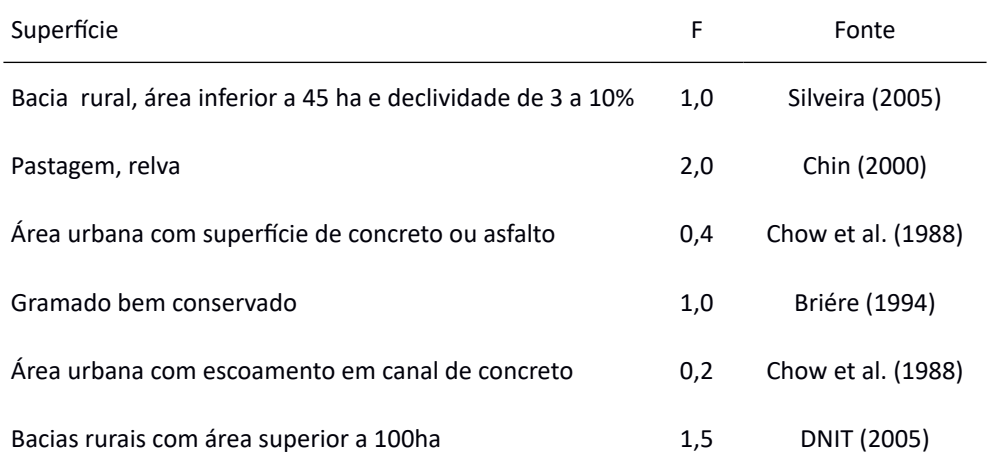

Para bacias com valor do coeficiente CN menor que 80 o fator F pode ser estimado pela seguinte correção:

$$
F = 1 + (80 - CN) 0,04
$$

em que:

F = fator característico da superfície;

CN = Parâmetro Número da Curva do Método SCS (1972).

A rotina de cálculo do **Tempo de Concentração** (Figura 21) possibilita a seleção da equação mais adequada aos dados disponíveis. Ao selecionar a equação **(1)** o programa altera automaticamente as informações e unidades no quadro **Dados de entrada (2).** Para calcular o valor de F entre com o CN **(3)** e clique em **Calcular (4).**

Para transferir o valor F calculado para o campo **Dados de entrada** clique em **Adotar (5).**

Para calcular o valor do tempo de concentração clique em **Calcular (6).** No quadro **Resultados (7)** são exibidos os valores de tempo de concentração (em minutos e horas) bem como a velocidade média do escoamento**.**

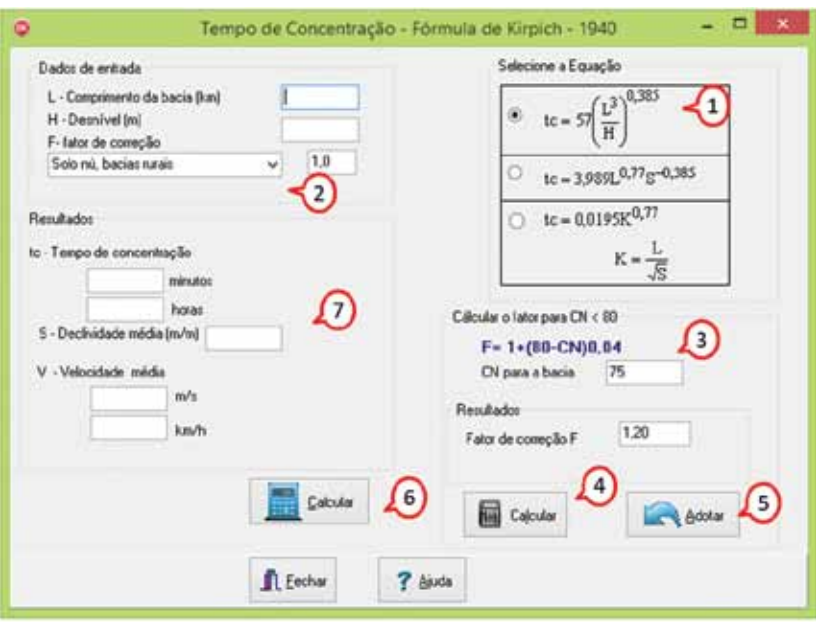

Figura 21. Tela da rotina para cálculo do tempo de concentração com a fórmula de Kirpich no HidroTerraço

#### **4.3.2 Método Ven Te Chow**

Este método considera que fluxo predominantemente se dá predominantemente em canais. O tempo de concentração é estimado por:

$$
t_c = 52,64 \left(\frac{L}{\sqrt{5}}\right)^{0,64}
$$

em que:

 $t_c$  = tempo de concentração (min);

L= comprimento do talvegue (km);

S= declividade média do talvegue (m km<sup>-1</sup>).

A rotina de cálculo do **Tempo de Concentração** com o método de Ven Te Chow no HidroTerraço consta na Figura 22.

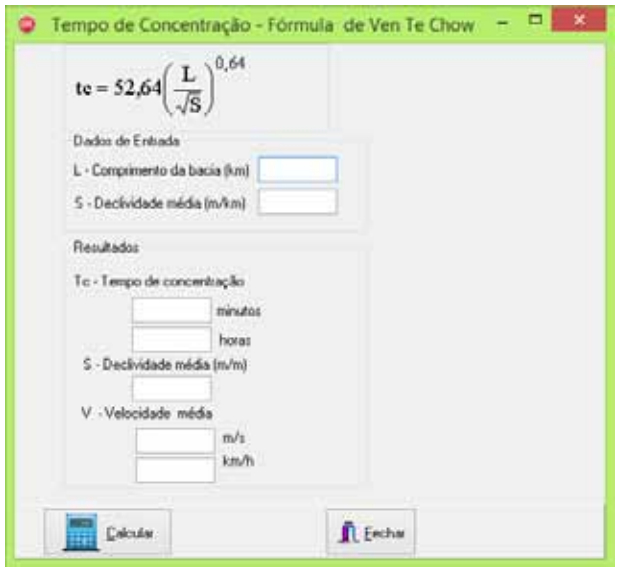

Figura 22. Tela da rotina de cálculo do tempo de concentração pela equação de Ven Te Chow no HidroTerraço

## **4.3.3 Método SCS Lag fórmula**

Essa equação foi desenvolvida para bacias rurais com áreas de drenagem de até 8 km<sup>2</sup> e reflete, fundamentalmente, o escoamento sobre a superfície do terreno. Neste método o tempo de concentração é estimado por:

$$
t_c = 3.42L^{0.8} \left(\frac{1000}{cN} - 9\right)^{0.7} S^{-0.5}
$$

em que:

 ${\rm t_c^{\phantom{0}}}$ = tempo de concentração (min);

 $L =$  comprimento do talvegue (km);

S = declividade do talvegue,  $(m m^{-1})$ ;

CN = número da curva do método SCS.

Para a aplicação em bacias urbanas, o Serviço de Conservação do Solo (*Soil Conservation Service* - SCS/USA) sugere procedimentos para ajuste em função da área impermeabilizada e da parcela dos canais que sofreram modificações. Essa equação superestima o valor de t<sub>c</sub> em comparação com as equações de Kirpich.

A equação do SCS parece superestimar o valor de t<sub>c</sub> para valores baixos de CN. De fato, esta fórmula só apresenta resultados compatíveis com as demais,

para CN próximos de 100 e para valores de L inferiores a 10km, o que geralmente corresponde a bacias com área de drenagem inferior a 15km<sup>2</sup>. Como o tempo de concentração depende muito do valor de CN e como este parâmetro é indicador das condições da superfície do solo, a equação do SCS aplica-se a situações em que o escoamento sobre a superfície do terreno é predominante.

O SCS propõe a seguinte fórmula para o ajuste de t<sub>c</sub> (Mc Cuen, 1982):

## $FA = 1 - PRCT (-0.02185CN^3 - 0.4298CN^2 + 335CN - 6789) 10^{-6}$

em que:

 PRCT é a porcentagem do comprimento do talvegue modificado ou então a porcentagem da bacia impermeável.

Caso ocorram ambas as modificações o fator é calculado duas vezes: uma vez para PRCT = PLM (onde PLM é a percentagem do comprimento modificado) e outra para PRCT = Pim (onde Pim é a porcentagem impermeabilizada da bacia).

O fator de ajuste FA, é obtido pela multiplicação dos dois valores anteriormente calculados. Segundo o método do SCS, na fórmula acima deve constar o valor de CN correspondente a bacia modifica e não o valor do CN original da bacia.

Para o cálculo do **Tempo de Concentração** pelo método do SCS Lag fórmula no HidroTerraço (Figura 23) deve-se inserir os **Dados de entrada (1)** e clicar em **Calcular (2)** para obter os resultados.

Para correções do CN em função da impermeabilização deve-se inserir as informações solicitadas em **Dados de entrada (3)** e clicar em **Calcular (4)** para obter os resultados.

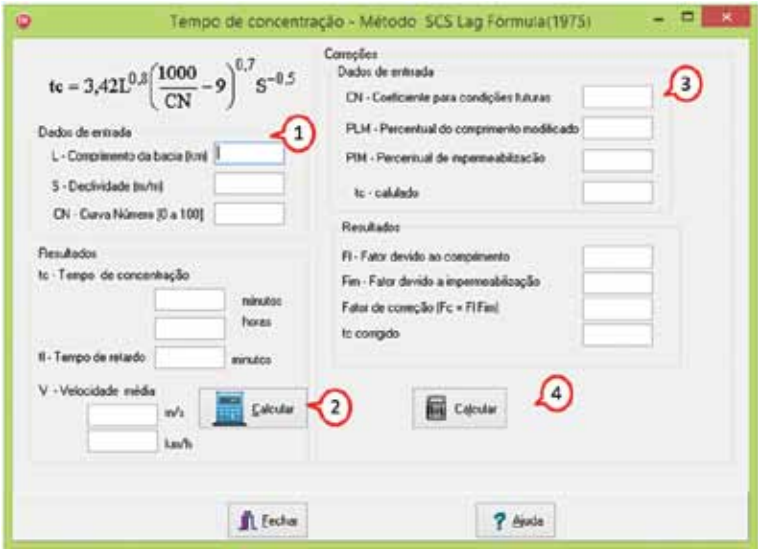

Figura 23. Tela rotina para cálculo do tempo de concentração pela SCS Lag Fórmula (1975) pelo HidroTerraço

### **4.3.4 Método de Kerby /Hathaway**

A equação de Kerby é adotada para calcular o escoamento sobre superfície livre, de pequeno comprimento, relativa ao percurso no terreno natural até alcançar o curso d'água, desenvolvida a partir de dados de escoamento de pequenas bacias hidrográficas (HATHAWAY, 1945; KERBY, 1959). Esta fórmula é indicada para bacias muito pequenas (A<4 ha) e onde predomina o escoamento sobre a superfície, com declividade menor que 1 %.

Para calcular o tempo de escoamento sobre superfícies (escoamento laminar) utiliza-se a fórmula:

$$
tc = 36,26 \left(\frac{nL}{\sqrt{S}}\right)^{0,467}
$$

em que:

L = comprimento máximo do escoamento (km);

S = declividade média (m m<sup>-1</sup>);

n = Coeficiente de rugosidade (Tabela 3);

tc = tempo de concentração (min).

Para o caso de L em metros, a equação é apresentada por:

$$
t_c = 1.44 \left( L \frac{n}{\sqrt{S}} \right)^{0.467}
$$

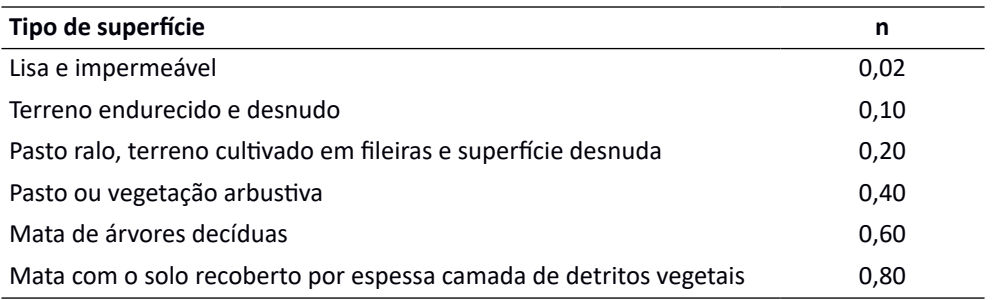

Tabela 3. Coeficiente n da Equação de Kerby, adaptado de Wanielista et al. (1997)

A rotina para cálculo do **Tempo de Concentração** no HidroTerraço (Figura 24) consiste em escolher, inicialmente, a equação adequada e, **Selecione a Equação (1)**. Logo após, inserir as informações solicitadas em **Dados de entrada (2)** e clicar em **Calcular (3)** para obter os resultados. As informações sobre tempo de concentração e velocidade média aparecerão em **Resultados (4)**.

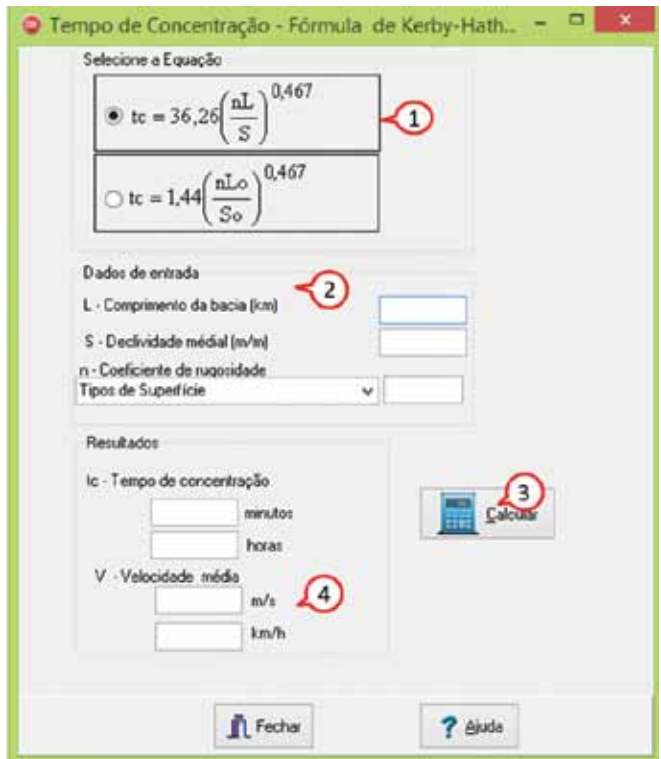

Figura 24. Tela da rotina para cálculo do tempo de concentração pela fórmula de Kerby-Hathaway no HidroTerraço

#### **4.3.5 Fórmula de Dorfman**

Considerando o percurso do escoamento como sendo parte sobre a superfície (fluxo laminar) e parte em canais bem definidos, Dorfman (1989) combinou a equação de Kirpich com a equação de Kerby, resultando na fórmula:

$$
tc = \hspace{-1.5mm} \left(\hspace{-1.5mm}\frac{0.0195 L^{^{0.77}}\hspace{-1.5mm}}{S^{^{0.385}}}\hspace{-1.5mm}\right) \hspace{-1.5mm}+1.44 \hspace{-1.5mm}\left(\hspace{-1.5mm}\frac{n Lo}{\sqrt{So}\hspace{-1.5mm}}\hspace{-1.5mm}\right)^{\hspace{-1.5mm}0.467}
$$

em que:

tc = tempo de concentração (minutos);

L = comprimento máximo do fluxo canalizado (m);

Lo = comprimento máxima do fluxo laminar (m);

S = declividade do canal ( $m m^{-1}$ );

So = declividade do fluxo laminar (m  $m^{-1}$ );

n = coeficiente de rugosidade de Manning.

O primeiro termo da equação é para o fluxo de água em canais e o segundo para fluxo laminar. Segundo Dorfman (1989), essa distância definida para manter "o fluxo laminar é de 100 a 150 metros.

O segundo termo da equação acima é mais importante quanto menor for a bacia pois quanto maior a bacia, proporcionalmente, maior é o fluxo canalizado, de tal forma que para bacias maiores de 25 km  $^2$  o uso do primeiro termo é suficiente.

Para calcular o tempo de concentração no HidroTerraço (Figura 25) entrar com os **Dados de entrada (1)** e clicar em **Calcular (2)** para obter os resultados **(3)**.

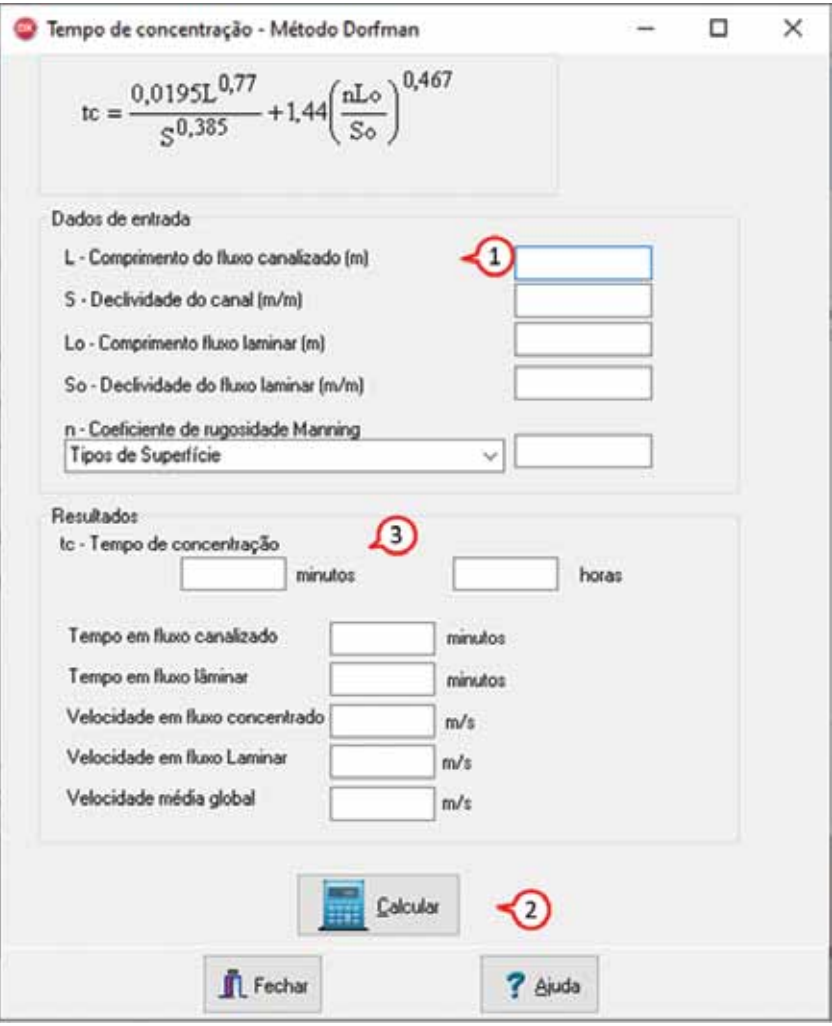

Figura 25. Tela da rotina para cálculo do tempo de concentração pelo Método Dorfman no HidroTerraço

#### **4.3.6 Método DNOS/DER**

Para drenagem de rodovias é recomendado o método denominado de método DNOS (Departamento Nacional de Obras e Saneamento) e DER (Departamento de Estradas e Rodagem do Estado de Santa Catarina), em que o tempo de concentração e calculado por:

tc =  $\frac{A^{0,3}L^{0,2}}{2,4 K I^{0,4}}$ em que: tc = tempo de concentração (horas);  $A = \text{área da bacia (km}^2);$ L = comprimento do talvegue (km); K = coeficiente (Tabela 4);  $I =$  declividade do talvegue principal (m m<sup>-1</sup>).

Tabela 4. Coeficiente de caracterização das bacias – K

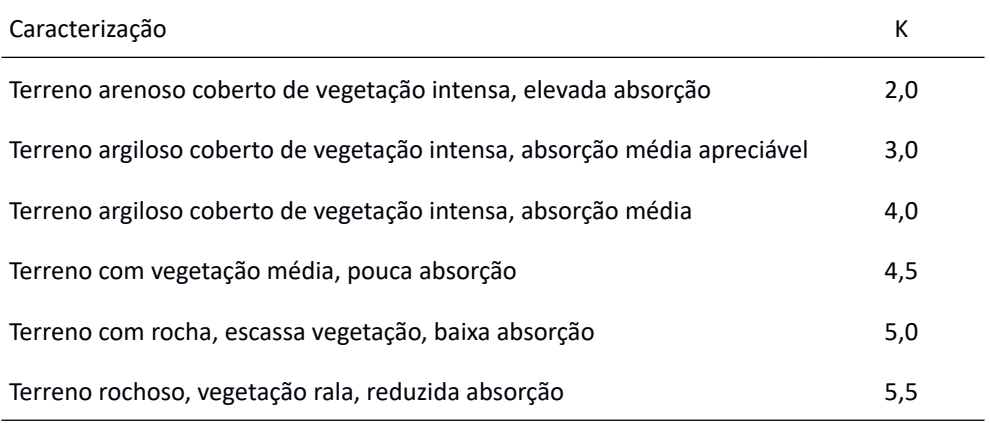

Fonte: DER-SC (1998)

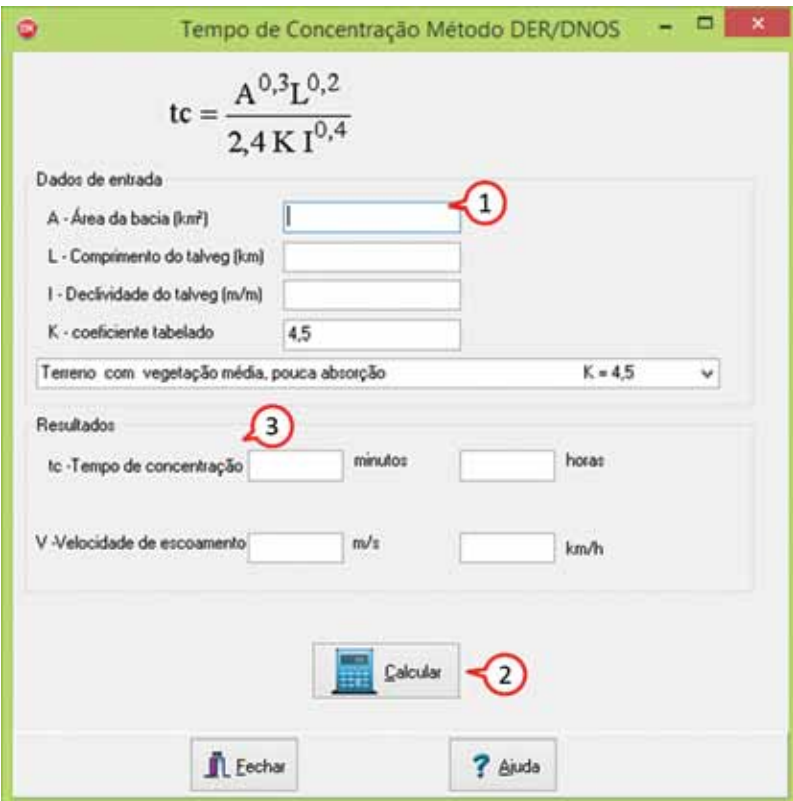

Figura 26. Tela da rotina de cálculo do tempo de concentração pelo método DER/DNOS no HidroTerraço

## **4.3.7 Método Cinemático**

O método cinemático assume que o tempo de concentração é a soma dos tempos de viagem para os segmentos ao longo do caminho de fluxo mais distante hidraulicamente.

Considerando o tempo de deslocamento sobre uma superfície dado por

$$
t_c = \sum_{i}^{n} \frac{L_i}{60V_i}
$$

em que:

 $t_c$  = tempo de concentração (min);

L = distância de determinado trecho ou segmento (m);

 $V =$  velocidade média de escoamento no trecho (m s<sup>-1</sup>).

A velocidade de escoamento também pode ser calculada pela expressão:

$$
V = a\sqrt{S}
$$

em que: V = velocidade de escoamento (m  $s^{-1}$ ); S = declividade do trecho (%); a = coeficiente variável conforme a superfície (Tabela 5).

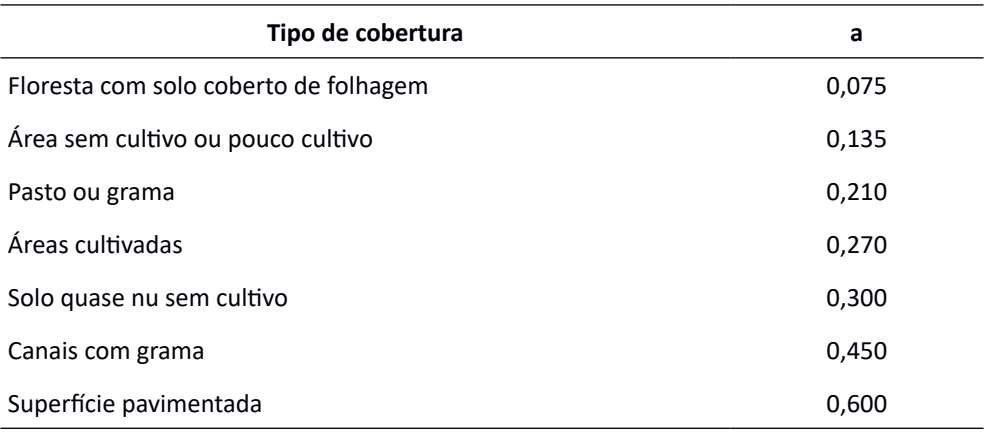

Tabela 5. Coeficiente "a" para estimativa de velocidade de escoamento

Fonte: Adaptado de NRSC (2010)

Quando o comprimento do percurso é maior que 100 m o escoamento passa a ter um curso definido. Nas situações de escoamento concentrado e/ou em canais, a velocidade média pode ser obtida pela fórmula de Manning, considerando que a lâmina d'água ocupa toda a altura da seção sem transbordamento, que é dada por:

$$
V = \frac{Rh^{2/3}\sqrt{I}}{n}
$$

em que: V = velocidade média (m  $s^{-1}$ ); Rh = raio hidráulico (m);  $I =$  declividade do canal (m.m<sup>-1</sup>);

n = coeficiente de Manning para canais.

Na parte superior das bacias em que predomina o escoamento superficial sobre o terreno, ou em canais mal definidos, a velocidade pode ser determinada por meio dos valores apresentados nas Tabelas 6 e 7.

| Descrição de escoamento       |                                  | Declividade (%) |             |      |
|-------------------------------|----------------------------------|-----------------|-------------|------|
| Sobre a superfície do terreno | $0 - 3$                          | $4 - 7$         | $8 - 11$    | >12  |
| Floresta                      | $0 - 0,5$                        | $0,5 - 0,8$     | $0,8 - 1,0$ | >1,0 |
| Pastos                        | $0 - 0,8$                        | $0,8 - 1,1$     | $1,1 - 1,3$ | >1,3 |
| Áreas cultivadas              | $0 - 0,9$                        | $0,9 - 1,4$     | $1,4 - 1,7$ | >1,7 |
| Pavimentos                    | $0 - 2,6$                        | $2,6 - 4,0$     | $4,0 - 5,2$ | >5,2 |
| Em canais                     |                                  |                 |             |      |
| Mal definidos                 | $0 - 0.6$                        | $0.6 - 1.2$     | $1,2 - 2,1$ |      |
| Bem definidos                 | calcular pela equação de Manning |                 |             |      |

Tabela 6 - Velocidades médias para cálculo de tempo de concentração (t $_{c'}$  m.s<sup>-1</sup>) em diferentes classes de declividade (%)

Fonte: Chow et al. (1988)

Tabela 7. Velocidades de escoamento (m  $s<sup>-1</sup>$ ) típicas em canais naturais em diferente classes de declividade

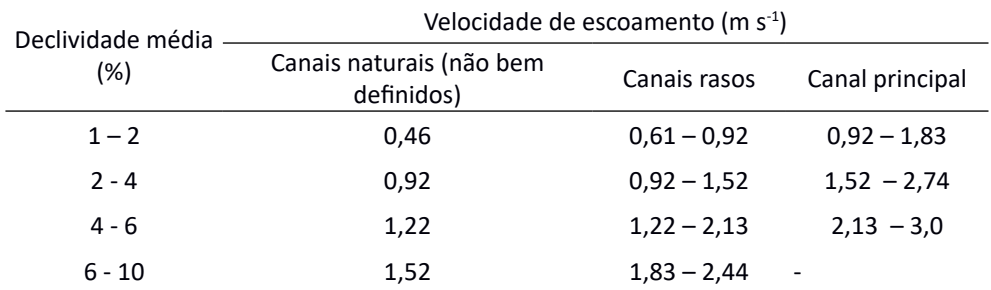

Fonte: Adaptado de Chow et al. (1988)

Na rotina de cálculo do **Tempo de Concentração** pelo método cinemático (Figura 27) pode-se combinar esses diferentes métodos de obtenção do tempo de deslocamento. Na aba **Cálculo da Velocidade (1)** informe o número de trechos considerados **(2)**.

Entre com os dados das colunas Comprimento (L), Declividade (S) e o valor de "**a"** nas colunas destacadas em amarelo na tabela **(3).** Os valores de "a" podem ser obtidos das tabelas **(4).**

Ao clicar em **Calcular (5)** o programa preenche a tabela e apresenta os resultados totais deste método no quadro **Total do método (6).**

No quadro **Resultados total com todos os métodos (7)** são apresentados os valores totais incluídos os métodos das outras abas.

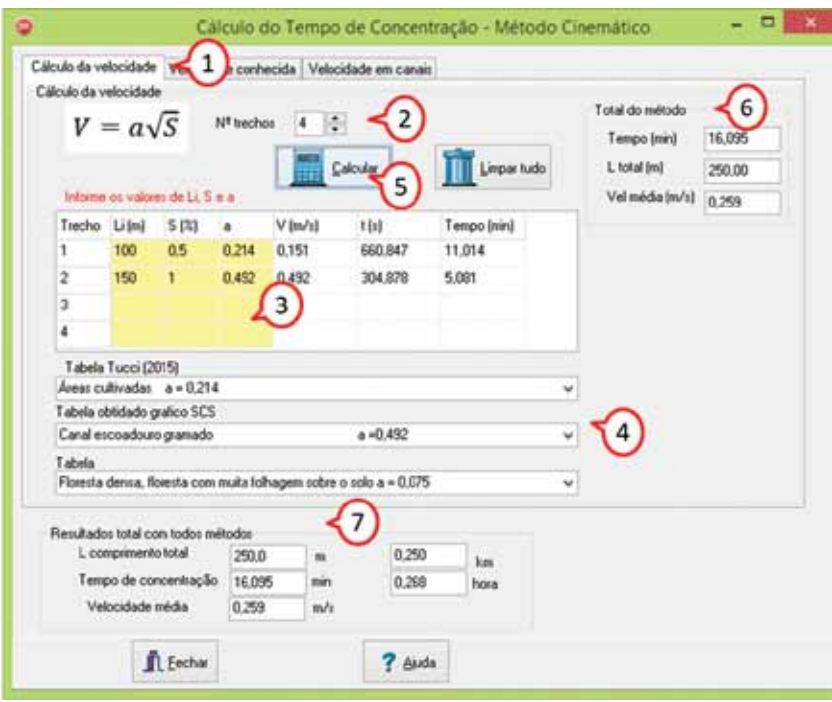

Figura 27. Tela da rotina para o cálculo do tempo de concentração pelo método Cinemático estimando a velocidade com base nas características da superfície

Para trechos com velocidade conhecida **(1)** (Figura 28)**;** o **Tempo de Concentração** pode ser calculado seguindo a sequência abaixo:

• Entrar com o número de trechos considerados **(2);**

• Digitar os dados de comprimento (Li) e velocidade (V) no trecho, nas colunas destacadas em amarelo **(3);**

• Em **Consulte valores de velocidade (4)** podem ser consultados valores de velocidade tabelados;

• Clicar em **Calcular (5)** para obter os resultados;

• No quadro **Total do método (6)** aparecerá o valor do tempo total calculado para este método;

No quadro **Resultado total com todos os métodos (7)** aparecerá o tempo total com os demais métodos considerados.

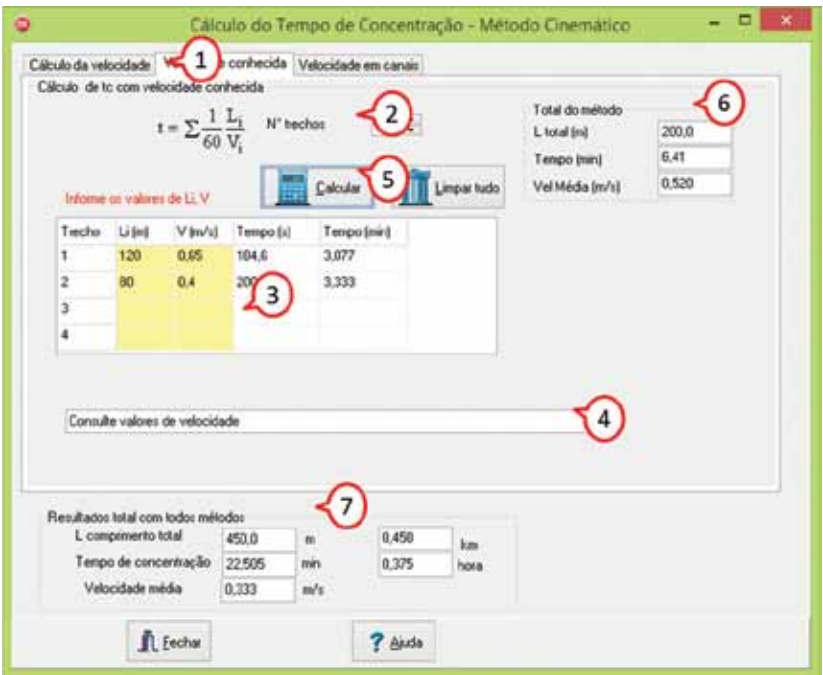

Figura 28. Tela da rotina de cálculo do tempo de concentração com velocidade conhecida no HidroTerraço

Para as situações em que a velocidade é estimada com a Equação de Manning **(1)** (Figura 29) deve-se proceder conforme abaixo:

- Entrar em **Cálculo em canais** com o número de trechos considerados **(2)**;
- Digitar os dados de comprimento (Li), declividade (S), coeficiente de Manning

(n) e Raio hidráulico (Rh) no trecho, nas colunas destacadas em amarelo **(3);**

- Consultar valores do coeficiente de Manning (n) tabelados **(4)**;
- Clicar em **Calcular (5)** para obter os resultados;

• No quadro **Total do método (6)** aparecerá o valor do tempo total calculado para este método;

• No quadro **Resultado total com todos métodos (7)** com todos os métodos consta o tempo total com os demais métodos considerados.

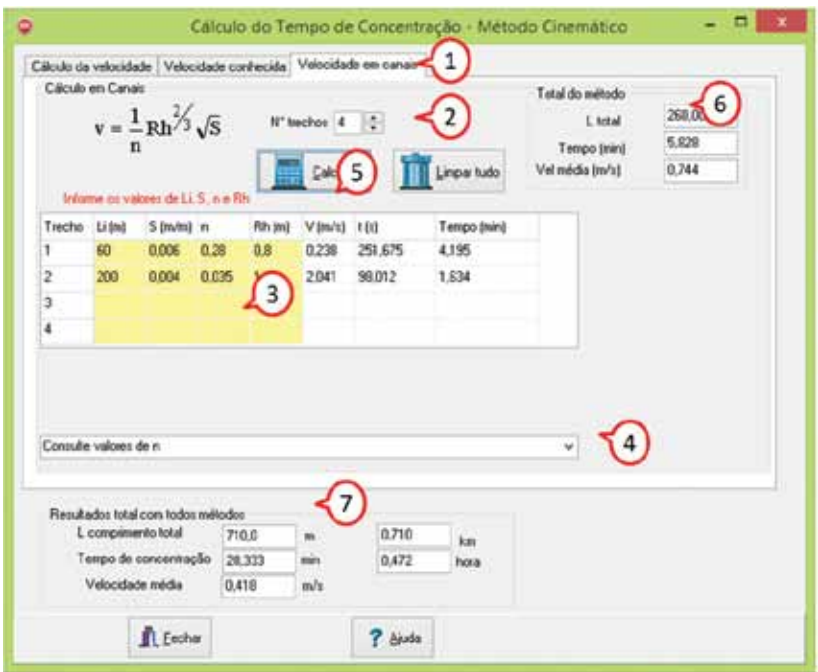

Figura 29. Tela da rotina cálculo do tempo de concentração com velocidade estimada pela Equação de Manning

# **4.4 Rotina Superficial - Método do balanço de água no solo**

Pruski et al. (1997) desenvolveram um método baseado em fundamentos físicos para determinar a lâmina (ou volume) máxima de escoamento superficial em localidades em que a equação IDF é conhecida.

Para obtenção do escoamento superficial máximo é utilizado um modelo de balanço de água na superfície do solo, conforme ilustra a Figura 30, descrito pela equação:

 $ES = PT - Ia - I - Ev$ em que: ES = lâmina de escoamento superficial máximo (mm); PT = precipitação total (mm); Ia = abstrações iniciais (mm); I = infiltração acumulada (mm); Ev = evaporação, considerada nula (mm).

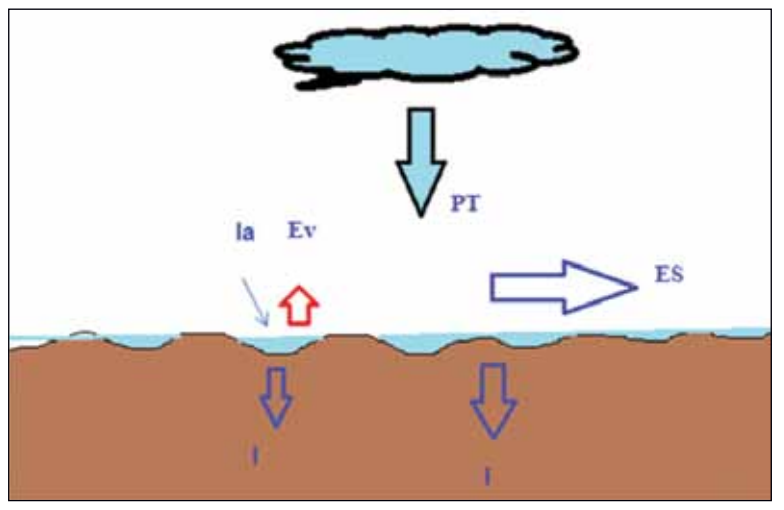

Figura 30. Representação do balanço de água na superfície do solo

A precipitação total, correspondente a uma duração t, em min, é obtida pela equação

$$
PT = i_m \frac{t}{60}
$$

em que i<sub>m</sub> é a intensidade de precipitação máxima média, mm h<sup>-1</sup>, que é constante para uma chuva com duração t.

#### **4.4.1 Com equação IDF**

Para a obtenção de intensidade média máxima  $(i_m)$  é utilizada a equação IDF na forma:

$$
i_m = \frac{\kappa \tau^a}{(t+b)^c}
$$

em que:

T = período de retorno (anos);

t = duração da precipitação (min); e,

K, a, b, c = parâmetros relativos à localidade.

Combinando essas equações e derivando em relação ao tempo é obtida a intensidade de precipitação instantânea (i<sub>;</sub>), em mm h<sup>-1</sup>, no instante t, dada por:

$$
i_i = i_m \bigg(1-\frac{ct}{t+b}\bigg)
$$

em que:

i<sub>i</sub> = intensidade de precipitação instantânea;

i m = intensidade de precipitação máxima média;

t = duração da chuva;

c, b = parâmetros relativo à equação IDF.

Pela análise das equações, observa-se que tanto i<sub>m</sub> como i<sub>i</sub> diminuem com o aumento de t, sendo o ES máximo àquele correspondente ao instante em que i. iguala à Tie. Para essa condição, têm-se:

$$
i_m\left(1-\frac{ct}{t+b}\right)-Tie=0
$$

O valor de t correspondente ao ES máximo é obtido pelo método de Newton-Raphson.

### **4.4.2 Com equação de chuvas intensas alternativa**

Back (2020) apresentou um modelo alternativo de equação de chuvas intensas obtidas pela desagregação da chuva diária pelo método das relações entre durações da Cetesb (1986). Neste modelo a equação de chuvas intensas é expressa por:

$$
I_m = \left(\frac{60}{27,9327 + 3,8346 t^{0,7924}}\right) P_{1dia}
$$

em que:

 $I_m$  = intensidade da chuva (mm h<sup>-1</sup>);

t = duração da chuva (min); e

 $P_{1\text{dia}}$  = chuva máxima diária (mm).

Uma equação mais generalizada, incluindo a frequência (período de retorno), pode ser expressa por:

$$
I_m = \left(\frac{60}{27,9327 + 3,8346 t^{0,7924}}\right) \left[d + eln(T)\right]
$$

em que:

 $I_m$  = intensidade da chuva (mm h<sup>-1</sup>);

t = duração da chuva (min);

T = período de retorno (anos); e

d, e = coeficientes que devem ser ajustados para cada local com dados pluviométricos.

Para as equações desenvolvidas por Back (2020) a intensidade instantânea é obtida derivando a equação em relação a duração, obtendo-se:

$$
I_i = \left( \frac{(27,9327 + 3,8346 t^{0,7924}) - t(3,038537 t^{-0,2076})}{(27,9327 + 3,8,46 t^{0,7924})^2} \right) 60 P_{1 dia}
$$

A equação passa a ser escrita como:

$$
\left(\frac{(27,9327+3,8346 t^{0,7924}) - t(3,038537 t^{-0,2076})}{(27,9327+3,8,46 t^{0,7924})^2}\right)60 P_{1 dia} - Ti = 0
$$

Essa equação pode ser resolvida pelo método Newton-Raphson ou iniciando com pequeno valor de t e acrescentando pequenos incrementos no tempo até que l<sub>i</sub> <= Ti.

Back et al. (2020) mostraram que a equação alternativa de chuvas intensas pode ser usada no modelo do balanço de água no solo.

Para o cálculo da lâmina de escoamento (Figura 31) deve-se seguir os seguintes passos:

- Definir o tipo de equação (IDF, LnLn ou equação alternativa) **(1)**;
- Selecionar a estação pluviométrica e seus respectivos coeficientes **(2)**;
- Definir o período de retorno **(3)**;
- Informar a Taxa de infiltração básica (mm h-1) **(4)**;
- Clicar em **Calcular (5)**.

O programa exibe no quadro **Resultados (6)** os resultados do modelo de balanço de água no solo para a lâmina máxima de escoamento superficial.

Na planilha **(7)** aparecem os resultados para vários valores de duração da chuva. Em **Opções da planilha (8)** pode-se definir o intervalo de duração (min) desejado, assim como o tempo máximo dos cálculos.

Quando este procedimento é chamado a partir de outra rotina, como por exemplo, para o dimensionamento de terraços, ao clicar em **Adotar (9)** o programa transfere o valor da lâmina de escoamento superficial para o local desejado.

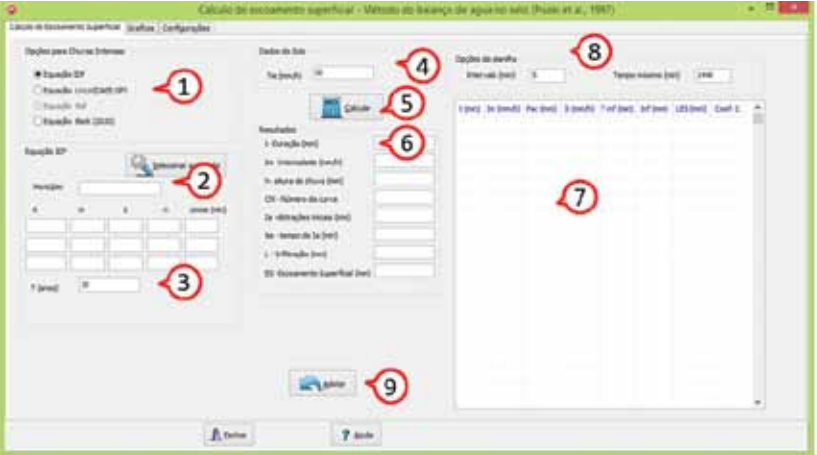

Figura 31. Tela da rotina para cálculo do escoamento superficial pelo método do balanço de água no solo com o HidroTerraço

Na tela Aba **Gráficos** (Figura 32) aparecem gráficos mostrando a variação da intensidade instantânea e da intensidade média ao longo da duração da chuva **(1)** e a variação da chuva acumulada, infiltração e escoamento superficial ao longo da duração da chuva **(2).**

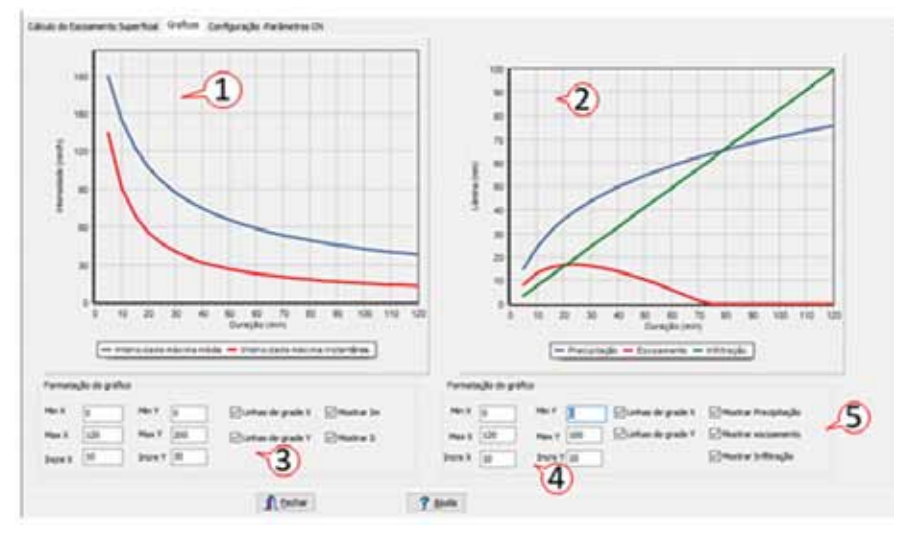

Figura 32. Aba Gráficos do método do balanço de água no solo

No campo **Formatação do gráfico (3)** pode-se definir os valores máximos e mínimos bem como o intervalo nas escalas dos eixos do gráfico, e a inclusão das linhas de grade **(4)**. Para a figura representando as variações das alturas de chuva, infiltração e escoamento ao longo da duração **(2)** ainda pode-se selecionar as variáveis a serem representadas no gráfico **(5)**.

As abstrações iniciais (Ia), que representam a precipitação retida na superfície até o início do escoamento superficial, dependem da interceptação, do armazenamento em depressões e da infiltração de água que antecede o escoamento superficial. Os valores de "Ia" foram calculados por meio do CN, utilizando-se a equação recomendada pelo *Soil Conservation Service* - SCS (1972).

$$
Ia = 50.8 \left( \frac{100}{CN} - 1 \right)
$$

em que CN é o número da curva que define o complexo hidrológico solovegetação.

Na determinação do CN é empregado o critério recomendado pelo *Soil Conservation Service* - SCS-USDA. Como a taxa de infiltração aproxima-se da Tie, o método considera que a umidade do solo, no momento da ocorrência da precipitação de projeto, é a máxima definida pelo método do número da curva (considerando a condição antecedente de umidade de solo úmido, isto é AMC III), ou seja, a precipitação acumulada nos cinco dias anteriores à precipitação estudada é igual ou maior que 52,5 mm. Na Tabela 8 constam os valores propostos por Pruski el al. (1997) para a classificação do solo conforme a sua Velocidade de Infiltração Básica - (VIB).

Tabela 8. Valores do Número da Curva (CN) para grupos de solos definidos pelo SCS, considerando solo sem cultivo, tratamento em fileiras retas e ACM III

| Grupo | Características do solo                                                                                                    | VIB<br>$\mathsf{(mm}\ \mathsf{h}^{\text{-}1}\mathsf{)}$ | <b>CN</b> |
|-------|----------------------------------------------------------------------------------------------------|---------------------------------------------------------|-----------|
| D     | Solos com elevado potencial de escoamento e baixa velocidade<br>de infiltração, consistindo em solos argilosos, rasos e com<br>camada impermeável | $<$ 3                                                   | 98        |
|       | Solos com baixa velocidade de infiltração quando<br>completamente úmidos e com camada de impedimento                                              | $3 - 40$                                                | 97        |
| B     | Solos com moderada velocidade de infiltração quando<br>completamente úmidos e moderadamente profundos                                             | $40 - 190$                                              | -94       |
| A     | Solos com baixo potencial de escoamento, alta velocidade de<br>infiltração quando completamente úmidos e perfil profundo                          | > 190                                                   | 89        |

Fonte: Pruski et al. (1997) citado por Griebeler et al. (2001)

Na aba **Configurações** (Figura 33) constam os limites de velocidade de infiltração (ou Tie) e os parâmetros CN usados. Pode-se alterar tanto valor de VIB como os valores de CN no quadro **Critérios do parâmetro CN**, que o programa irá adotar esses novos valores nos cálculos da lâmina de escoamento superficial.

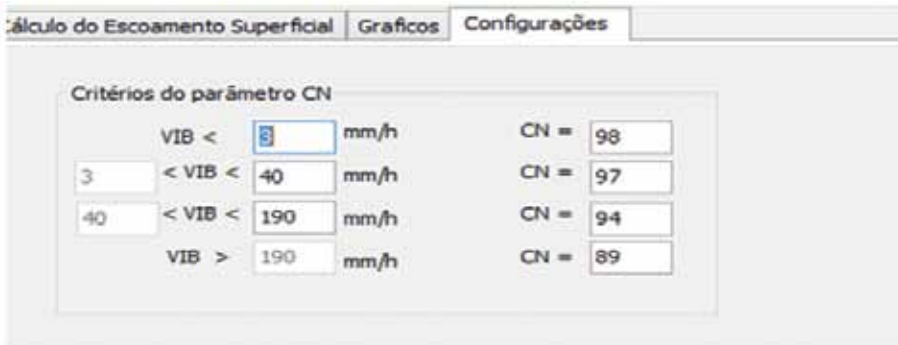

Figura 33. Critérios de Velocidade de Infiltração Básica (VIB) e Número da Curva (CN) para o método do Balanço de Água no Solo

### **4.5 Rotina Método Racional**

Utilizado para a estimativa de vazões máximas de escoamento superficial, é tido como um método empírico simples, com bons resultados práticos e com a vantagem de ter mais de um século de uso em pesquisas, em vários países. No método racional a vazão máxima ou vazão de pico é estimada por:

$$
Q = \frac{CIA}{360}
$$

em que:

 $Q = \text{vazão máxima de escoamento superficial (m³ s<sup>-1</sup>)$ ;

C = coeficiente de escoamento (adimensional);

I = intensidade da chuva (mm.h<sup>-1</sup>);

A = área da bacia ou área de contribuição (ha).

Na aplicação do método racional considera-se que a intensidade da chuva é constante e de duração igual ao tempo de concentração. O método também tem como pressupostos que durante toda a duração da chuva ocorre um escoamento superficial também constante e uniforme sobre a bacia (PAIVA & PAIVA, 2003).

Para bacias de contribuição grande, com tempo de concentração também grande, esses pressupostos não são coerentes, e, em geral, levam a superestimativas da vazão. Dessa forma, o método racional só é aplicável se o tempo de concentração for suficientemente pequeno para poder considerar constante a chuva durante este período. Porto (1995) considera para aplicação do método um tempo de concentração menor que uma hora. Outras simplificações podem ser apontadas na modelagem hidrológica usando o método racional, tais como como desprezar a contribuição de base do hidrograma e considerar que as perdas por infiltração e evaporação embutidas no coeficiente C englobam o volume retido na superfície da área contribuinte.

Todas estas aproximações limitam a aplicabilidade do método a bacias pequenas. Não existe um consenso para área limite de aplicação do método racional, sendo citados limites normalmente de 1,0 km<sup>2</sup>, 2,0 km<sup>2</sup>; 2,5 km<sup>2</sup> e, eventualmente, 5 km² de área. Essa restrição é devida principalmente ao efeito do armazenamento superficial da bacia e da intensidade variável da chuva. Para bacias maiores recomenda-se utilizar o método racional modificado ou outros métodos como os de McMath ou do Hidrograma Simplificado. Para áreas acima de 10 km² em geral recomenda-se gerar todo o hidrograma baseado na metodologia do Hidrograma Unitário (HU) e modelos mais complexos (BEVEN, 2002).

#### **4.5.1 Coeficiente de Escoamento Superficial (C)**

O coeficiente de escoamento superficial representa a fração da água da chuva que irá escoar superficialmente. A principal forma de obtenção do fator C é por meio de tabelas que permitem obter o coeficiente em função das características da superfície (Tabela 9 a 13). Para condições em que há variação do coeficiente de escoamento superficial ao longo da área analisada, este poderá ser determinado pela média ponderada conforme a equação:

$$
C = \frac{\sum A_i C_i}{A}
$$

em que:

C = coeficiente de escoamento superficial para a área de interesse;

C<sub>i</sub> = coeficiente de escoamento superficial para a subárea i;

A<sub>i</sub> = subárea considerada;

A = área total considerada.

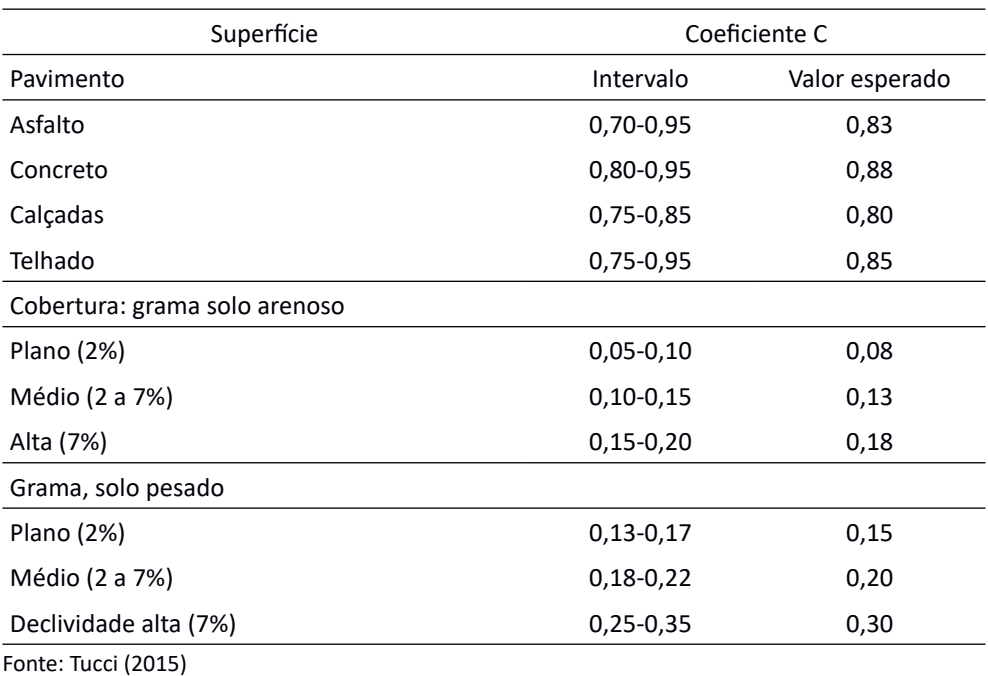

Tabela 9. Valores do Coeficiente de Escoamento Superficial (C) recomendados pela *American Society of Civil Engineers* –ASCE (1969)

| Declividade (%) | Solos arenosos           | Solos francos    | Solos argilosos |
|-----------------|--------------------------|------------------|-----------------|
|                 |                          | <b>Florestas</b> |                 |
| $0 - 5$         | 0,10                     | 0,30             | 0,40            |
| $5 - 10$        | 0,25                     | 0,35             | 0,50            |
| $10 - 30$       | 0,30                     | 0,50             | 0,60            |
|                 |                          | Pastagens        |                 |
| $0 - 5$         | 0,10                     | 0,30             | 0,40            |
| $5 - 10$        | 0,15                     | 0,35             | 0,55            |
| $10 - 30$       | 0,20                     | 0,40             | 0,60            |
|                 | <b>Terras Cultivadas</b> |                  |                 |
| $0 - 5$         | 0,30                     | 0,50             | 0,60            |
| $5 - 10$        | 0,40                     | 0,60             | 0,70            |
| $10 - 30$       | 0,50                     | 0,70             | 0,80            |

Tabela 10. Coeficiente de Escoamento Superficial (C) em função do tipo de solo, cobertura e declividade

Fonte: Millar (1978)

Tabela 11. Coeficiente de Escoamento Superficial (C) em função da cobertura, relevo (declividade) e grupos de solos

| Cobertura      | Relevo (Declividade) | Grupo de solos                 |      |      |      |
|----------------|----------------------|--------------------------------|------|------|------|
|                |                      | Α                              | B    | C    | D    |
| Floresta       | Plano $(0 - 5%)$     | 0,10                           | 0,20 | 0,30 | 0,40 |
|                | Ondulado (5 -10%)    | 0,25                           | 0,30 | 0,40 | 0,50 |
|                | Acidentado (0 -30%)  | 0,30                           | 0,40 | 0,50 | 0,60 |
| Pastagem       | Plano $(0 - 5%)$     | 0,10                           | 0,20 | 0,30 | 0,40 |
|                | Ondulado (5 -10%)    | 0,15                           | 0,30 | 0,40 | 0,55 |
|                | Acidentado (0 -30%)  | 0,25                           | 0,35 | 0,50 | 0,60 |
| Cultivado      | Plano $(0 - 5%)$     | 0,30                           | 0,40 | 0,50 | 0,60 |
|                | Ondulado (5 -10%)    | 0,40                           | 0,50 | 0,60 | 0,70 |
|                | Acidentado (0 -30%)  | 0,50                           | 0,60 | 0,70 | 0,80 |
|                |                      | % de impermeabilização da área |      |      |      |
|                |                      | 30                             | 50   | 70   | 90   |
| Área<br>urbana | Plano $(0 - 5%)$     | 0,40                           | 0,55 | 0,65 | 0,75 |
|                | Ondulado (5 -10%)    | 0,50                           | 0,65 | 0,80 | 0,90 |

Fonte: Lombardi Neto (1991)

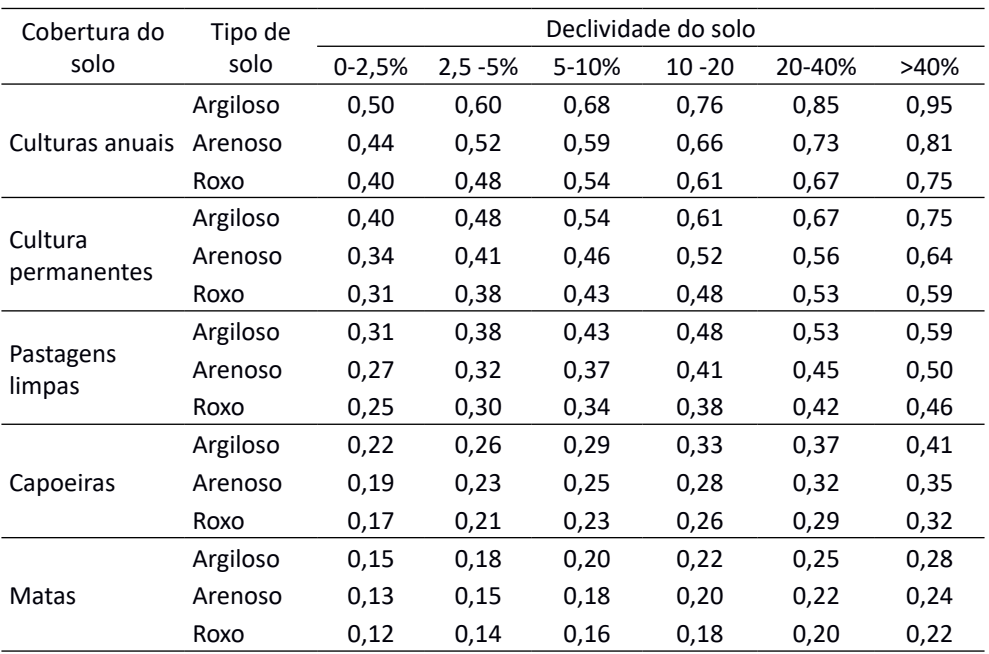

Tabela 12. Coeficiente de Escoamento Superficial (C) para área agrícolas inferiores a 500 ha em função da topografia, da cobertura e do tipo de solo

Fonte: Pires e Souza (2006)

Tabela 13. Valores do Coeficiente de Enxurrada (C) para solos cultivados, utilizados para o dimensionamento de terraços (IAC)

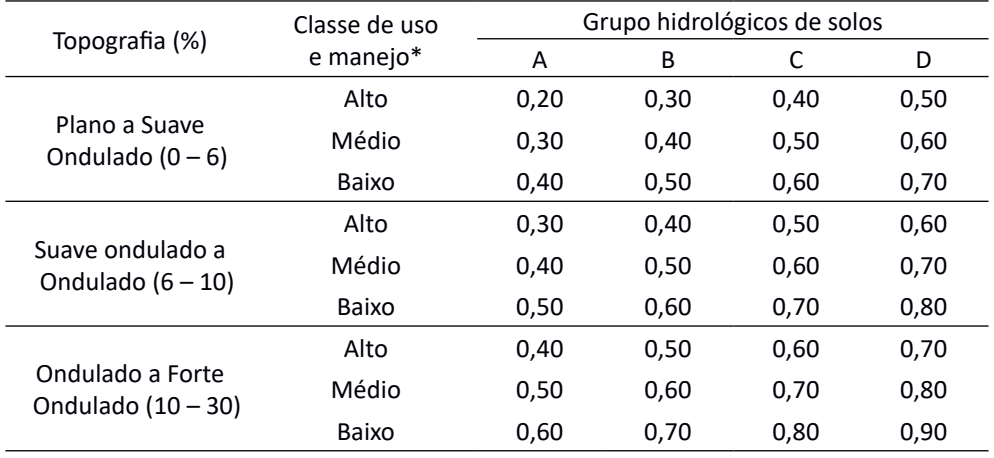

Fonte: Lombardi Neto (1991)

Para períodos de retorno maiores, há necessidade de corrigir o valor do coeficiente de escoamento superficial. Para essa correção Wilken (1978) propôs a seguinte expressão:

$$
C_T = 0.8T^{0,1}C_{10}
$$

em que:

C = coeficiente de escoamento superficial para o período de retorno Tr = em anos;  $\overline{\phantom{a}}$ 

C = coeficiente de escoamento superficial para o período de retorno Tr =10 10 anos;

Tr = tempo de retorno, em anos.

Na tela da rotina **Tabelas com coeficiente de escoamento superficial - C** (Figura 34) o usuário poderá selecionar a tabela mais adequada aos seus dados da lista em **Selecione a tabela (1). A tabela selecionada será imediatamente exibida na janela (2)**.

Para calcular o valor de C médio ponderado, deve-se definir o número de parcelas consideradas **(3)** e digitar os valores do coeficiente C e da área nas colunas destacadas em amarelo **(4)**. Para área pode-se usar qualquer unidade.

Ao clicar em calcular **(5)** o programa realiza os cálculos preenchendo a tabela e exibindo o valor médio do coeficiente C.

| ۵                                                            | Tabelas sum coefficiente da eschamento superficial - C.                                                                       |                                                  |                              | <b>START OF</b> |
|--------------------------------------------------------------|----------------------------------------------------------------------------------------------------|--------------------------------------------------|------------------------------|-----------------|
| Salescore a/bittela<br><b>ALTERNATIVES</b>                   | Valures do coeficiente de escoamento superficial recomendados pela ASCE<br>clada por TUCCI (2013).<br>Superficie<br>Payments. | Coefcavte C<br>Intervalo                         | Vator esperado               |                 |
| Calvier Credito<br>3<br>14 de partelas<br>a<br>a mata        | Ashatta<br>Cancello<br>Calcadas<br>5<br>Telhado                                                                               | 6.70-3.95<br>0.00-0.95<br>0.75-0.85<br>0.75-0.95 | 0.83<br>0.93<br>0.00<br>0.05 |                 |
| <b>Lituae</b><br>C neldo<br>ta.<br>一面<br>٠<br><b>Farnish</b> | Gibertura grama solo arenose<br>Plano (2%)<br>Médic (2 a 7%)<br>Ata (7%).<br>Grams, solo posselo                              | 0.05-0.10<br>0,10-0.15<br>615-0.20               | 0.08<br>0, 13<br>0.18        |                 |
|                                                              | Plano (2%)<br>Médic (2 a 7%)<br>Decividade atá (7%)                                                                           | $0.13 - 0.17$<br>0.18-0.22<br>$0,25 - 0.36$      | 0,15<br>0.20<br>0.30         |                 |
|                                                              |                                                                                                    |                                                  |                              |                 |
| <b>C</b> Fechar                                              | 7 <sub>ma</sub>                                                                                                    |                                                  |                              |                 |

Figura 34. Tela da rotina das Tabelas do Coeficiente de Escoamento Superficial (C) do HidroTerraço

Para calcular a vazão máxima com a rotina do método racional (Figura 35) deve-se seguir os seguintes passos:

• Entrar com os **Dados de entrada (1)**;

• Para consultas tabelas de coeficiente C e cálculo de valor médio ponderado, clicar em **Consultar Tabelas C (2)**;

• Para calcular a intensidade da chuva por meio de equações de chuvas intensas, clicar em **(3)** (Ver item 2.2 Chuvas Intensas);

• Para consultar o valor de coeficiente Cf, clicar em **(4)**;

• Para calcular o valor do coeficiente Cf, informar o período de retorno no quadro **Calcular Coeficiente Cf** e clicar em **Calcular (5)**;

• Ao clicar em **Calcular (6),** no quadro **Resultados (7)** aparecerão os valores de vazão máxima do método racional e o valor ajustado.

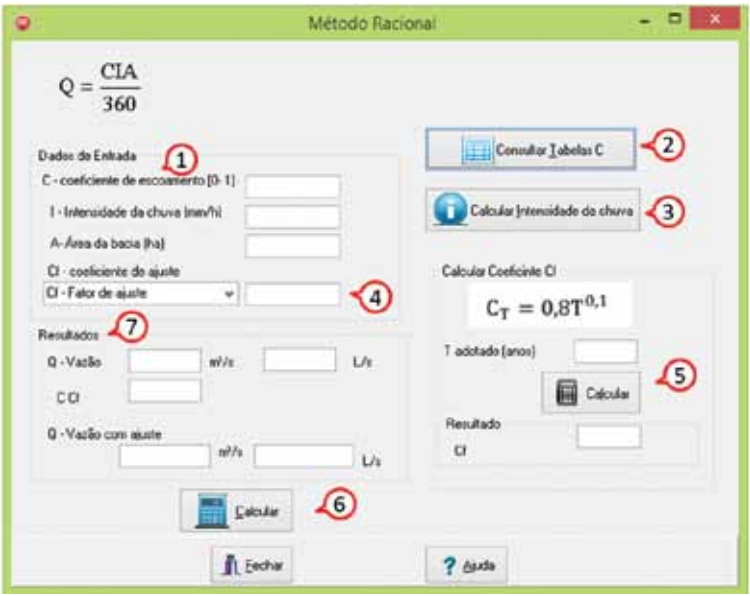

Figura 35. Tela da rotina para cálculo da vazão máxima pelo Método Racional do HidroTerraço

# **4.6 Rotina Método Racional Modificado**

Como o método racional tende a superestimar a vazão máxima para áreas maiores, alguns autores aplicam um coeficiente de redução, denominado Coeficiente de Retardamento, na equação relacionada ao Método Racional, passando a vazão máxima de escoamento superficial a ser obtida pela equação:

$$
Q_{max}=\frac{CIA}{360}\varphi
$$

em que:

ϕ é o fator de redução

Existem várias expressões para estimativa do fator de redução como:

$$
\varphi = \frac{1}{\sqrt[n]{100}A}
$$

em que:

 $A = \text{area}$  da bacia (km<sup>2</sup>);

 $n = 4$  para bacias com declividade inferior a 0,005 m m<sup>-1</sup> (0,5%);

 $n = 5$  para bacias com declividade de 0,005 até 0,01 m m<sup>-1</sup>;

 $n = 6$  para bacias com declividade maior que 0,01 m m<sup>-1</sup>(1%).

Também pode-se obter o valor de ϕ em função do comprimento do talvegue pela expressão:

$$
\varphi = \frac{1}{\sqrt[n]{10L}}
$$

em que:

L = comprimento do talvegue (km);

n = coeficiente em função da declividade da bacia, sendo:

n = 3,5 para declividades fortes (<0,5%);

n = 3,0 para declividades médias (0,5 a 1%);

 $n = 2.5$  para declividades fracas ( $> 1\%$ ).

No Manual de Hidrologia Básica para Estruturas de Drenagem, DNIT (2005) propõe duas maneiras:

 $\varphi = A^{-0,1}$ • Para áreas rurais

em que:

 $A =$  área da bacia em km<sup>2</sup>

• Para áreas urbanas  $\varphi = A^{-0.15}$ 

em que:

A = área da bacia em ha.

Euclydes (1987) determinou a equação para estimar o coeficiente de retardo

como:

#### $\varphi = 0.278 - 0.00034A$

em que:

A é área da bacia em km².

Para estimar a vazão máxima pelo método racional modificado no HidroTerraço (Figura 36) deve-se adotar os seguintes passos:

• No quadro **Opções(1)** selecionar a fórmula para estimar o fator de redução;

• No quadro **Dados para cálculo (2)** informar os dados solicitados e clicar em

**Calcular (3);**

• Clicar em **Adotar (4)** para transferir o valor do fator de redução para o campo **Dados de entrada (5)**;

• Entrar com os dados solicitados no quadro **Dados de Entrada (5)**;

• Clicar **Consultar Tabelas C (6)** para consultar as tabelas de coeficiente de escoamento superficial e calcular a média ponderada;

• Clique em **Calcular a Intensidade da chuva (7)** para executar a rotina de intensidade da chuva;

• Clicar em Calcular **(8)** e o programa exibirá os valore de vazão máxima no quadro **Resultados (9)**.

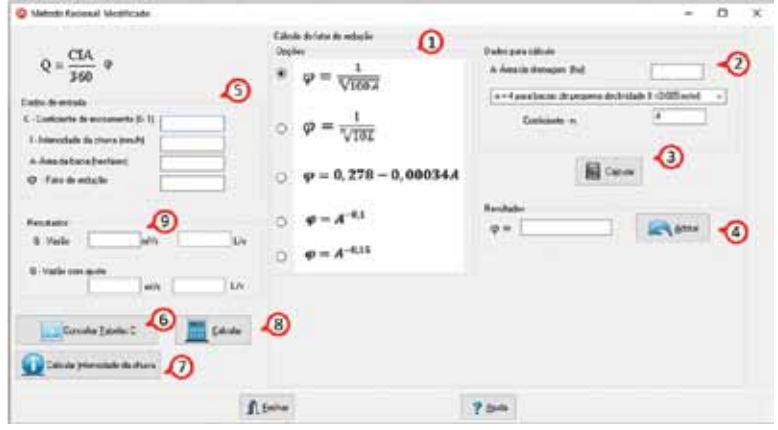

Figura 36. Tela da rotina para cálculo da vazão máxima pelo Método Racional Modificado do HidroTerraço

# **4.7 Rotina Fórmula McMath**

A fórmula de McMath pode ser utilizada em bacias maiores que 50ha, já que o fator de correção impede que a vazão aumente na mesma proporção que a área da bacia. Entretanto, a fórmula fornece valores relativamente baixos para bacias com área superior a 800 ha (BATISTA et al., 2002).

A vazão máxima é estimada por:

$$
Q=0.0091CIA^{0.8}S^{0.2}
$$

```
em que:
Q = \text{vazão máxima (m}^3 \text{ s}^{-1});
C = coeficiente de escoamento de McMath (Tabela 14);
I = intensidade da chuva (mm h^{-1});
```
A = área da bacia (ha);

 $S =$  declividade do talvegue principal (m m<sup>-1</sup>).

O Coeficiente de Escoamento (C) é resultado da soma de três coeficientes que caracterizam a bacia (Tabela 14).

Tabela 14. Coeficiente de Escoamento (C) para o método McMath (C =  $C_1+C_2+C_3$ ), adaptado de Millar (1978)

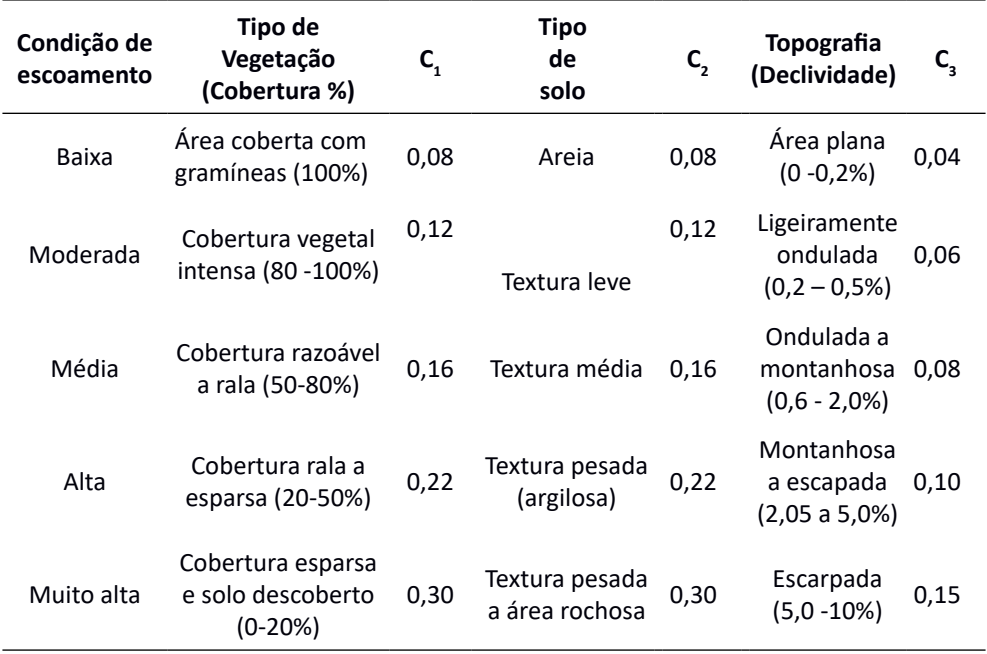

Para calcular a vazão máxima com a rotirna Fórmula de McMath (Figura 37), pode-se seguir os seguintes passos:

- Selecionar o tipo de vegetação **(1)**;
- Selecionar o tipo de solo **(2)**;
- Selecionar as condições topográficas **(3)**;
- Clicar em **Adotar (4)** para transferir o valor para **Dados de Entrada (5);**
- Entrar com dados solicitados **(5)**;

• Para obtenção de Intensidade da chuva, clicar em **(6);** {ver item 4.2 –Rotina Chuvas intensas}

• Clicar em **Calcular (7)** para obter os resultados. Para calcular a vazão máxima com a rotirna Fórmula de McMath (Figura 37), pode-se seguir os seguintes passos:

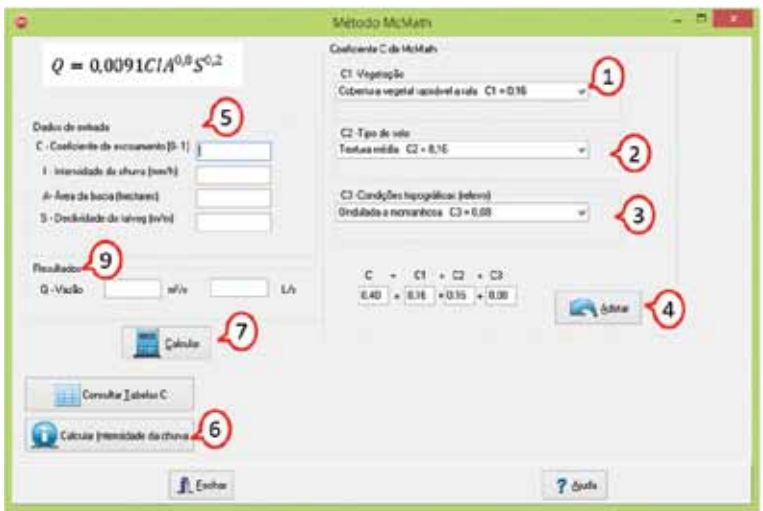

Figura 37. Tela da rotina para cálculo da vazão máxima pela fórmula de McMath do HidroTerraço

## **4.8 Rotina Método do Hidrograma Simplificado**

Para o cálculo da vazão máxima pode-se utilizar as seguintes fórmulas para bacias com área de até 1000 ha.

$$
Q = \frac{0.00208RA}{1.84 \, t\,}
$$

em que:

 $Q = \text{vazão máxima (m<sup>3</sup> s<sup>-1</sup>)$ ;

R = escoamento superficial (mm);

A = área da bacia (ha);

t<sub>i</sub> = tempo de retardo (horas).

O escoamento superficial é calculado pelo método SCS como:

$$
R = \frac{(p - 0.2S)^2}{p + 0.8S}
$$

em que:

R = escoamento superficial (mm)

P = precipitação acumulada (mm)

S = capacidade máxima de armazenamento de água no solo (mm), estimada como:

$$
S = \frac{25400}{cN} - 254
$$

em que:

CN = valor da Curva Número (tabelado em função do tipo de solo, condições da superfície e umidade antecedente).

O tempo de retardo pode ser estimado por: em que:

 $L =$  comprimento do talvegue (m);

CN = Curva Número para a condição de solo e cobertura (0≤ CN ≤100);

Y = declividade média (%)

Ou estimado em função do tempo de concentração como:  $t_1 = 0.6t_0$ 

Para calcular a vazão máxima com a rotina do Método do Hidrograma Simplificado (Figura 38) pode-se seguir os seguintes passos:

• Inserir as informações solicitadas no quadro **Dados de Entrada (1)** e clicar em **Calcular (2)** e o programa exibe o valor da vazão máxima no quadro **Resultados (3)**.

• No quadro **Cálculo do escoamento superficial** informar os valores os dados de chuva (P) e CN e no quadro **Dados de entrada (4)**, depois, clicar em **Calcular (5)**;

• Clicar em **Adotar(6)** para transferir o valor calculado para **Dados de entrada** do cálculo da vazão;

• Para estimar o tempo de retardo entrar com os dados solicitados no quadro **Cálculo do Tempo de Retardo (7)**; de L, CN e Y; logo após clicar em **Calcular (8).**  Clicar em **Adotar (9)** para transferir o valor para **Dados de entrada** do cálculo da vazão;

• Para estimar o tempo de retardo (tl) em função do tempo de concentração, inserir o valor do tempo de concentração **(10)**. Para chamar a rotina tempo de Concentração, com os diferentes métodos de estimativa, clicar em **Calcular tempo de concentração (13)**; logo após, clicar em **Calcular (11)**. Para transferir o valor calculado para **Dados de entrada** do cálculo da vazão clicar em **Adotar (12)**.

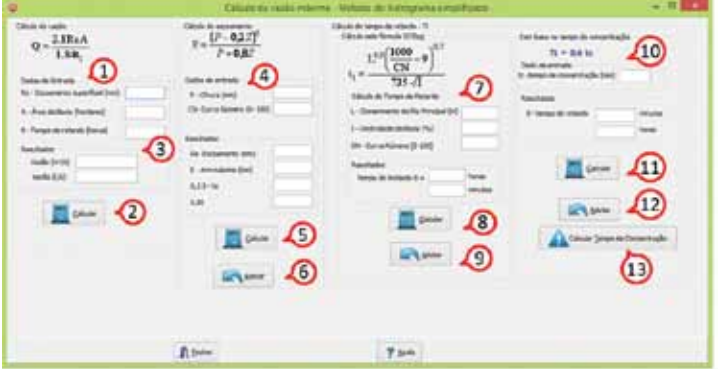

Figura 38. Tela da rotina para cálculo da vazão máxima pelo Método do Hidrograma Simplificado do HidroTerraço

# **5 Menu Espaçamento entre Terraços**

O Espaçamento Horizontal (EH) entre terraços pode ser calculado por:

$$
EH = \frac{100EV}{D}
$$

em que: EH = espaçamento horizontal (m); EV = espaçamento vertical (m); D = declividade (%).

Para o cálculo do espaçamento vertical existem diversas fórmulas; no HidroTerraço estão disponíveis rotinas para cálculo do espaçamento vertical pelos métodos de Bentley, Bertoni, Lombardi Neto et al. (1994) e Método do IAC.

## **5.1 Rotina Método de Bentley**

No método de Bentley o espaçamento vertical é calculado por:

$$
EV = \left(\frac{D}{X} + 2\right)0,305
$$

em que:

EV = espaçamento vertical entre os terraços (m);

D = declividade do terreno (%);

 $X =$  um fator que depende do tipo de solo, tipo de cultura e da prática conservacionista. Os valores de X são: solos argilosos = 2,5; solos de textura média = 3,0; e solos de textura arenosa = 3,5.

Na Tabela 15 constam valores de fator X considerando a cultura, as práticas de conservação do solo e o fator de resistência do solo à erosão do solo.

Tabela 15. Valores de X para cálculo do espaçamento de terraços ou práticas vegetativas em função da cultura a implantar e da prática conservacionista e resistência do solo à erosão utilizando o método de Bentley

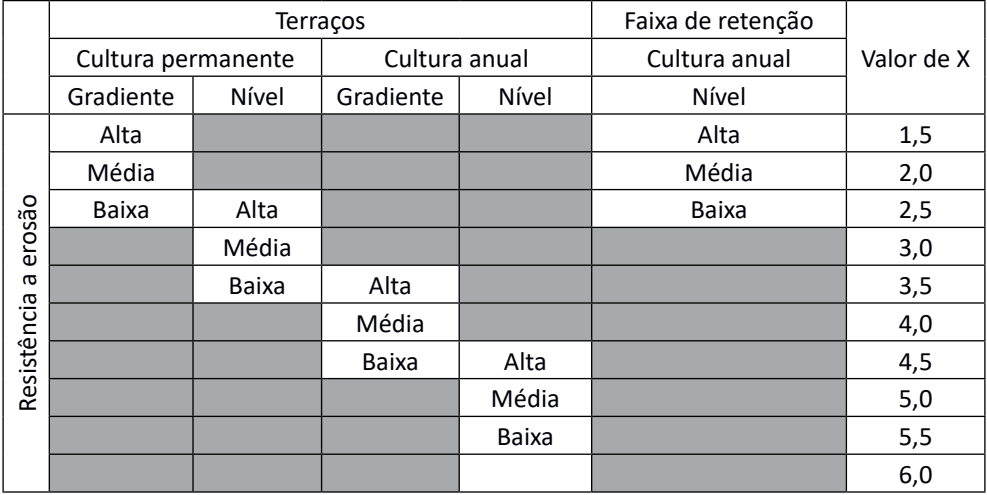

A rotina Método Bentley (Figura 39) permite calcular o espaçamento vertical e horizonal bem como gerar tabelas com esses valores para diferentes valores de declividade e fator X.

Para calcular o Espaçamento Vertical:

• Entrar com os dados de declividade do terreno e fator X **(1)**;

• Para Consultar valores de referência do fator X, clicar em **(2)** e, logo após clicar em **Calcular (3)**;

Para gerar uma tabela com espaçamento vertical e horizontal para diferentes valores de declividade:

• Entrar com a declividade máxima da tabela a ser gerada **(4)**, o incremento desejado e o fator X;

- Clicar no botão **Tabela (5)**;
- Clicar no botão **Relatório \*.txt (6)** para gerar um relatório \*.txt;
- Clicar no botão **Relatório \*.pdf (7)** para gerar um relatório \*.pdf;

Observação: Pode-se ainda selecionar os valores da tabela gerada **(8)**; e copiar (Ctrl+C) e colar (Ctrl+V) em outro aplicativo.

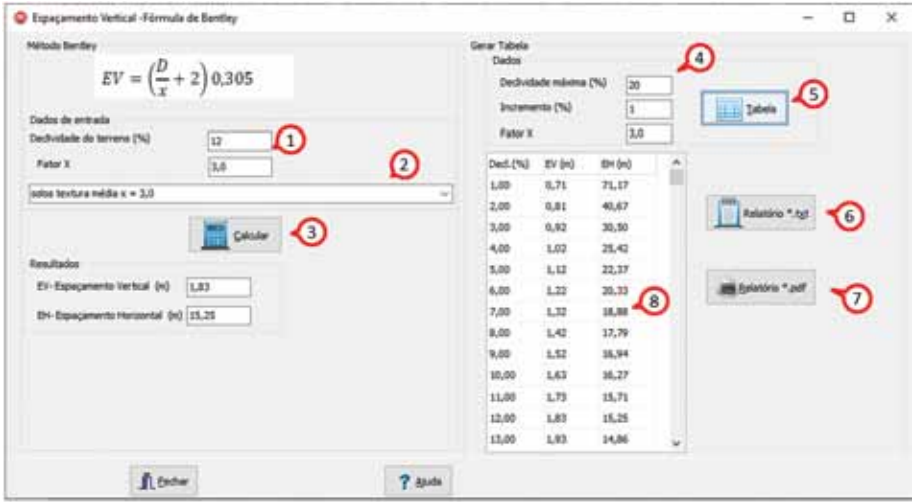

Figura 39. Tela da rotina para cálculo do espaçamento vertical pela fórmula de Bentley no HidroTerraço

# **5.2 Rotina Método Bertoni (1959)**

Bertoni (1959), utilizando dados de determinação e perdas de solo por erosão obtido nos principais tipos de solo do estado de São Paulo propôs a equação para determinar o espaçamento de terraços dada por

$$
EV = 0.4518K D^{0.58}
$$

em que: EV = espaçamento vertical entre terraços (m) D = declive do terreno (%) K = fator variável para cada tipo de solo (Tabela 16).

Tabela 16. Fator K conforme o grupo hidrológico de solos

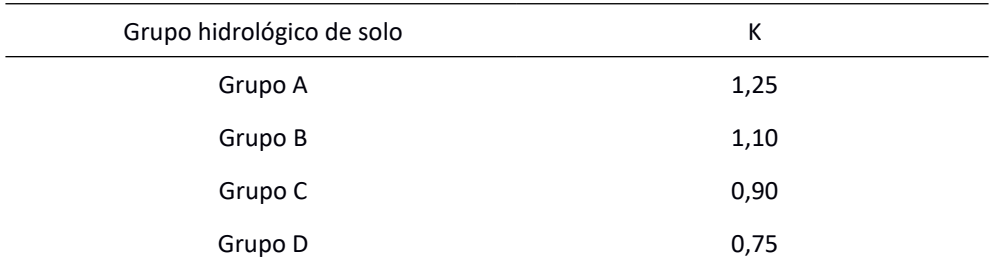

A rotina Método Bertoni (Figura 40) permite calcular o espaçamento vertical e horizonal bem como gerar tabelas com esses valores para diferentes valores de declividade e fator K.

Para calcular o espaçamento vertical:

• Inserir os dados do fator K e declividade do terreno **(1)**;

• Clicar em **Calcular (2)** para obter os **Resultados (3)**;

Para gerar uma tabela com o EV e EH para diferentes valores de declividade:

• Inserir a declividade máxima da tabela a ser gerada **(4)**, o incremento desejado e o fator K;

• Clicar no botão **Tabela (5)**;

• Para gerar um relatório \*.txt, clicar no botão **Relatório \*.txt (6)**;

• Para gerar um relatório \*.pdf, clicar no botão **Relatório \*.pdf (7)**;

Observação: Pode-se ainda selecionar os valores da tabela gerada **(8)**; e copiar (Ctrl+C) e colar (Ctrl+V) em outro aplicativo.

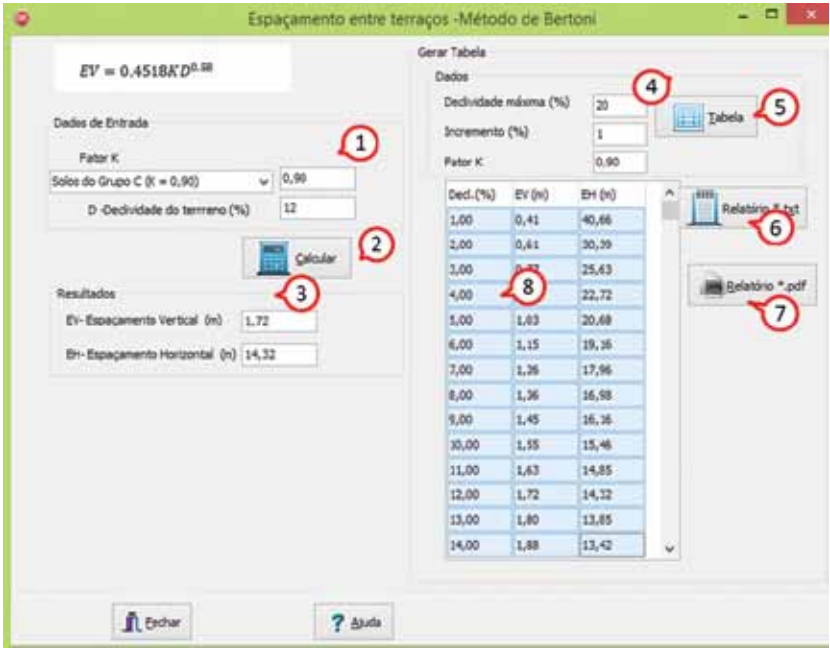

Figura 40. Tela da rotina para o cálculo do espaçamento entre terraços pelo Método Bertoni do HidroTerraço

## **5.3 Rotina Fórmula de Lombardi Neto et al. (1994)**

Lombardi Neto et al. (1994) modificaram a equação de Bertoni, passando a considerar, além de fatores relacionados ao relevo e ao solo, também o seu uso e manejo, conforme a equação abaixo:

$$
EV = 0.4518K D^{0.58} \left(\frac{u+m}{2}\right)
$$

em que:

EV = espaçamento vertical entre terraços (m);

D = declividade do terreno (%);

K = fator variável para cada grupo hidrológico de solo (varia de 1,25 para solos com alta resistência à erosão a 0,75 para solos com baixa resistência a erosão);

u = fator de uso do solo (variando de 0,50 a 2,0);

m = fator de manejo do solo (variando de 0,50 a 2,0).

### **5.3.1 Fator K em relação ao tipo de solos**

Foram estabelecidos quatro grupos de solos, de acordo com qualidades e características (Tabela 17), com respectivos índices a serem utilizados na fórmula para a determinação do espaçamento entre terraços.

Tabela 17. Agrupamento de solos segundo sua resistência à erosão (Lombardi Neto et al., 1994)

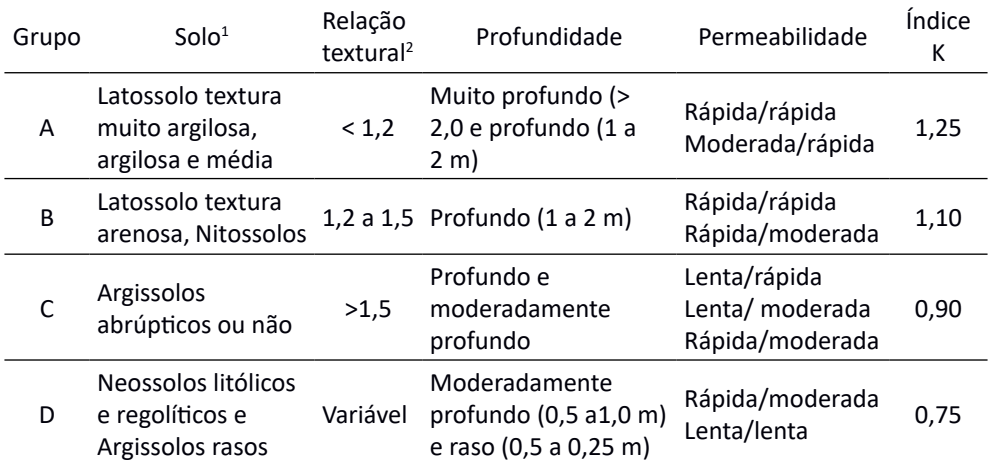

<sup>1</sup>Classes de solos do Sistema Brasileiro de Classificação dos Solo (SIBCS) (Santos et al., 2013); <sup>2</sup> Relação entre argila do horizonte B sobre o horizonta A.
#### **5.3.2 Fator u de Uso da Terra**

O fator de uso da terra (u) está relacionado principalmente à proteção da superfície do solo pelas culturas. Os cultivos que produzem maior massa vegetal e mantêm o solo coberto por mais tempo e protegem a superfície do solo contra a ação das gotas de chuva.

Com base nos dados de pesquisa relativos à intensidade de perdas de solo e água, as principais culturas foram reunidas em sete grupos, recebendo cada grupo um índice a ser utilizado como fator de uso da terra na equação (Tabela 18).

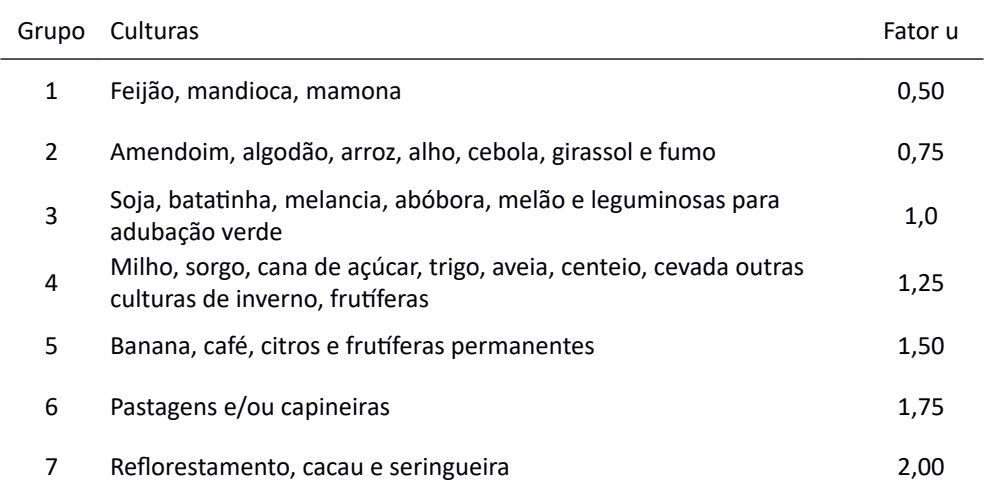

Tabela 18. Grupo de culturas e seus respectivos fator de uso do solo (**u**)

Fonte: Lombardi Neto et al. (1994)

#### **5.3.3 Fator m de preparo do solo e manejo dos restos culturais**

Os diferentes tipos de manejo de restos culturais e os equipamentos mais comuns usados na agricultura foram reunidos em cinco grupos, recebendo, cada um, um índice que será utilizado como fator de uso do solo e manejo dos restos culturais na equação de espaçamento de terraços (Tabela 19).

Tabela 19. Valores do fator m para grupos de preparo e mobilização da superfície, conforme o efeito que provocam na proteção do solo, para determinar o espaçamento vertical entre terraços

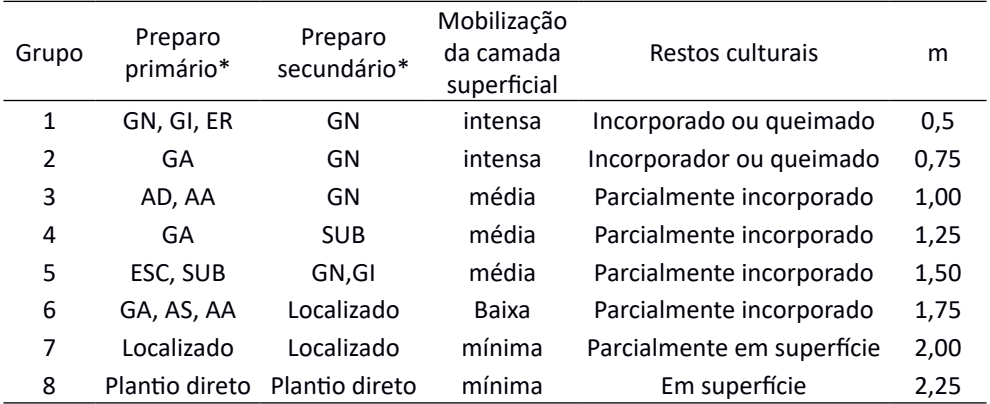

(\*) GA = Grade aradora; ER = Enxada Rotativa; GI = grade intermediária; GN = Grade niveladora; ESC = escarificador; SUB = subsolador; AA = arado de aivecas; AD = arado de discos.

Fonte:Lombardi Neto et al. (1994)

A rotina Método Lombardi Neto et al. (1994) (Figura 41) permite calcular o espaçamento vertical e horizonal bem como gerar tabelas com esses valores para diferentes valores de declividade, fator K e fatores uso do solo e preparo e manejo dos restos culturais (u+m).

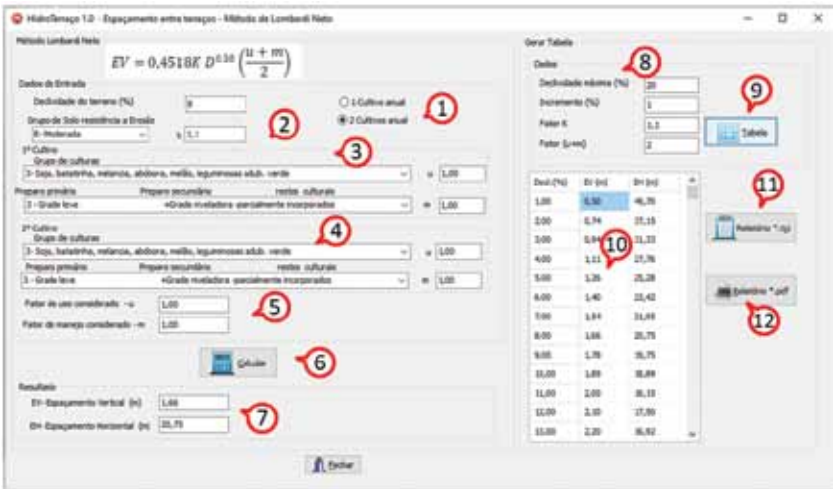

Figura 41. Tela da Rotina para cálculo do espaçamento entre terraços pelo Método Lombardi Neto do HidroTerraço

Para calcular o Espaçamento Vertical:

- Definir se o sistema é de 1 ou 2 cultivos por ano **(1)**;
- Inserir os dados da declividade e do fator K **(2)**;

• Para o 1º cultivo selecionar o grupo de culturas (fator u), o tipo de preparo do solo e manejo dos restos culturais (fator m) **(3)**;

• Se for caso de dois cultivos, selecionar para o 2º cultivo o grupo de cultura (fator u) e o tipo de preparo e manejo dos resíduos culturais (fator m) **(4)**;

• O programa automaticamente atribui os valores dos fatores u e m **(5)**; Clicar em **Calcular (6);**

• O programa exibe os valores do Espaçamento Vertical (EV) e Espaçamento Horizontal (EH) **(7)**;

Para gerar uma tabela com o EV e EH para diferentes valores de declividade, proceder como descrito abaixo:

• Inserir a declividade máxima da tabela a ser gerada, o incremento desejado e o fator uso e fator de preparo do solo e manejo dos resíduos culturais (u+m) **(8)**;

• Clicar no botão **Gerar (9)**;

• O programa exibe, automaticamente, a tabela com os valores de EV e EH

**(10)**;

- Para gerar um relatório \*.txt, clicar em **(11)**;
- Para gerar um relatório \*.pdf, clicar em **(12)**;

Observação: Pode-se ainda selecionar os valores da tabela gerada **(10)** e copiar (Ctrl+C) e colar (Ctrl+V) em outro aplicativo.

## **5.4 Rotina Fórmula do IAC**

A equação de Lombardi Neto et al. (1994) foi revisada para incluir práticas conservacionistas e sistema de manejo mais recentemente adotadas, ficando expressa por:

$$
EV = 0.4518K D^{0.58} \left(\frac{u+m}{2}\right) p
$$

em que:

EV = espaçamento vertical entre terraços (m);

D = declividade do terreno (%);

K = índice/fator variável para cada grupo hidrológico de solo;

u = fator uso do solo;

m = fator preparo do solo e manejo dos resíduos culturais;

p = fator dependente das práticas de conservação do solo para aumentar a cobertura vegetal e a infiltração de água no solo (Tabela 20).

Tabela 20. Valores do fator p para grupos de práticas conservacionistas conforme o efeito que ocasionam contra o impacto das chuvas, formação e velocidade de enxurras, para determinar o espaçamento vertical entre terraços

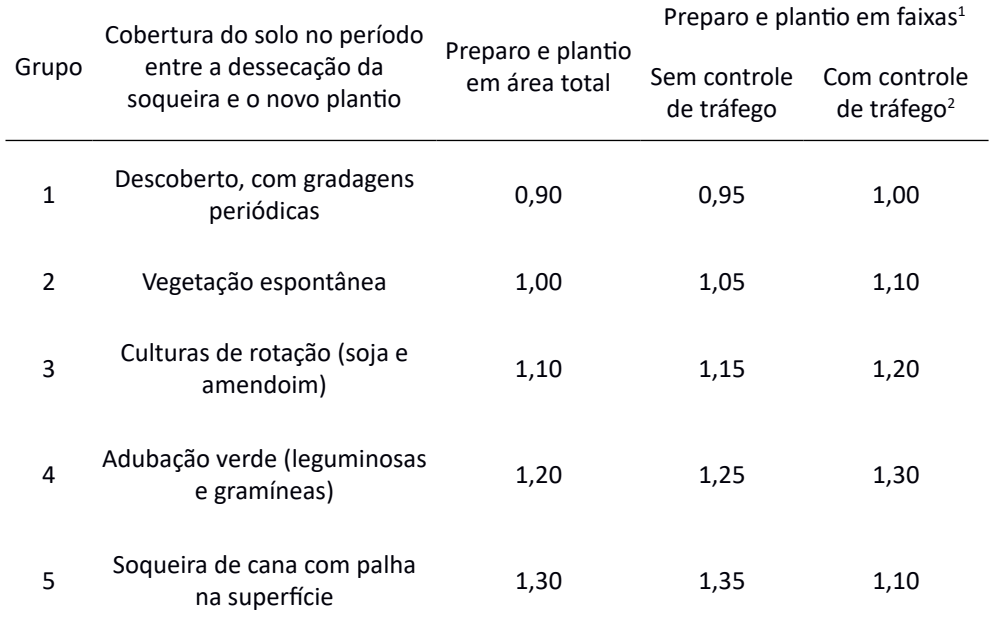

 $^{\text{\tiny{1}}}$  O preparo e plantio em faixas pressupõe a participação do declive em faixas alternadas que terão épocas de plantio e manejos distintos; 2 O controle de tráfego separa zonas de tráfego e de crescimento das plantas, concentrando a passagem dos pneus em linhas permanentes, com diminuição da área submetida ao tráfego agrícola.

Fonte: Lombardi Neto et al. (1994)

A rotina Método do IAC (Figura 42) permite calcular o espaçamento vertical e horizonal bem como gerar tabelas com esses valores para diferentes valores de declividade, fatores grupo hidrológico de solo (K), Uso do solo (u) + preparo do solo e manejo dos restos culturais (u+m) e práticas conservacionistas (p).

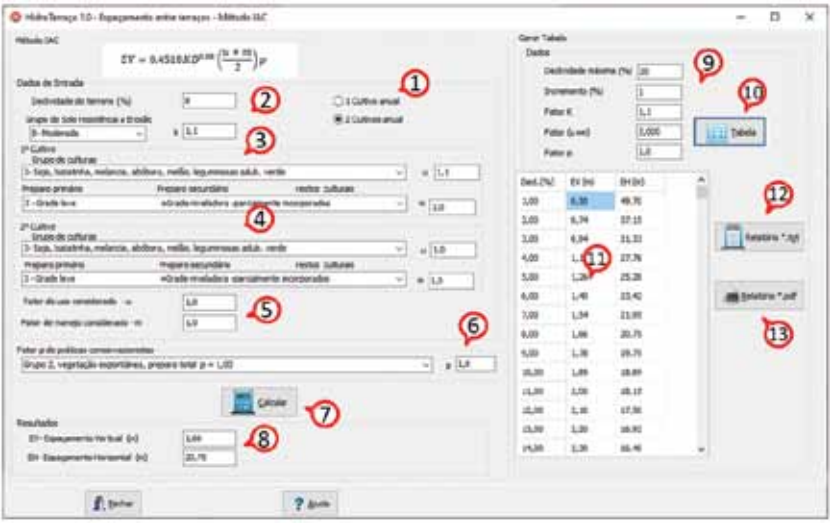

Figura 42. Tela da rotina de cálculo do espaçamento entre terraços pelo Método do IAC do HidroTerraço

Para calcular o Espaçamento Vertical:

- Definir se o sistema é de 1 ou 2 cultivos por ano **(1)**;
- Entrar com os dados da declividade e do fator K **(2)**;

• Para o 1º cultivo selecionar **(3)** o grupo de culturas (fator **u**) e o tipo de preparo do solo e manejo dos restos culturais (fator **m**);

• Se for caso de dois cultivos selecionar para o 2º cultivo **(4)** o grupo de culturas (fator **u**) e o tipo de preparo do solo e manejo dos restos culturais (fator **m**);

- O programa automaticamente atribui os valores dos fatores **u** e **m (5)**;
- Selecionar o fator **p** de práticas conservacionistas **(6)**;
- Clicar em **Calcular (7)**;

• O programa exibe os valores do Espaçamento Vertical (EV) e Espaçamento Horizontal (EH) **(8)**.

Para gerar uma tabela com EV e EH para diferentes valores de declividade proceder de acordo com as orientações abaixo:

• Entrar com a declividade máxima **(9)**, o incremento desejado, o fator (u+m) e o fator p e clique no botão **Tabela (10)**;

- O programa exibirá, automaticamente, a tabela com os valores de EV e EH **(11)**;
- Para gerar um relatório \*.txt, clicar no botão **Relatório \*.txt (12);**
- Para gerar um relatório \*.pdf, clicar no botão **Relatório \*.pdf (13);**

Observação: Pode-se ainda selecionar os valores da tabela gerada **(11)** e copiar (Ctrl+C) e colar (Ctrl+V) em outro aplicativo.

# **6 Menu Dimensionamento de Terraços**

## **6.1 Rotina Método** Tradicional

No método tradicional para dimensionamento do terraço em nível deve-se considerar o volume escoado de uma chuva intensa pela aplicação do coeficiente de escoamento superficial. O volume da enxurrada é dado por:

 $V = 0.001A hC$ 

em que:

 $V =$  volume da enxurrada (m<sup>3</sup>);

h = altura da chuva máxima diária (mm);

C = coeficiente de escoamento superficial (adimensional);

A = área de contribuição (m²).

Como "altura de chuva" normalmente considera-se a chuva máxima com duração de um dia e período de retorno de 10 anos.

O coeficiente de escoamento superficial varia conforme o tipo de solo, a declividade e a cobertura do solo. Pode-se obter indicativos desses valores nas tabelas apresentadas no item 4.5.1 (Coeficiente de Escoamento Superficial).

Considerando que a área de contribuição é dada pelo espaçamento horizontal (EH) e comprimento do terraço (L), isto é:

 $A = EH L$ 

em que:

A = área de contribuição (m²);

EH = espaçamento horizontal entre terraços (m);

 $L =$  comprimento do terraço (m).

Pode-se calcular o volume por metro linear do terraço pela equação:

 $V = 0.001$  EH h C

em que:

V = volume por metro linear do terraço ( $m^3 m^{-1}$ );

EH = espaçamento horizontal entre terraços (m);

h = altura da chuva máxima diária (mm);

C = coeficiente de escoamento superficial (adimensional).

No dimensionamento do terraços deve-se obter uma área de seção **A** igual (ou superior) ao volume unitário **V**. Normalmente os terraços são dimensionados considerando área da seção no formato triangular ou trapezoidal ou ainda no formato parabólico. O formato é definido pelo tipo de equipamento empregado na construção o canal. Geralmente, com a construção de terraços com arado de discos resulta em seção de formato parabólico ou triangular. Terraços de base

estreita geralmente, possuem secção de formato trapezoidal, o que permite maior capacidade de retenção da enxurrada e menor largura e profundidade do canal.

Para definir as dimensões do canal do terraço geralmente fixa-se uma das dimensões (como, por exemplo, a largura) e calcula-se a outra (como, por exemplo, a profundidade). Este processo por ser feito por tentativas no cálculo manual ou usando métodos numéricos quando usados computadores. Na Tabela 21 constam as fórmulas para o cálculo das grandezas do canal de acordo com os formatos adotados.

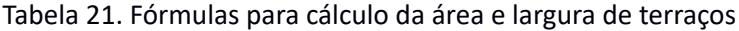

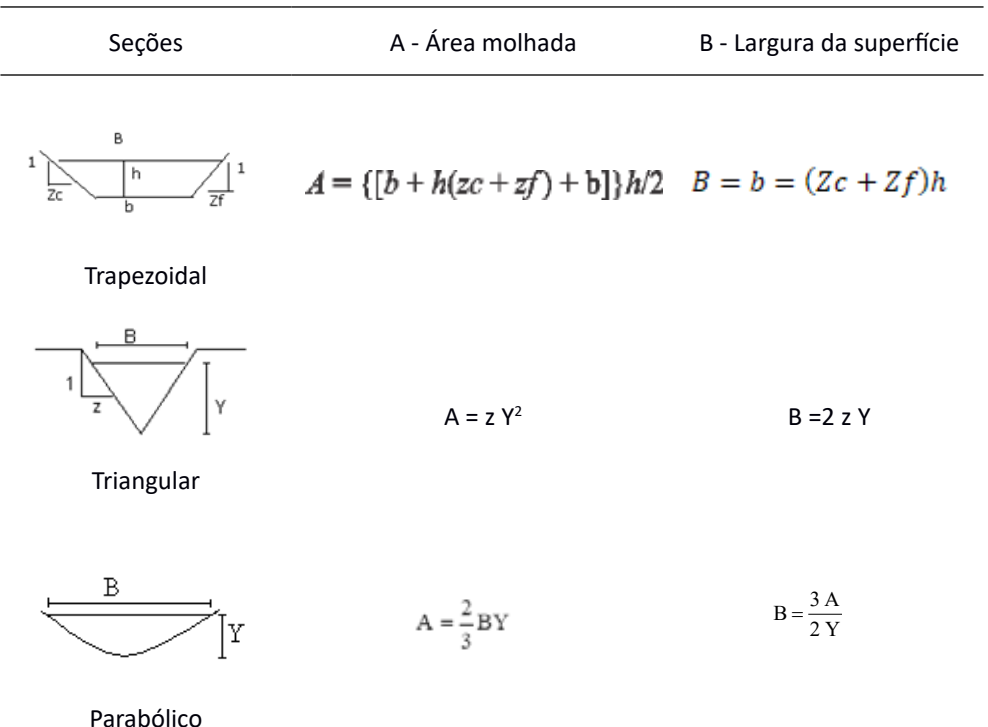

Na Figura 43 consta a tela do programa para o dimensionamento de terraços em nível pelo método tradicional. Na tela são identificados 5 campos com os seguintes propósitos:

• Calcular o volume unitário do escoamento superficial – **volume de enxurrada (1)**;

• No item **Opções de formato do canal (2)** selecionar o formato do canal do terraço;

• Informar os **Dados topográficos** e declividades adotadas **(3)**;

• Clicar em **Calcular(4)** e o programa exibe dos resultados do dimensionamento no quadro Resultados**(5)**;

• No quadro **Configuração do terreno (6)** são apresentados dados adicionais do terraços;

- Na figura **(7)** pode-se visualizar o terraço;
- Clicar no botão **Relatório.pdf (8)** para salvar ou imprimir os resultados.

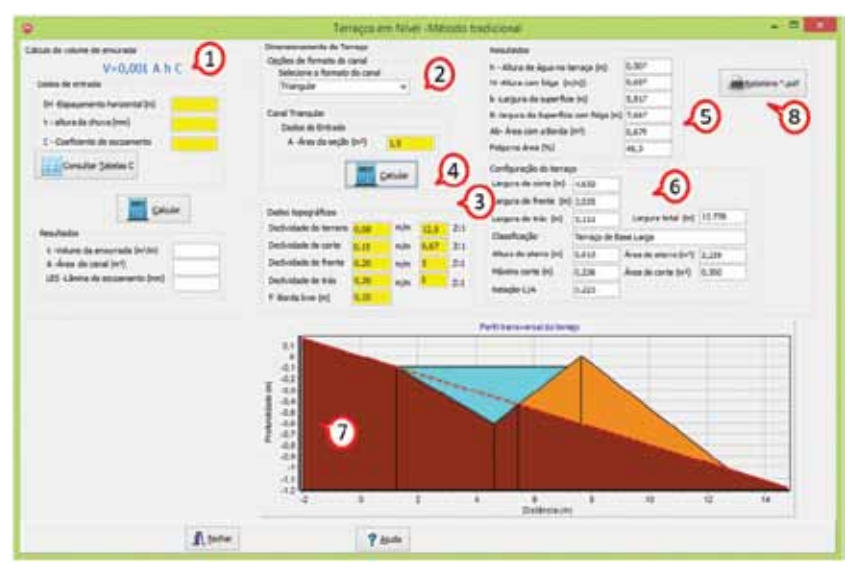

Figura 43. Tela da rotina para dimensionamento de terraços em nível pelo método tradicional

Para o cálculo do volume do escoamento superficial (**Volume de enxurrada)** (Figura 44), seguir as orientações abaixo:

• Informar os valores do Espaçamento Horizontal (Ver Espaçamento entre terraços – item ) e Altura da chuva (Ver menu Hidrologia - item **(1)**)**;**

• Para preencher o campo coeficiente de escoamento, clicar em **ver Tabelas C (2)** e consultar as indicações de valores de coeficientes de escoamento;

• Clicar em **Calcula**r **(3)** e o programa exibe os **Resultados (4)**.

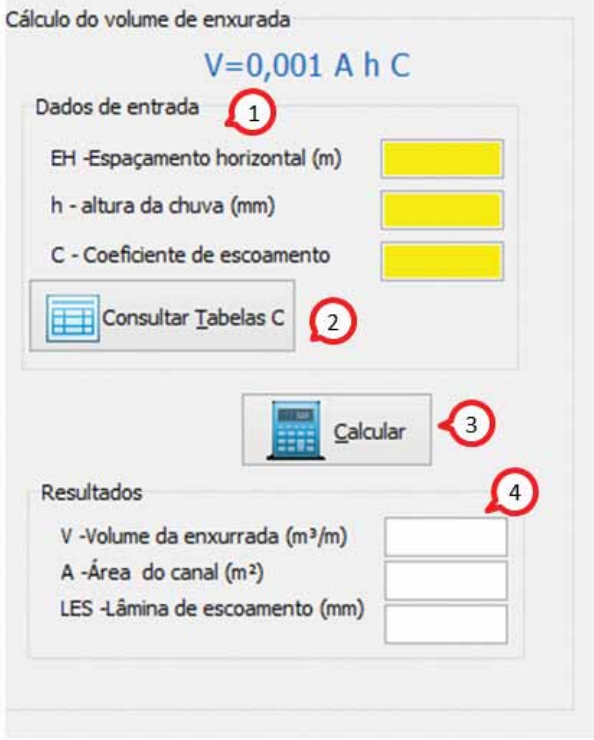

Figura 44. Tela da rotina para o cálculo do volume de enxurrada pelo método Tradicional no HidroTerraço

No quadro **Dimensionamento do terraço** (Figura 45) selecione o formato do canal, onde constam as opções:

- Formato Triangular
- Formato Trapezoidal
- Formato Parabólico

Para todos os tipos de terraço deve-se informar os dados do quadro **Dados topográficos** (Figura 45), destacados em amarelo, onde são requeridos:

• Declividade do terreno: informar a declividade do terreno em m $<sup>-1</sup>$  ou</sup> como talude (Z:1);

• Declividade de corte: Informar a declividade de corte, sendo que o valor deverá ser maior ou igual a declividade do terreno;

- Declividade de frente: Informar a declividade de frente do terraço;
- Declividade de traz: Informar a declividade de trás do terraço;
- Borda livre: Informar a altura da borda livre desejada (m).

**Observação**: Ao entrar com os valores de declividade em m m-1 o programa exibe automaticamente o respectivo talude, ou se informar o talude o programa exibe a declividade.

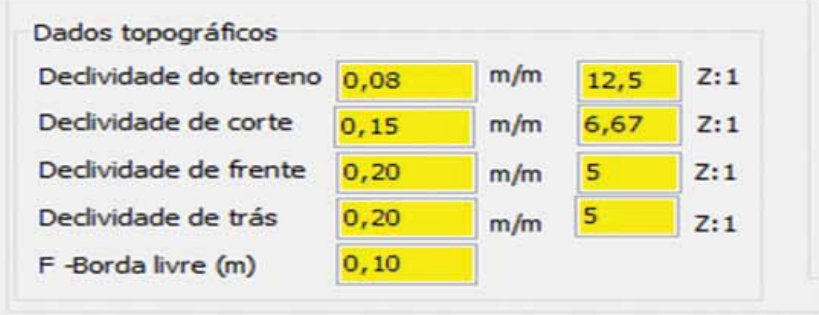

Figura 45. Quadro Dados topográficos da Rotina Terraços em Nível - Método Tradicional

Para cada formato selecionado o programa altera os dados de entrada e resultados exibidos.

### **6.1.1 Terraço com formato Triangular**

Para o formato triangular (Figura 46) deve-se informar a área da seção **(1)** e os valores do quadro **Dados topográficos**. Ao clicar em **Calcular (2)** o programa exibe os **Resultados (3)**.

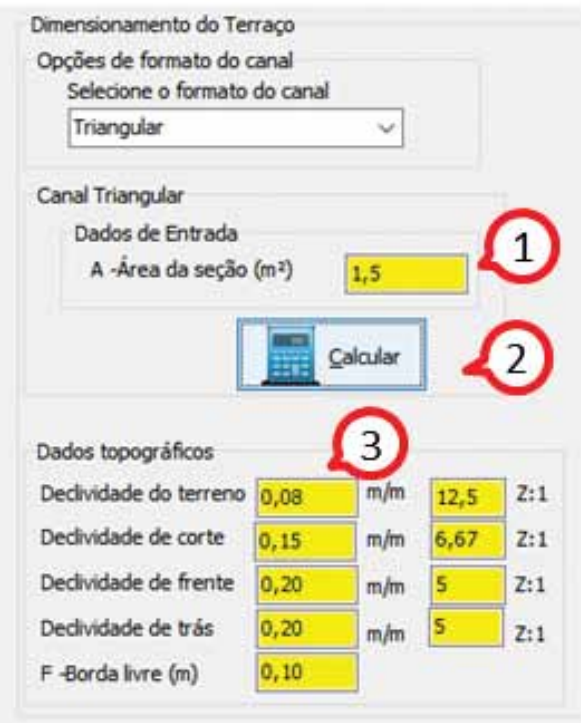

Figura 46. Tela da rotina para o dimensionamento do terraço em nível com canal triangular no HidroTerraço

#### **6.1.2 Terraço com formato Trapezoidal**

Para o formato trapezoidal (Figura 47) o programa exibe as opções de calcular a altura ou calcular a largura do fundo **(1)**. Dessa forma deve-se informar o quadro **Dados de entrada** os valores da área da seção e o valor da variável largura do fundo (b) ou altura (h) **(2)**.

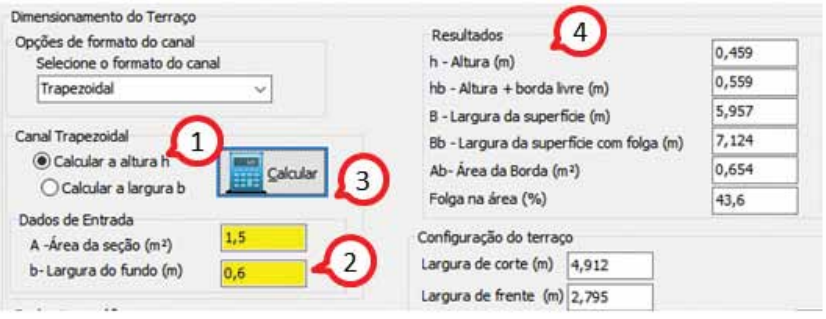

Ao clicar em **Calcula**r **(3)** o programa exibirá os **Resultados (4)**.

Figura 47. Tela da rotina para o dimensionamento do terraço em nível com canal trapezoidal no HidroTerraço

#### **6.1.3 Formato Parabólico**

Para o formato Parabólico (Figura 48) o programa exibe as opções de calcular a altura ou calcular a largura da superfície **(1)**. Dessa forma deve-se informar a área da seção e o valor da variável largura da superfície (B) ou altura (h) **(2)**, os valores do quadro **Dados de entrada**. Ao clicar em **Calcula**r **(3)** o programa exibirá os **Resultados (4)**.

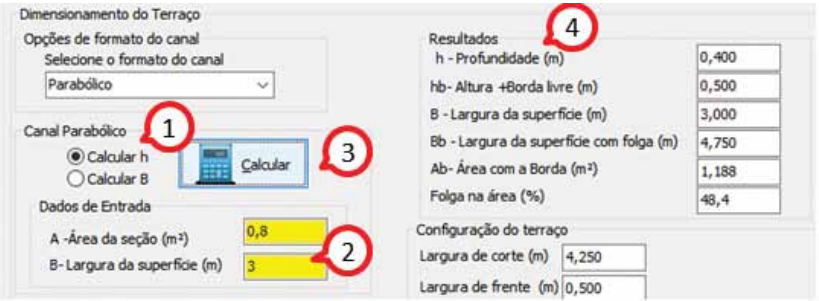

Figura 48. Tela da rotina para o dimensionamento do terraço em nível com canal parabólico no HidroTerraço

No Quadro **Resultados** (Figura 49) são exibidos os valores da variável selecionada para o dimensionamento bem como as dimensões do canal do terraço, em que:

- $\bullet$  h = profundidade do canal (m):
- Hb = Altura do canal somada a borda livre (m);
- B = largura da superfície (m) do canal (m);
- Bb = largura da superfície do canal com a folga (borda livre) (m);
- Ab = área do canal considerando a folga  $(m<sup>2</sup>)$ ;

• Folga na área (%) representa o valor de folga em relação a área do canal informada para o dimensionamento.

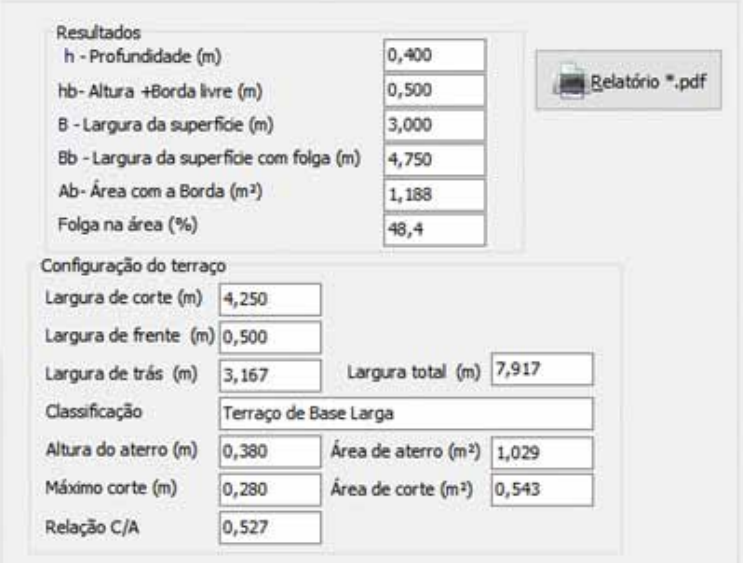

Figura 49. Quadro Resultados do dimensionamento de terraços em nível no HidroTerraço

No quadro **Configuração do terraço** são informados os valores secundários dos cálculos das variáveis definidas abaixo (Figura 50):

- $\bullet$  L<sub>TC</sub> = largura de corte (m);
- $L_{TE}$  = largura de frente(m);
- L<sub>TT</sub> = largura de trás (m);
- LT = largura total (m) (LT =  $L_{TC}$  +  $L_{TE}$  + $L_{TT}$ );
- ha =altura do aterro: representa a altura máxima de aterro no camalhão (m);

• hc = máximo corte: representa a profundidade máxima de corte na seção do canal;

- h = altura calculada do canal do terraço (m);
- Bb = largura da superfície considerando a folga (m);
- B = largura da superfície do canal do terraço (m);
- $\bullet$  A<sub>s</sub> = área do aterro: representa a área de aterro na seção do camalhão (m<sup>2</sup>);
- $A_c$  = área de corte: representa a seção de corte no canal (m<sup>2</sup>);

• Relação C/A = representa a relação entre a seção de corte e a seção de aterro.

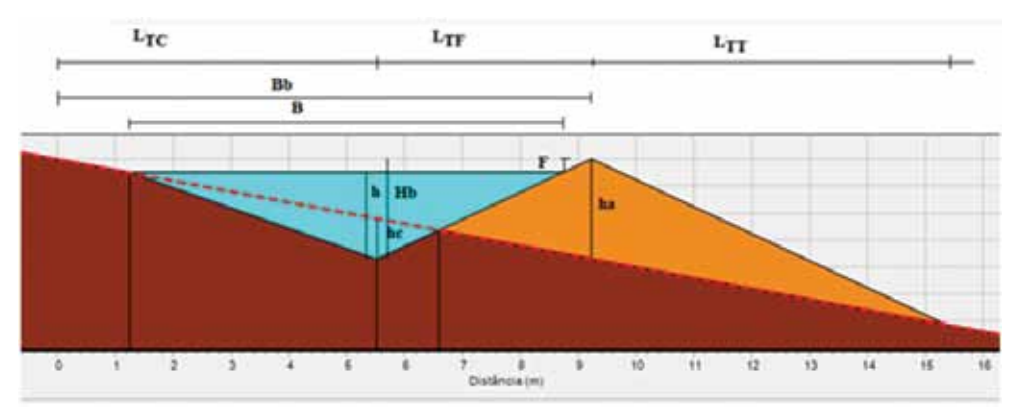

Figura 50. Representação gráfica das variáveis do terraço em nível calculada pelo HidroTerraço

No campo destinado ao desenho do canal está representado o perfil do canal de acordo com o dimensionamento proposto. Desta forma, pode-se facilmente selecionar uma configuração mais adequada as condições do terreno, do formato desejado, dos equipamentos usados para construção do terraço. A Figura 51 mostra exemplos de terraços em nível com diferentes formatos dimensionados no HidroTerraço.

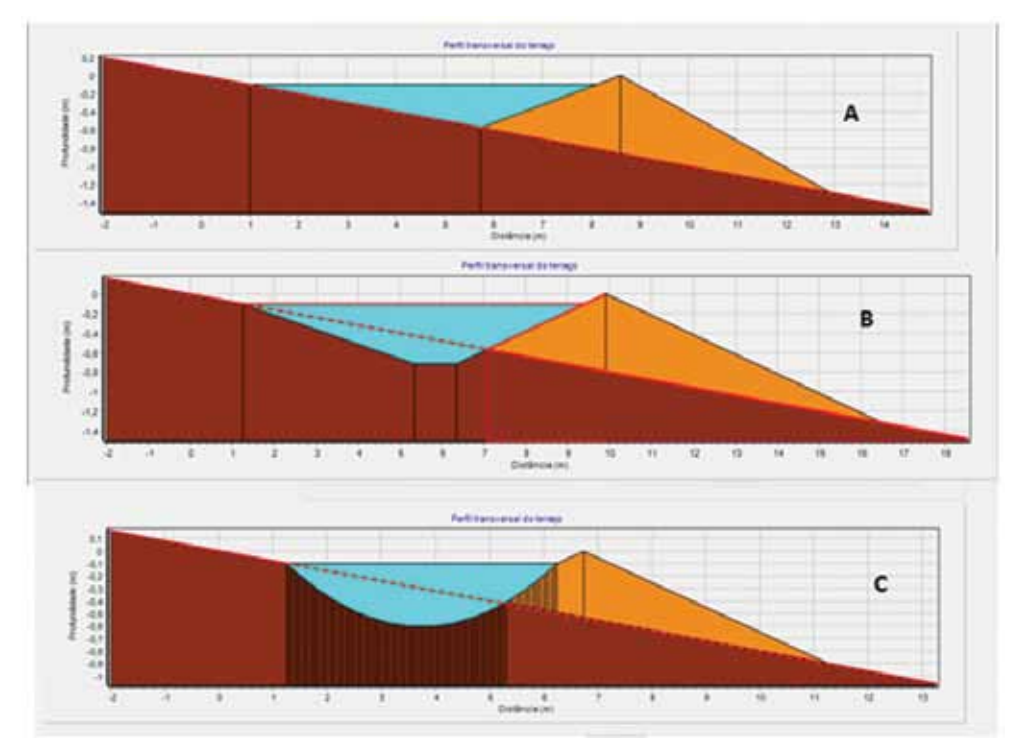

Figura 51. Representação gráfica dos terraços em nível nos formatos Triangular (A), Trapezoidal (B) e Parabólico (C)

## **6.2 Rotina Método do Terraço for Windows**

Foi adaptada uma rotina de dimensionamento de terraços usando a metodologia e critérios de dimensionamento de terraços do programa Terraços for Windows (PRUSKI et al., 1996).

### **6.2.1 Volume do escoamento superficial**

Pruski et al. (1997) desenvolveram uma metodologia para dimensionamento de terraços baseada no método do balanço de água na superfície para estimativa do escoamento superficial. O volume do escoamento superficial é dado por:

$$
V=\frac{LES\,EH}{1000}
$$

em que:

V = volume do escoamento superficial por metro de terraço ( $m^3$  m<sup>-1</sup>);

LES = lâmina de escoamento superficial (mm); EH = espaçamento horizontal entre os terraços (m).

#### **6.2.2 Seção do canal**

Nessa metodologia pode-se, para os diversos formatos de canal, calcular a altura da água acumulada no canal. Para terraços com seção transversal triangular, considerando a declividade de corte igual a declividade do terreno (Figura 52), a altura de água pode ser calculada por:

$$
h = \sqrt{\frac{LES\,EH\,StSm}{500(St+Sm)}}
$$

em que:

h = altura de água acumulada no canal do terraço (m);

LES = lâmina de escoamento superficial (mm);

EH = espaçamento horizontal entre terraços (m);

St = declividade do terreno (m m<sup>-1</sup>);

 $Sm =$  declividade da parede a montante (m m<sup>-1</sup>).

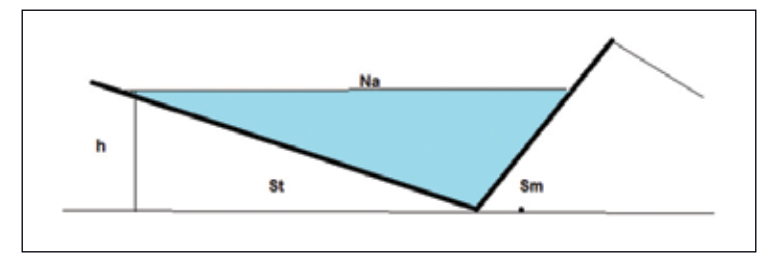

Figura 52. Representação gráfica de componentes do terraço com canal triangular

Para terraços com seção transversal trapezoidal (Figura 53) a altura de água pode ser determinada por

$$
h = \frac{-b + \sqrt{b^2 + \frac{4LES}{1000} \frac{EH}{sd}}}{\frac{2}{Sd}}
$$

em que:

h = altura de água acumulada no canal do terraço (m);

LES = lâmina máxima de escoamento superficial (mm);

EH = espaçamento horizontal entre terraços (m);

b = largura do fundo do canal (m);

Sd =  $1/Z$  = declividade do talude do canal do terraço (m m<sup>-1</sup>).

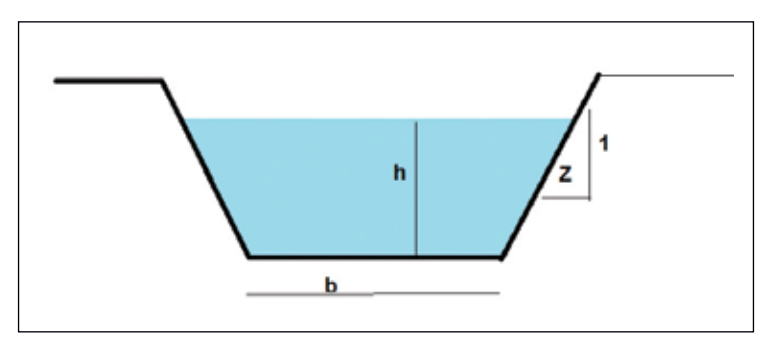

Figura 53. Representação gráfica de componentes do terraço com canal trapezoidal

Para canal com talude de corte (Zc) e talude de frente (Zf), diferentes (Zc ≠Zf)

$$
h = \frac{-2b + \sqrt{4b^2 + \frac{4(Ze + Zf)LES EH}{500}}}{2(Ze + Zf)}
$$

Para canal no formato parabólico (Figura 54) a altura (profundidade) pode ser determinada por:

$$
h=\frac{1, \text{SLES BH}}{B}
$$

em que:

h = altura de água acumulada no canal do terraço (m);

LES = lâmina máxima de escoamento superficial (mm);

EH = espaçamento horizontal entre terraços (m);

B = largura da superfície do canal (m).

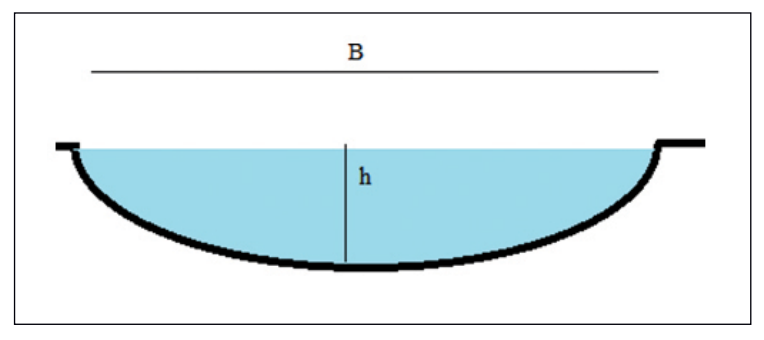

Figura 54. Representação gráfica de componentes do terraço com canal parabólico

### **6.2.3 Correção da não uniformidade da área**

Na prática da construção do terraço com máquinas agrícolas não se consegue uma seção transversal uniforme e bem definida como projetadas. Além disso, a seção transversal também sofre alterações com as operações de preparo e cultivo do solo. Pruski et al. (1995) sugerem a utilização de um coeficiente de desuniformidade (Cd) para corrigir a área da seção. O valor deste coeficiente varia entre 1,45 e 1,70, sendo seu valor tanto mais próximo de 1,45 quanto mais uniforme for a seção transversal do canal do terraço. Com essa correção a altura recomendável para o canal pode ser calculada por:

 $Hr = h\sqrt{Cd} + 0.10$ 

em que:

Hr = altura recomendada para o terraço (m);

h = altura de água acumulada ou transportada pelo terraço considerando sua seção transversal uniforme (m);

Cd = coeficiente de desuniformidade.

O valor de 0,10 m corresponde à borda livre de água (F).

No menu **Terraços em Nível** do programa HidroTerraço encontra-se a rotina para dimensionar os terraços com essas considerações e metodologias desenvolvidas por Pruski et al. (1997).

 Na tela do programa constam quatro abas (Figura 55), com títulos Dimensionamento **(1)**, Cálculos complementares **(2)**, Gerar tabela de EH **(3)** e Dados para Relatório **(4)**.

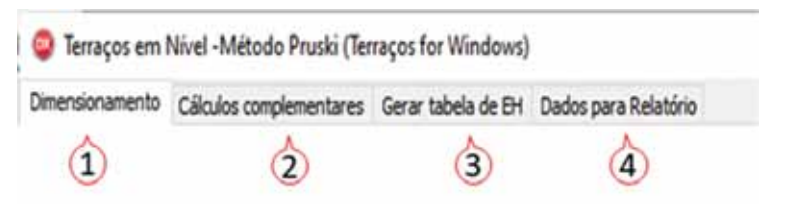

Figura 55. Opções de cálculos para terraços em nível

Na aba Dimensionamento (Figura 56) pode-se visualizar os seguintes campos:

**• Formato do terraço (1)**: Para seleção do formato do terraço a ser dimensionado;

**• Opções** de cálculo **(2)** para selecionar a variável a ser calculada (dimensionar o canal ou calcular o espaçamento);

• Dados de entrada **(3)**: Para entrada dos dados;

- Quadro de **Resultados (4)**;
- Área de **Rotinas auxiliares (5)**;
- Área para desenho do terraço **Perfil transversal do Terraço (6)**.

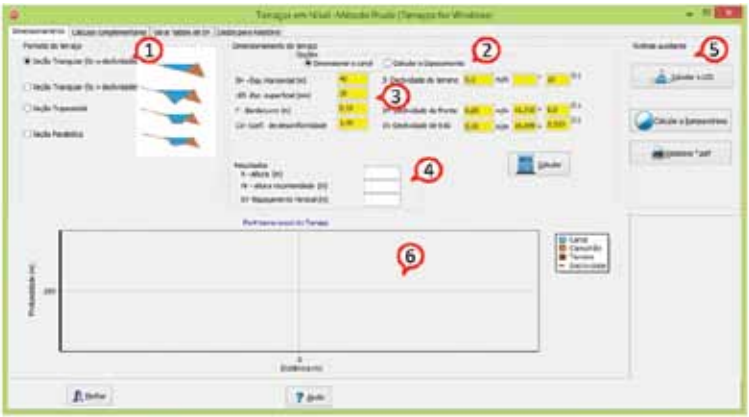

Figura 56. Tela da rotina para dimensionamento de terraços em nível pelo método de Pruski et al. (1997)

No quadro **Formato do terraço** (Figura 57) constam quatro opções de formatos, conforme descrito abaixo:

• Seção triangular (Sc = Declividade): Neste formato o terraço é dimensionado com formato triangular considerando a declividade de corte igual a declividade do terreno **(1)**;

• Seção Triangular (Sc > declividade): Nesta opção pode-se informar uma declividade de corte maior que a declividade do terreno **(2)**;

- Seção trapezoidal: Para dimensionar o terraço com o formato trapezoidal **(3)**;
- Seção parabólica: Para dimensionar o terraço com formato parabólico **(4)**.

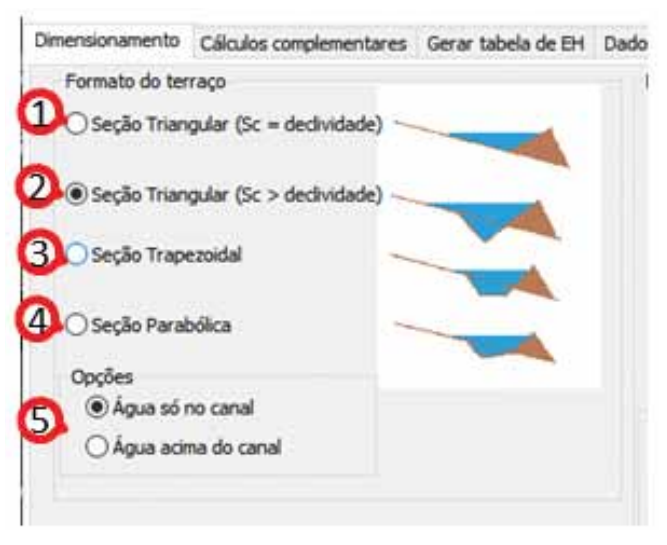

Figura 57. Tela de opções de formato do terraço na rotina de dimensionamento e terraços em nível pelo método de Pruski et al. (1997)

Para as opções **(2)**, **(3)** e **(4)** o programa exibe ainda uma opção para calcular a seção considerando **(5)**:

• Água só no canal: Neste caso a seção será dimensionada de tal forma que a área do canal escavado (declividade de corte > declividade do terreno) deverá ter a capacidade de armazenar o volume do escoamento;

• Água acima do canal: Neste caso, o dimensionamento é realizado considerando que a área cultivada também receba parte do escoamento, e dessa forma possibilita maior espaçamento entre terraços.

No Quadro Dimensionamento do terraço (Figura 58) o programa exibe duas **Opções (1)** que são:

**• Dimensionar o canal**: Que é a opção normalmente usada para dimensionar o terraço;

**• Calcular o espaçamento**: Que é a opção que pode ser interessante quando se pretende executar os terraços com determinadas dimensões padronizadas, e neste caso, pode-se calcular o espaçamento entre terraços.

Para a opção de **Dimensionamento do canal (1)** deve-se informar **(2)** o Espaçamento Horizontal entre terraços (EH), a lâmina de escoamento superficial (LES), o coeficiente de desuniformidade (Cd); e, a borda livre (F). Para o caso de terraços trapezoidais, informar ainda a largura fundo (b); e, para terraço parabólico informar a largura da superfície (B), ara que o programa calcule a profundidade (h).

Na opção em que o dimensionamento do terraço seja com água somente no canal, deve-se ainda informar a profundidade do canal (hc).

Para a definição do terraço ainda devem ser informados, ainda, os valores da declividade do terreno, declividade de frente, declividade de corte (exceto para a canal triangular com declividade de corte igual a declividade do terreno e canal parabólico) e declividade de trás **(3)**. Os valores de declividade podem ser informados nas unidades de m  $m<sup>-1</sup>$ , graus ou talude (Z:1), que automaticamente o programa converte para as unidades correspondentes.

Ao clicar em **Calcular (4)** o programa calcula a profundidade do canal (h) e exibe em **Resultados (5)** os valores de altura recomendada (Hr) bem como o espaçamento vertical (EV).

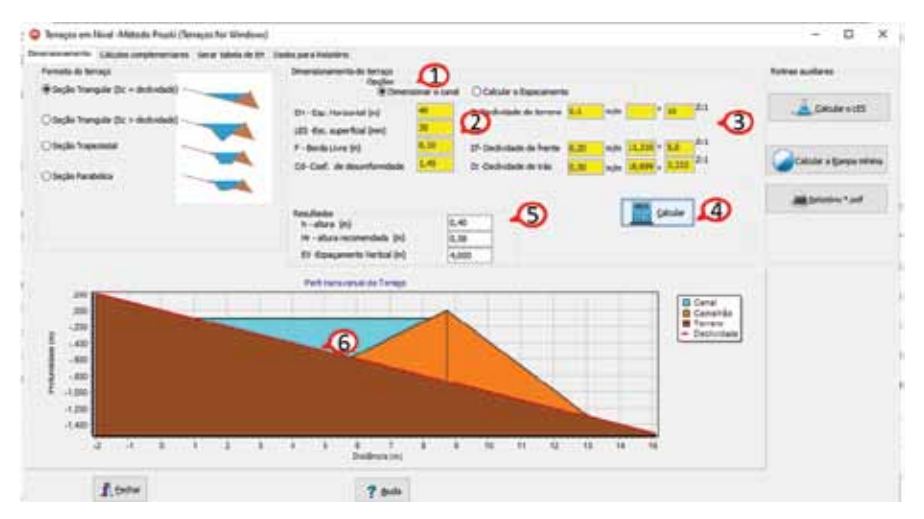

Figura 58. Tela da rotina para dimensionamento do canal em nível pelo método de Pruski et al. (1997)

Para a opção de **Calcular o Espaçamento (1)** (Figura 59), o programa irá solicitar o valor da altura recomendada (Hr) **(2)** no lugar do Espaçamento Horizontal (EV) e também o valor da largura da rampa de frente do terraço (Rf) **(3)**. Ao clicar em **Calcular (4)** o programa calcula o espaçamento horizontal (EH), exibe os valores de altura do canal (h), bem como o espaçamento Horizontal (EH) **(5)**.

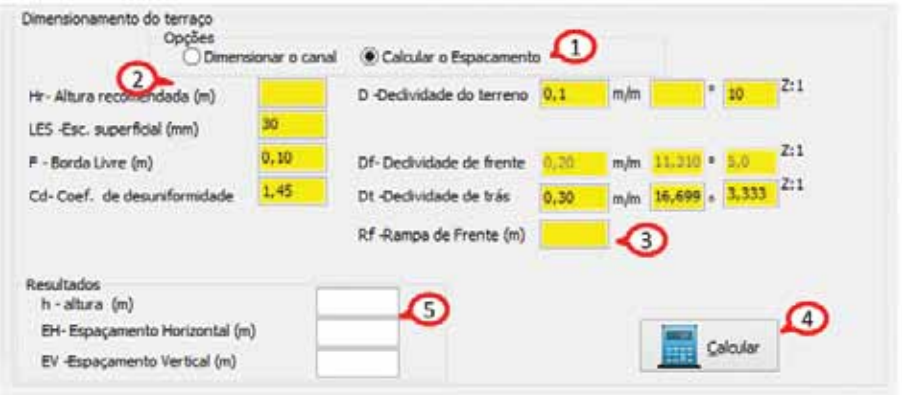

Figura 59. Cálculo do espaçamento entre terraços na rotina de terraços em nível pelo método de Pruski et al. (1997)

No campo para **Rotinas auxiliares** (Figura 60) existem botões para executar a rotina para cálculo da lâmina de escoamento superficial (ver item 2.4), cálculo da rampa mínima e emissão de relatório no formato \*.pdf.

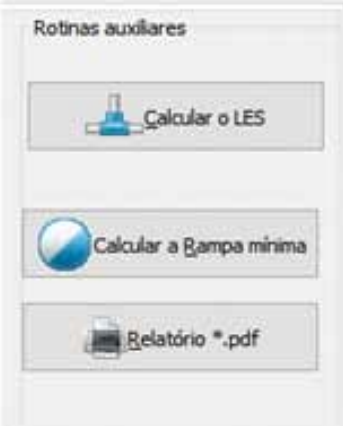

Figura 60. Tela de opções de rotinas auxiliares para o dimensionamento de terraços em nível pelo método de Pruski et al. (1997)

### **6.2.4 Cálculo da Rampa mínima**

Uma das vantagens da construção de terraços de base larga é a possibilidade de mecanização total da lavoura. No entanto, algumas vezes ocorrem problemas na hora da colheita, pela falta de espaço suficiente para a passagem da máquina colheitadeira sobre a rampa de frente do terraço. Para evitar problemas dessa ordem pode-se calcular a largura mínima necessária da rampa de frente do terraço levando-se em conta o espaçamento entre eixos do rodado e da largura da plataforma da máquina colheitadeira.

Dessa forma, ao informar a largura entre rodas e a largura da plataforma da colheitadeira pode-se determinar o comprimento da rampa mínima por:

$$
Rm = 0.5(LP + ER)
$$

em que:

Rm = rampa mínima (m);

LP = largura da plataforma de colheita (m);

ER = largura do eixo entre rodas (m).

A Figura 61 mostra a tela do programa com essa rotina de cálculo. Entrar com **Dados da colheitadeira (1)** e clicar no botão **Calcular (2)** e o programa exibirá em **Resultados (3)** a largura mínima e máxima da rampa para possibilitar a colheita.

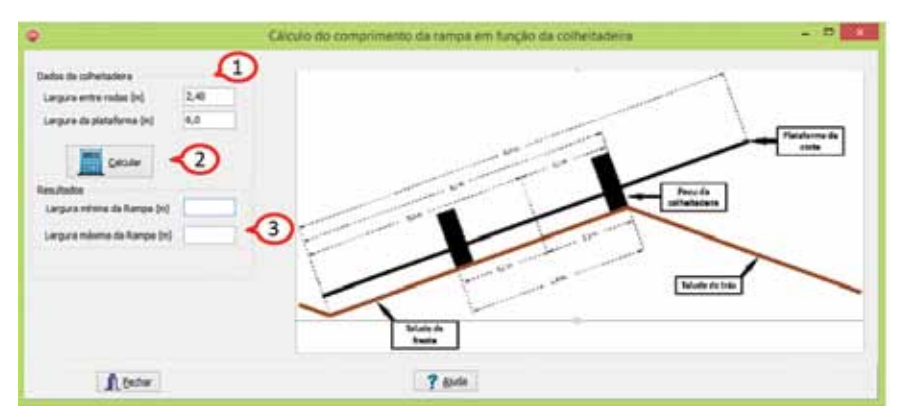

Figura 61. Tela de rotina para calcular o comprimento da rampa do terraço em função das características técnicas da colheitadeira

Na Aba **Cálculos complementares** são apresentados os resultados conforme a Figura 62 cujas variáveis estão representadas na Figura 63.

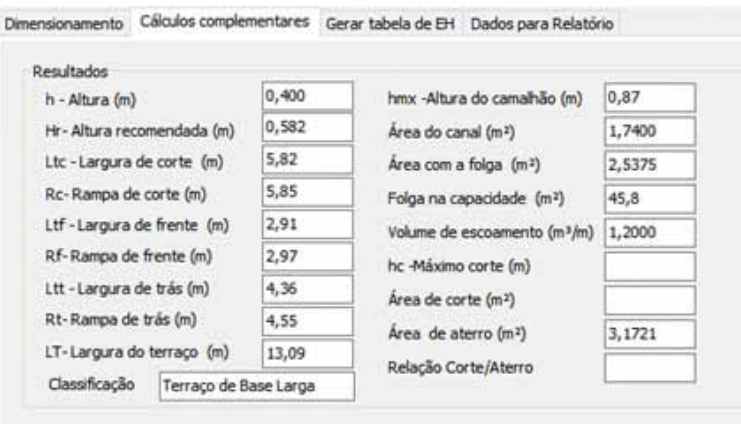

Figura 62. Aba cálculos complementares na rotina de cálculo do dimensionamento do terraço em nível pelo método de Pruski et al. (1997)

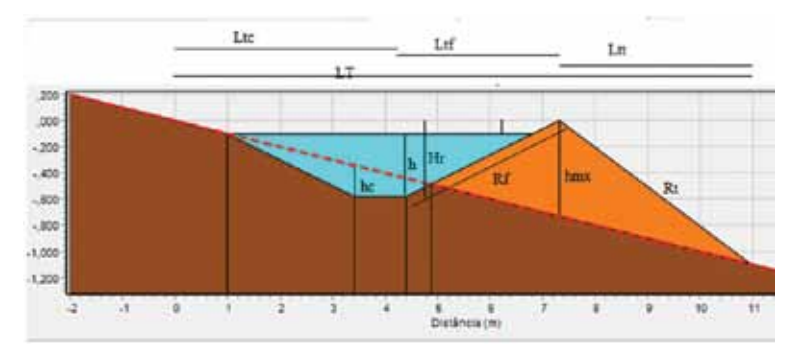

Figura 63. Representação gráfica das variáveis da rotina de cálculo de terraço em nível pelo método de Pruski et al. (1997)

Na Aba **Gerar tabela de EH** (Figura 64) pode-se gerar a tabela com os valores de espaçamento horizontal e vertical dos terraços. No quadro **Dados do projeto (1)** deve-se informar os valores das variáveis destacadas em amarelo. O programa já apresenta os valores previamente calculados nas telas anteriores. No quadro **Definição da tabela (2)** pode-se definir o valor da declividade máxima e o incremento dos valores de declividade da tabela. Ao clicar em **Calcular a Tabela (3)** o programa exibe os valores de espaçamento horizontal (EH) e espaçamento vertical (EV) para cada valor de declividade **(4)**. Valores de espaçamento horizontal superiores a 120 m são destacados em cor vermelha, com a observação de não ser indicados espaçamentos superiores a 120m.

Com os botões **Relatório \*.txt (5)** e **Relatório \*.pdf (6)** é possível emitir relatórios com os dados completos da tabela necessária para ser levada a campo e fazer a locação dos terraços. Ainda é possível selecionar os valores da tabela e copiar e colar em outro aplicativo por meio dos comandos Ctrl+C e Ctrl+V.

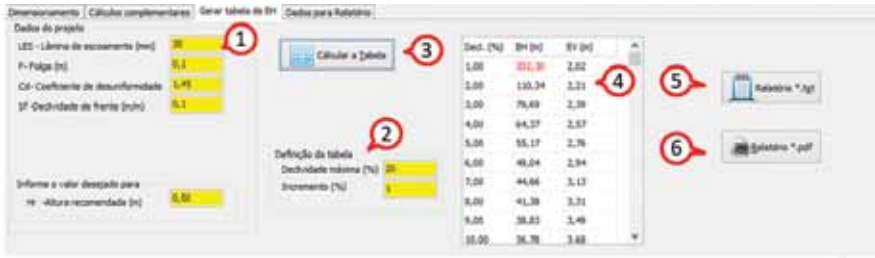

Figura 64. Aba Gerar tabela de espaçamento Horizontal (EH) da rotina de cálculo para dimensionamento de terraço em nível pelo método de Pruski et al. (1997)

Na aba **Dados para o Relatório** (Figura 65) pode-se colocar as informações para serem incluídas no relatório do programa **(1)**.

Observações:

- Estes campos são todos opcionais;
- Selecionar o estado (UF) **(2)**;

• Para os estados de RS, SC e PR o programa tem os municípios cadastrados e ao digitar as primeiras letras do nome do município o programa já apresenta o município **(3)**;

• No item **Observações (4)** é possível registrar informações importantes a respeito do projeto. No relatório pdf somente 5 linhas serão consideradas;

• Usar a tecla TAB ou Enter para movimentar o cursor entre os campos.

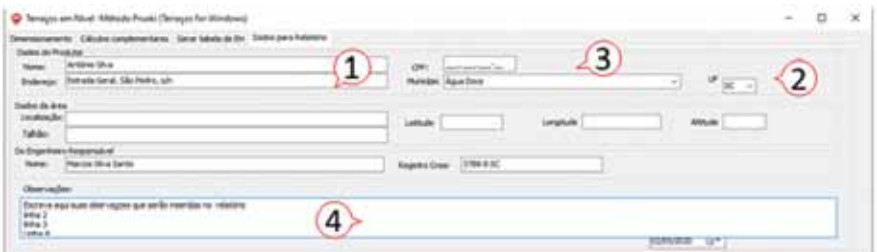

Figura 65. Aba Dados para Relatório da rotina de cálculo do dimensionamento de terraço em nível pelo método de Pruski et al. (1997)

#### **6.2.5 Relatório pdf**

Ao clicar no botão **Relatório \*.pdf** o programa exibe um relatório com os valores calculados. Para salvar o relatório, clicar no botão destacado **(1)** na Figura 66.

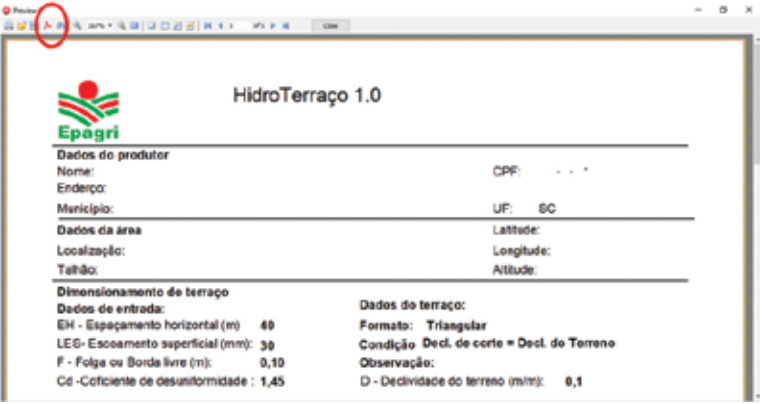

Figura 66. Relatório do dimensionamento de terraço, formato pdf

# **7 Menu Terraço em Gradiente**

### **7.1 Rotina Método Tradicional**

#### **7.1.1 Cálculo da vazão máxima**

Para o terraço em gradiente deve-se estimar a vazão máxima devido ao escoamento superficial na área de contribuição (área entre os terraços). O método tradicional para a estimativa do escoamento superficial é por meio da fórmula racional:

$$
Q=\frac{CIA}{360}
$$

em que:

 $Q = \text{vazão máxima (m}^3 \text{ s}^{-1})$ ;

C = coeficiente de escoamento superficial;

A = área de contribuição (ha).

A área é dada pelo espaçamento horizontal (EH) pelo comprimento do terraço (L), isto é:

$$
A = \frac{EHL}{10000}
$$

em que:

A = área de contribuição ao escoamento superficial (ha);

 $L =$  comprimento do terraço  $(m)$ ;

EH= Espaçamento horizontal entre os terraços (m).

Na aplicação do método racional a intensidade da chuva deve ser estimada para a duração da chuva igual ao tempo de concentração da bacia hidrográfica, ou seja, o tempo que a água precipitada no ponto mais distante leva para se deslocar até a saída da bacia. Em projetos de terraceamento, o tempo de concentração é calculado pelo somatório do tempo de deslocamento do escoamento superficial (enxurrada) sobre o terreno no trecho equivalente à distância entre dois terraços (EH) e o tempo de deslocamento da água dentro do canal do terraço, de comprimento L.

Os terraços em gradiente apresentam, em geral, comprimento que variam de 50 a 600 m e gradiente de até 0,7%, sendo mais comum em torno de 0,3%. Assim a velocidade de escoamento no terraço varia de 0,6 a 0,75 m  $s<sup>-1</sup>$  para evitar erosão do canal e,, também, deposição de sedimentos. Dessa forma, o tempo de deslocamento varia de 11 a 19 minutos para percorrer desde o início até o final do terraço. Muitos autores recomendam utilizar a duração de 15 minutos como tempo de concentração padrão.

O período de retorno indicado também é de 10 anos.

#### **7.1.2 Dimensionamento do terraço**

O dimensionamento do terraço é realizado pela Equação de Manning apresentada abaixo:  $Q = \frac{4Rh^{2/3}\sqrt{S}}{n}$ 

em que:  $Q = \text{vazão (m}^3 \text{ s}^{-1})$ ; A = área molhada do canal  $(m<sup>2</sup>)$ ; Rh = raio Hidráulico (m); S = declividade do canal ( $m m^{-1}$ ); n = coeficiente de rugosidade de Manning. O raio hidráulico é a calculado por:  $Rh = \frac{A}{R}$ em que: Rh = raio hidráulico (m); A = área molhada do canal  $(m<sup>2</sup>)$ ; P = perímetro molhado do canal (m).

O dimensionamento do canal do terraço pode ser feito usando o Método das Tentativas ou Método Numérico para encontrar as dimensões que satisfaçam a vazão de projeto (Q). Na Tabela 22 constam as fórmulas usadas nos cálculos de área e perímetro molhado.

Tabela 22. Fórmulas usadas no cálculo da área e perímetro molhado do terraço

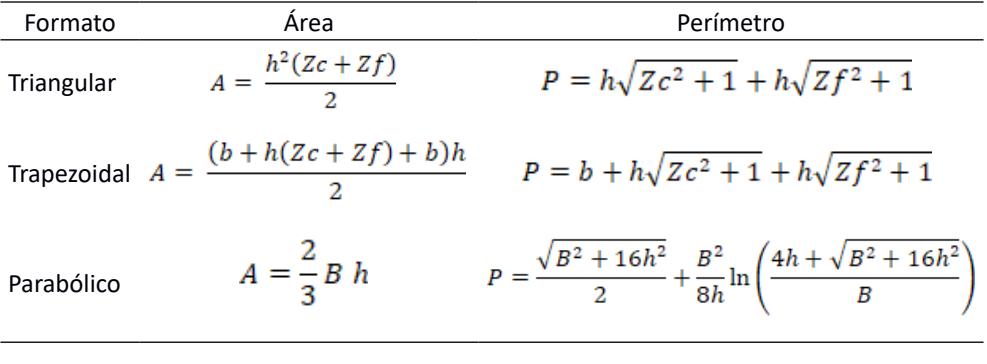

em que:  $A = \text{area (m}^2)$ ; h = altura (ou profundidade) do canal (m);  $Zc =$  talude de corte  $(Z:1)$ ; Zf = talude de frente do terraço (Z:1);

P = perímetro molhado (m);

b = largura do fundo do terraço (m);

B = largura da superfície do terraço (m).

Para valores do Coeficiente de Manning pode-se considerar como referência os valores das Tabelas 23 e 24.

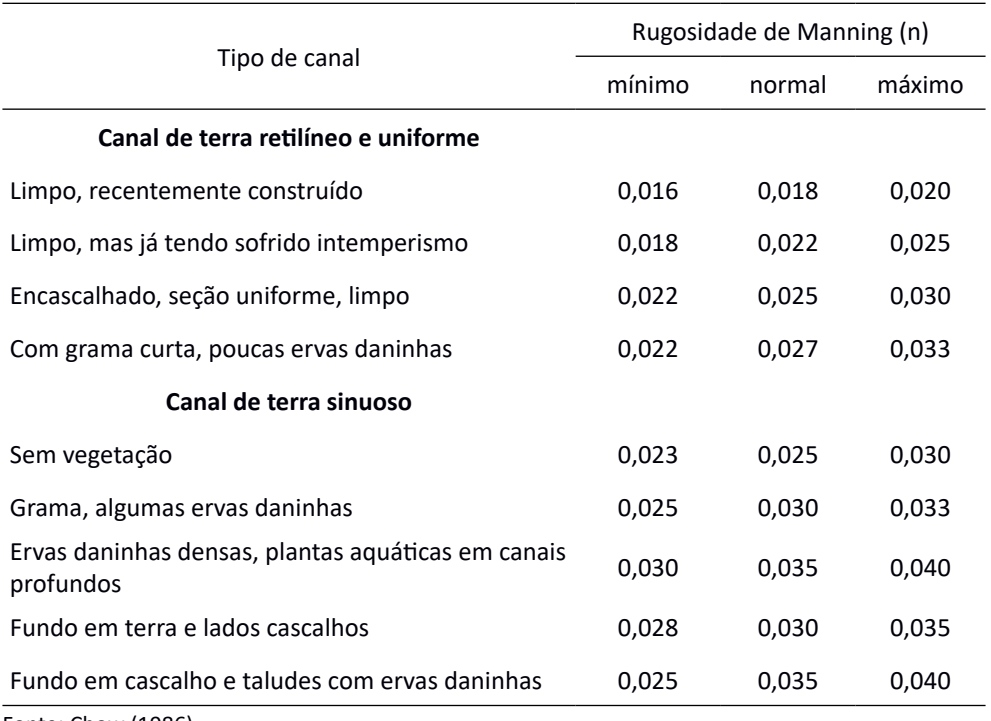

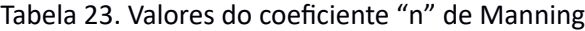

Fonte: Chow (1986)

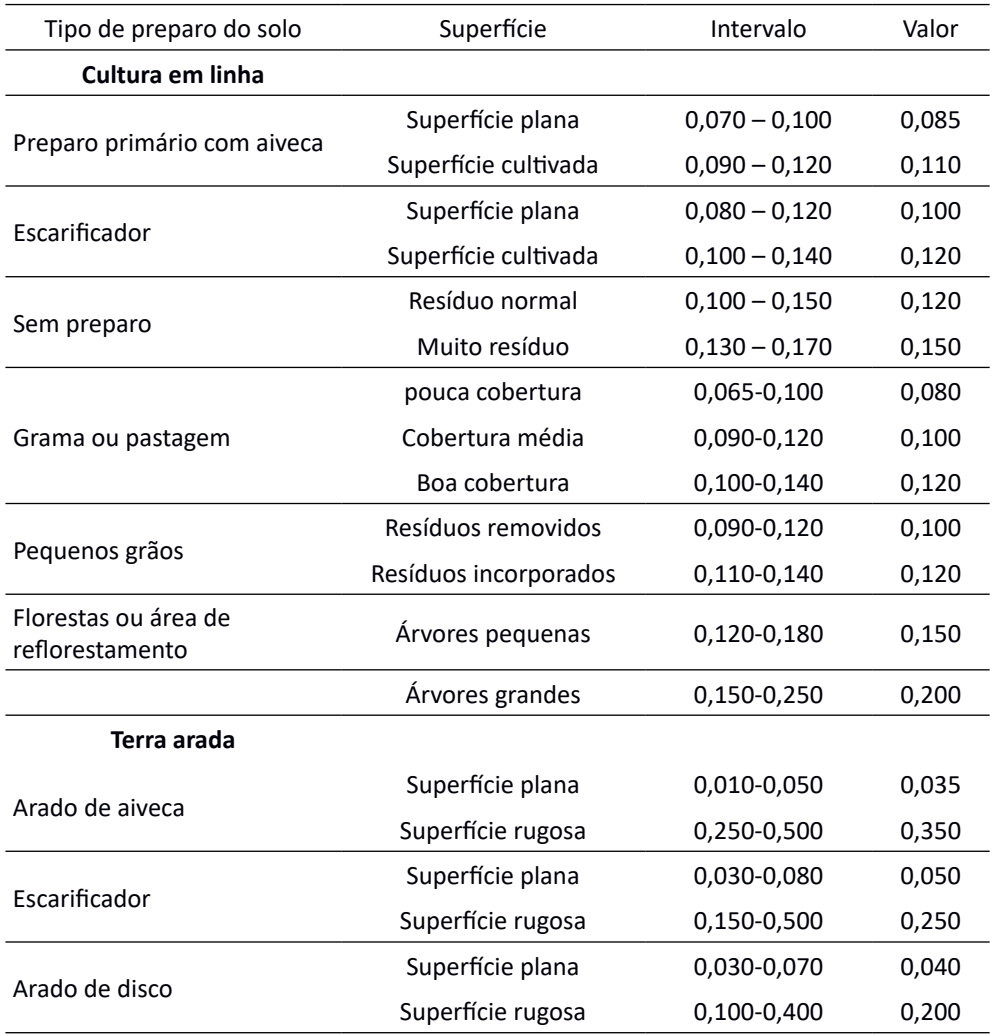

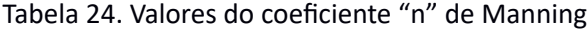

Fonte: Beasley & Huggins (1981)

Para o dimensionamento dos terraços em gradiente o programa (Figura 67) apresenta os seguintes quadros:

- Cálculo da Vazão Máxima **(1)**;
- Dimensionamento do Terraço **(2)**;
- Resultados **(3)**;
- Formato do camalhão **(4)**;
- Desenho do terraço **(5)**.

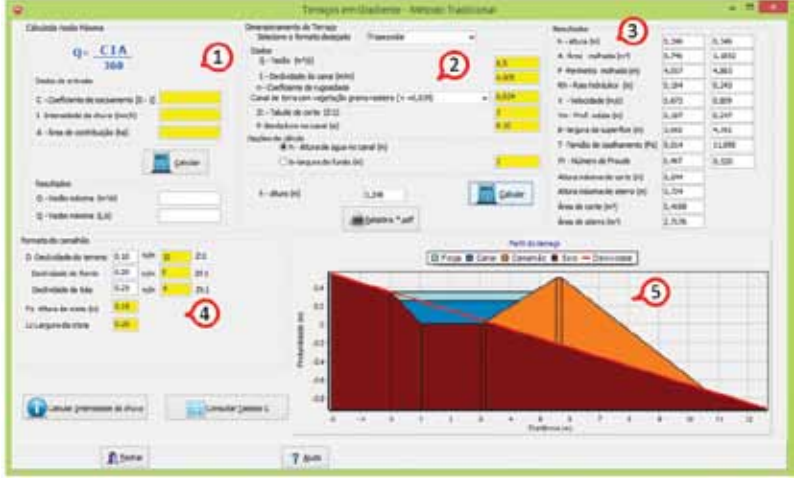

Figura 67. Tela da rotina usada para o dimensionamento de terraços em gradiente pelo método tradicional no HidroTerraço

No quadro **Cálculo da Vazão Máxima** (Figura 68) constam as rotinas para a estimativa da vazão máxima pelo método racional. {Ver item 4-Menu Hidrologia}

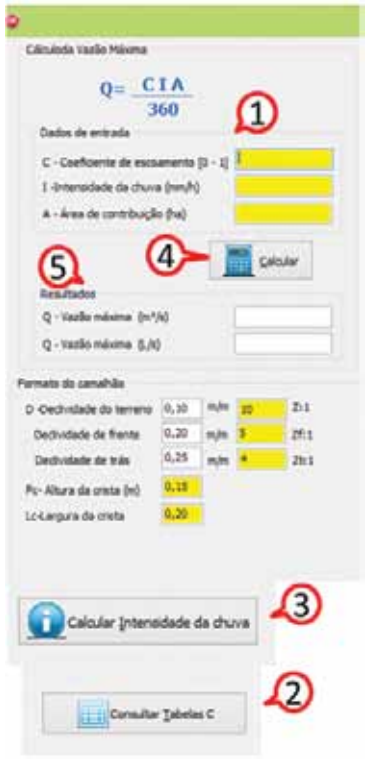

Figura 68. Tela da rotina de cálculo da vazão máxima para dimensionamento de terraços em gradiente no HidroTerraço

No quadro **Dados de Entrada (1)** deve-se informar os valores nos campos destacados em amarelo.

Para consultar os valores de Coeficiente C ou calcular o valor médio ponderado clique em **Consultar Tabelas C (2)**.

Para acessar as rotinas de estimativa da intensidade da chuva clicar no botão **Calcular Intensidade da chuva (3)**.

Ao clicar no botão **Calcular (4)** o programa exibe em **Resultados (5)** da vazão máxima e também exporta para o quadro **Dimensionamento do Terraço**.

No quadro **Dimensionamento do Terraço** (Figura 69) deve-se selecionar o formato desejado de canal; estão disponíveis os formatos Triangular, Trapezoidal e Parabólico **(1)**. No quadro **Dados (2)** informar os dados destacados em amarelo.

Para coeficiente de rugosidade de Manning pode-se consultar o valor na lista indicada **(3)**.

Nas **Opções de cálculo (4)**, deve-se informar a variável a ser calculada. Para canal triangular somente a Altura de água no canal está habilitada. Para canal trapezoidal é necessário selecionar as variáveis: Altura de água (h) ou Largura do fundo (b). Para o canal parabólico deve-se selecionar entre a altura de água no canal (h) e a largura da superfície (B). Nestes casos a variável selecionada é calculada e a outra deve ser informada **(5)**.

Ao clicar em **Calcular(6)** o programa exibe o resultado da variável selecionada **(7**). Para obter o relatório dos cálculos clique no botão **Relatório \*.pdf (8)**.

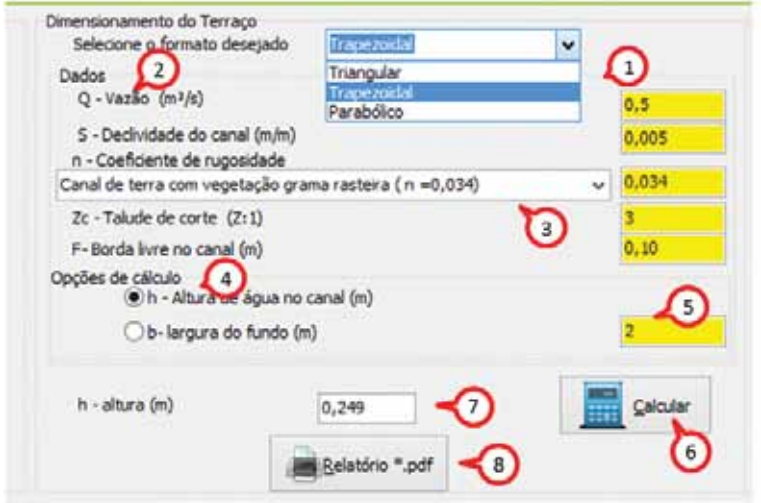

Figura 69. Tela da rotina de dimensionamento do terraço em gradiente do HidroTerraço

No quadro **Resultados** (Figura 70), são mostrados os componentes, com suas respectivas dimensões, necessários para construção do canal e do camalhão do terraço.

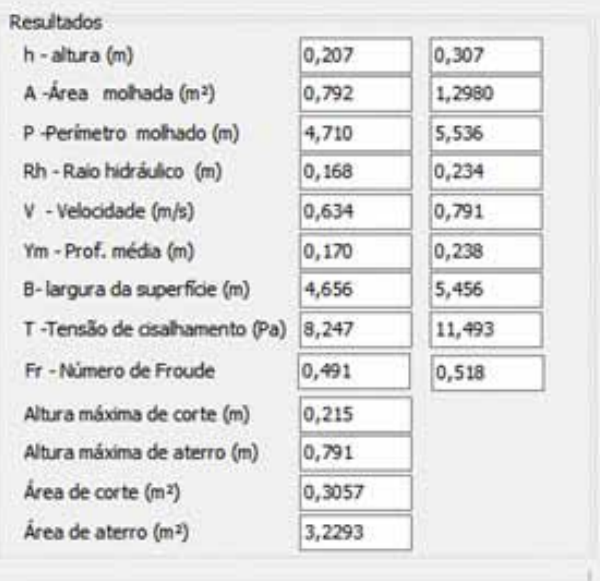

Figura 70. Quadro de resultados da rotina de cálculo para construção de terraços em gradiente no HidroTerraço

No Quadro **Formato do Camalhão** (Figura 71) deve-se definir as características do camalhão como:

- Declividade do terreno;
- Declividade de frente;
- Declividade de trás;
- Fc Altura da crista ;
- Lc Largura da crista.

Para dados de declividade do talude pode-se informar o valor como Z:1 ou em m  $m<sup>-1</sup>$  que, automaticamente, o programa transforma para a unidade correspondente.

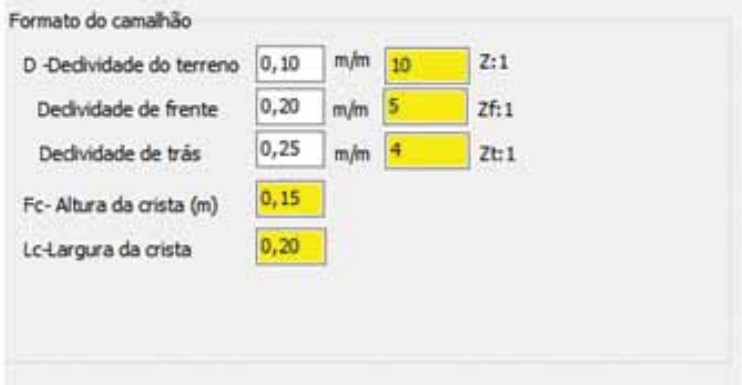

Figura 71. Quadro da rotina de cálculos para o formato do camalhão de terraços em gradiente no HidroTerraço

Na Figura 72 constam exemplos de terraços com canais delineados em três formatos que podem ser obtidos com o programa HidroTerraço.

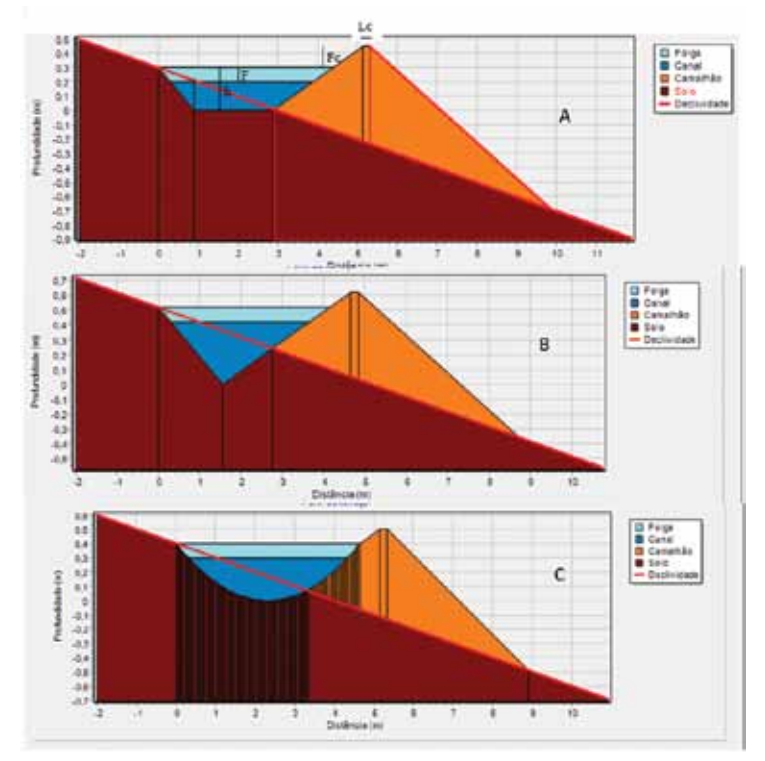

Figura 72. Modelos de terraços em gradiente no HidroTerraço

# **8 Menu Terraço em Patamar**

O terraceamento com terraços do tipo patamar constitui-se num conjunto de faixas niveladas, ou praticamente niveladas, que cortam uma encosta em intervalos verticais, suportadas por degraus ou patamares. Os terraços de bancada são medidas efetivas de conservação do solo, usadas em terrenos com declividade alta ( > 20%), para proteção de culturas permanentes como pomares, vinhedos e cafezais (BERTONI e LOMBARDI NETO, 2012). Em terrenos inclinados deverá ser projetado um terraço para cada linha de plantio.

 Os terraços em patamar são muito mais econômicos se houver potencial para o cultivo de culturas de alto valor, irrigação e agricultura mecanizada.

## **8.1 Definição do Espaçamento Vertical - Método Simplificado**

O espaçamento entre patamares é, em geral, dado pelo próprio espaçamento entre as ruas niveladas da cultura. Deve-se determinar o espaçamento vertical para facilitar a alocação do aterro, em função da declividade do terreno e do espaçamento da cultura, que é conseguido pela seguinte equação:

 $EV = \frac{EH D}{100}$ 

em que:

```
EV = espaçamento vertical (m);
```

```
EH =espaçamento (horizontal (m);
```

```
D = declividade (%).
```
Na Figura 73 estão representados os passos para o cálculo do espaçamento vertical.

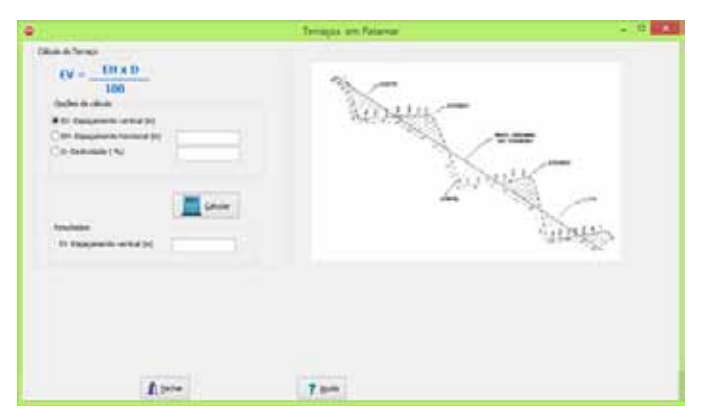

Figura 73. Tela da rotina de cálculo do espaçamento vertical para locação de terraço tipo patamar no HidroTerraço
#### **8.2 Método da FAO**

A FAO (1988) tem divulgado o terraço em patamar para uso em áreas com declividades acentuadas (maiores do que 20%). O terraço em patamar pode ser construído conforme as seguintes opções de inclinação:

Em nível, utilizado para produção de arroz irrigado;

- Inclinação invertida (inclinação "para dentro") para áreas úmidas;
- Inclinação para fora para regiões áridas ou semiáridas.

Para o dimensionamento dos terraços em patamar devem ser consideradas as seguintes especificações:

**Comprimento:** Quanto maior o comprimento do terraço mais eficiente será; no entanto, deve-se ter cuidado porque quanto maior o comprimento maior a possibilidade da ocorrência de erosão. Recomenda-se um comprimento máximo de 100 m em para uma única direção, em regiões de clima úmido (FAO, 1988).

**Largura:** A largura do terraço é determinada em função da profundidade do solo, do requerimento da cultura, das máquinas disponíveis para cultivo e tratos culturais. Quanto maior a largura do terraço, maior será o corte de terra e maior seu custo de construção. Para terraços construídos manualmente, a largura varia de 2,5 a 5m, enquanto que para terraços construídos mecanicamente, a largura varia de 3,5 a 8 m (FAO, 1988).

**Gradiente**: O gradiente horizontal, ou seja, no sentido do comprimento do terraço, varia de 0,5 a 1%, dependendo do clima e solo. Por exemplo, para regiões úmidas e solos argilosos, o gradiente de 1% é seguro para drenagem do escoamento superficial. Para regiões semiáridas a declividade pode ser menor que 0,5%. Para construção de terraços com inclinação reversa, recomenda-se gradiente de até 5%; quando a inclinação for "para fora", o gradiente recomendado não deve passar de 3% (FAO, 1988)..

**Declividade limite:** Depende da profundidade do solo e do método de construção. Caso a profundidade do solo não seja um fator limitante, o terraço em patamar pode ser construído levando em consideração os seguintes limites de declividade da área:

1). Para patamares construídos manualmente, declividades de 7 a 25 graus, ou seja, entre 12 e 47 %;

2). Para patamares construídos mecanicamente, declividades de 7 a 20 graus, ou seja, entre 12 e 36 %.

Terraços em patamar não são indicados para áreas com inclinações inferiores a 12% de declividade. (Fonte)

As inclinações máximas e mínimas adequadas para a construção do terraço tipo patamar dependem do modo de construção, ou seja, são construído manualmente ou com uso de máquinas. Baseados em experiências da Etiópia, Daniel et al. (2001) que o terraço do patamar seja construído de 12 a 30 graus (ou 60%). Por sua vez, Sheng (2002) recomenda a construção de terraços tipo patamar mecanicamente em encostas com inclinações entre 7 e 20 graus ou de 12,3% e 36,4% de declividade. O autor argumenta que em inclinações superiores a 20 graus as operações com máquinas não são seguras; já em encostas com inclinações mais suaves que 7 graus a recomendação é o uso de outras práticas de conservação do solo ou medidas agronômicas mais simples.

**Material dos taludes:** O material utilizado para a construção do talude pode ser o próprio solo, compactado e protegido com grama ou pedras. Para garantir a facilidade de manutenção dos taludes, sugere-se que a altura dos degraus não seja superior a 2 m.

**Espaçamento Vertical**: O espaçamento vertical (EV) é a diferença entre a altura de dois terraços sucessivos. Portanto, o espaçamento vertical é a própria altura do terraço e fornece informação para calcular a seção transversal e o volume de corte a aterro.

O espaçamento vertical de terraço em patamar é determinado pela seguinte fórmula

$$
EV = \frac{D\ Wb}{100 - D\ U}
$$

em que:

EV= espaçamento vertical (m);

 $D =$  declividade  $(\%)$ ;

Wb = largura do patamar (m);

 $U$  = Talude do degrau (U:1).

**Talude**: O talude dos degraus é a razão entre a distância horizontal (DH) sobre a vertical (EV). Para terraço construído mecanicamente recomenda-se talude de 1:1 (U = 1). Para terraço de terra construído manualmente recomenda-se U = 0,75:1; e, finalmente, para terraços em pedra, construídos manualmente recomenda-se U = 0,5.

**Altura Reversa**: A altura reversa pode ser facilmente calculada pela seguinte equação:

$$
RH=\frac{Wb\;Sb}{100}
$$

em que:

RH = altura reversa (m);

Wb = largura da bancada (m);

Sb = inclinação reversa (%). Uma inclinação reversa de 5% (0,05m m<sup>-1</sup>) é suficiente para manter o escoamento longe do degrau e não interfere na operação agrícola.

**Altura do degrau:** A altura do degrau (Hr) dos terraços inclinados reversos pode, portanto, ser obtida usando a seguinte equação:

 $Hr = FV + RH$ 

A experiência mostra que a altura total de um degrau não deve exceder 1,8 m a 2,0 m, acima disso, o trabalho de manutenção se tornará difícil.

**Larguras de terraços:** A largura de um terraço pode ser obtida adicionando a largura da bancada (Wb) à largura do degrau (Wr), calculado por:

```
Wr = Hr Uem que:
Wr = largura do degrau (m);
Hr = altura do degrau (m); 
U = talude (U:1).
A largura total de um terraço (Wt) é obtida como mostrado abaixo:
Wt = Wr + Wb
```
Experiências de campo têm mostrado que para cultivos manuais são recomendadas larguras de 2,5 a 5m, enquanto que para cultivos mecanizados são adequadas larguras de 3 a 5 m, caso a profundidade do solo não seja um fator limitante ao uso do solo. A largura da bancada viável pode ser estimada com base na profundidade do solo e na declividade da área (Tabela 25).

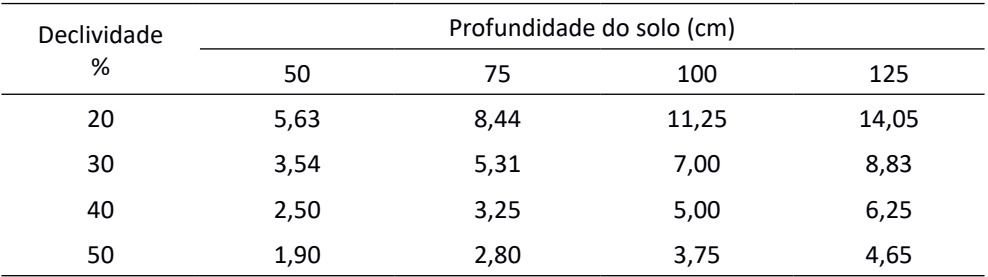

Tabela 25. Largura da bancada com base na profundidade e inclinação do solo da área

**Comprimentos dos terraços:** O comprimento de um terraço é limitado pelo tamanho e forma do campo e pelo grau de dissecação do terreno. Terraços mais longos aumentarão a eficiência da operação agrícola, especialmente usando máquinas para as operações de cultivo. No entanto, um comprimento muito grande em uma direção no caso da drenagem pode causar velocidade acelerada do escoamento e, consequentemente, erosão. Com base em experiências anteriores, recomenda-se 100 m em uma direção inclinada ou 200 m no total para terraços com inclinação reversa ou tipo de drenagem. O gradiente para a drenagem é de

0,5% a 1%, de acordo com o tipo de solo e as características das chuvas.

**Comprimento Linear:** O comprimento do terraço em uma área de um hectare é dado por:

$$
L=\tfrac{10000}{Wt}
$$

em que:

 $L =$  comprimento linear do terraço em um hectare (m);

Wt = largura do terraço (m).

**Área líquida:** Os agricultores estão interessados em conhecer a área líquida para cultivo quando os terraços são construídos. A área líquida (A) em um hectare (ha) pode ser obtida facilmente multiplicando o comprimento (L) pela largura do terraço (Wb), conforme mostrado abaixo:

 $A = I$  Wh

**Porcentagem da área líquida ou a porcentagem de terraços** (Pb) em um ha pode, assim, ser obtida, como segue

$$
Pb = \frac{n}{100}
$$

em que:

Pb = porcentagem da área líquida/porcentagem de terraços;

A = área líquida de terraço;

**Seção transversal** (C) : A seção transversal para terraços nivelados é dada

por:

$$
C=\frac{Wb \; EV}{8}
$$

Caso seja necessário um pequeno dique, a seção transversal do dique deve ser adicionada à equação acima.

Para terraços em declive reverso, o corte e o preenchimento são maiores e sua equação é mostrada abaixo:

$$
C=\frac{Wb\;Hr}{8}
$$

em que:

 $C = 4$ rea de seção transversal do terraço (m<sup>2</sup>);

Wb = largura do patamar (m);

Hr = altura do degrau (m).

#### **Volume de corte e aterro em um ha** pode ser rapidamente calculado:

 $V = C L$ em que:  $V =$  volume de terra (m<sup>3</sup>);  $C =$  seção transversa (m<sup>2</sup>);  $L =$  comprimento linear por ha (m).

**Profundidades de corte:** As seguintes equações são usadas para calcular a profundidade de corte :

Para terraços nivelados:  $P_c = \frac{Wb}{2} \frac{S}{100}$ 

Para terraços inclinados reverso:  $P_c = \frac{Wb}{2} \frac{S}{100} + \frac{RH}{2}$ em que:

Pc = profundidade de corte (m);

Wb = largura do terraço (m);

S = inclinação do patamar (%);

RH = altura reversa (m).

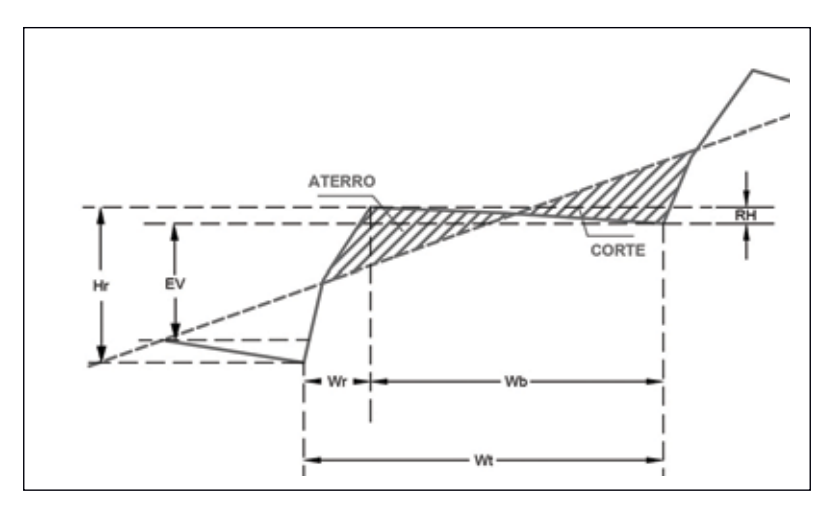

Figura 74. Seção transversal de um terraço patamar Fonte: Adaptado de FAO, 1988

Na Figura 75 encontra-se discriminada a rotina para cálculo das dimensões do terraço patamar segundo a metodologia da FAO. No quadro **Dados de entrada** deve-se fornecer os valores de declividade do terreno, largura do patamar, talude e inclinação do patamar. Na inclinação do patamar, para declividade "para dentro" usa-se valores positivos, para declividade para fora a inclinação recebe valores negativo. Ao clicar em **Calcular** o programa exibe os resultados das demais variáveis.

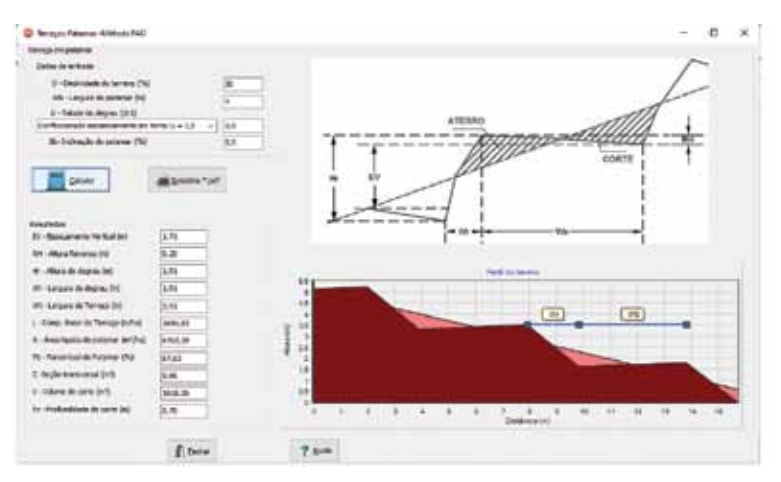

Figura 75. Tela da rotina de cálculo para construção de terraços em patamares – Método FAO, no HidroTerraço

## **9 Menu Canal escoadouro**

O canal escoadouro tem a função de receber toda a enxurrada acumulada e escoada pelos terraços e conduzi-la, de forma segura até um determinado local, adequado, que pode ser um curso d'água, canal de drenagem, reservatório de detenção, área de pastagens ou um capão de mato.

Como o fluxo do escoamento ocorre no sentido da maior declividade, as velocidades tendem a ser altas, o que pode causar erosão do solo. Uma forma de diminuir a velocidade de escoamento é dimensionar o canal escoadouro com pequenas profundidades e grandes larguras para fazer com que o fluxo se espalhe por toda a sua superfície.

Alguns cuidados devem ser tomados na construção do canal escoadouro:

1. É recomendável que a construção do canal escoadouro seja realizada, pelo menos, um ano antes da construção dos terraços para que sua estrutura esteja consolidada.

 2. Utilizar vegetação para cobertura do canal, que apresente boa uniformidade de cobertura, porte rasteiro e não seja espécie invasora. As gramíneas perenes são as espécies mais indicadas para esta função.

3. Considerando-se a possibilidade de ocorrência de altas vazões de escoamento, é recomendável a construção de dois ou mais canais escoadouros para diminuir o fluxo de água superficial.

4. Quando possível utilizar depressões naturais do terreno por serem mais

estáveis.

5. Deixar uma folga de 10 a 15 cm na altura do canal. (LOMBARDI NETO et al., 1994 )

## **9.1 Determinação da vazão máxima**

A estimativa da vazão máxima do canal escoadouro pode ser obtida pelo Método Racional através da fórmula:

$$
Q=\frac{CIA}{360}
$$

em que:

 $Q = \text{vazão máxima (m}^3 \text{ s}^{-1})$ ;

C = coeficiente de escoamento superficial;

A = área de contribuição (ha).

Quando o canal escoadouro recebe a vazão de mais de um terraço, a área é dada pela soma das áreas de contribuição o de todos os terraços que contribuem com o canal escoadouro no ponto considerado.

Para a estimativa da intensidade da chuva deve-se considerar o tempo de concentração, que é o tempo que a água leva para escoar do ponto hidrologicamente mais distante. Assim, quando o canal escoadouro recebe contribuições de mais de um terraço, deve-se observar o caminho que leva o maior tempo, sendo este tempo de viagem considerando como tempo de concentração.

Neste caso o tempo de concentração pode ser calculado com o método cinemático.

### **9.2 Dimensionamento do canal**

O Dimensionamento do canal escoadouro é realizado com a equação de Manning em que:  $\Omega = ARh^{2/3}\sqrt{S}$ 

e  
\nem que:  
\nQ = vazão (m<sup>3</sup> s<sup>-1</sup>);  
\nA = área molhada do canal (m<sup>2</sup>)  
\nRh = raio hidráulico (m);  
\nS = declividade do canal (m m<sup>-1</sup>);  
\nn = coeficiente de rugosidade de Manning.  
\nO raio hidráulico é a calculado por:  
\n
$$
Rh = \frac{A}{P}
$$

em que: Rh = raio hidráulico (m); A = área molhada do canal (m<sup>2</sup>);

P = perímetro molhado do canal (m).

O dimensionamento do canal pode ser feito usando o Método das Tentativas ou Método Numérico para encontrar as dimensões que satisfaçam a vazão de projeto (Q). Na Tabela 26 constam as fórmulas usadas nos cálculos de área e perímetro molhado.

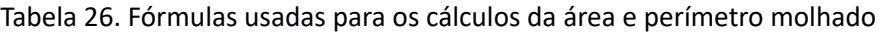

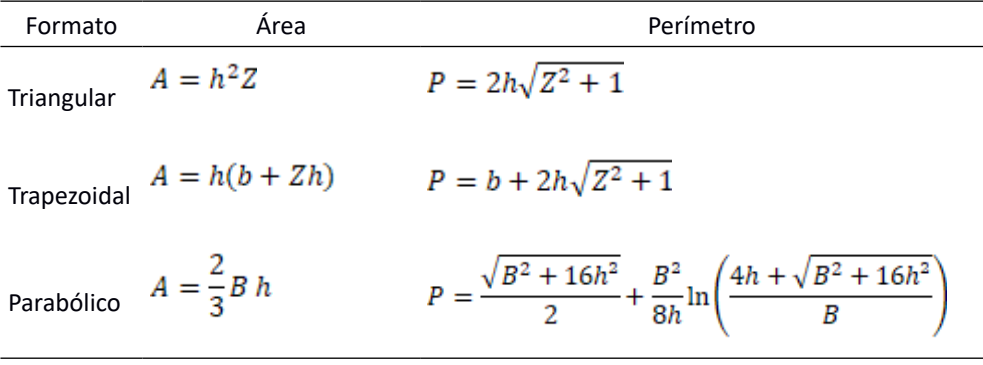

em que:

 $A = \text{area (m}^2)$ ;

h = profundidade (m);

 $Z =$  talude de canal Triangular ou Trapezoidal (Z:1);

P = perímetro molhado (m);

b = largura do fundo do canal trapezoidal(m);

B = largura da superfície do canal parabólico (m).

Observações:

• Para canais escoadouros vegetados recomenda-se coeficiente de rugosidade de Manning variando de 0,04 a 0,06 (LOMBADRI NETO et al., 1994);

• Havendo variação de declive ou de vazão ao longo do canal é aconselhável determinar a seção do canal escoadouro em diversos pontos.

• O canal pode ser construído com largura uniforme em toda sua extensão ou pode-se ir gradualmente aumentado. O canal escoadouro com largura uniforme é de mais fácil manutenção, mas ocupa uma grande área de gleba. Quando a largura do canal aumenta gradualmente, a área requerida é menor e também resulta numa distribuição mais uniforme da água, que é importante no canal trapezoidal.

• Quando a largura do canal for maior que 18 m é aconselhável dividir a vazão da enxurrada em dois pequenos canais paralelos. Os dois canais podem ser construídos em níveis diferentes, requerendo menor movimento de terra.

No menu **Canal Escoadouro** (Figura 76) tem a rotina para o dimensionamento do canal escoadouro. Na tela do programa pode-se identificar os seguintes campos:

• Opção de **Formato do canal (1)**: triangular, trapezoidal e parabólico.

• Quadro para entrada de **Dados(2)**: Informar a vazão, declividade do terreno, coeficiente de Manning, talude (para canal trapezoidal ou triangular;

**• Opções de cálculo (3)**: Para o canal trapezoidal, pode-se selecionar para calcular a altura ou a largura do fundo. Para canal parabólico, pode-se selecionar calcular a altura ou largura da superfície;

- Definir da **Folga ou Borda Livre (4)**;
- Botão para **Calcular (5)**;
- Quadro com **Resultados (6)**;
- **Representação do canal (7)**.

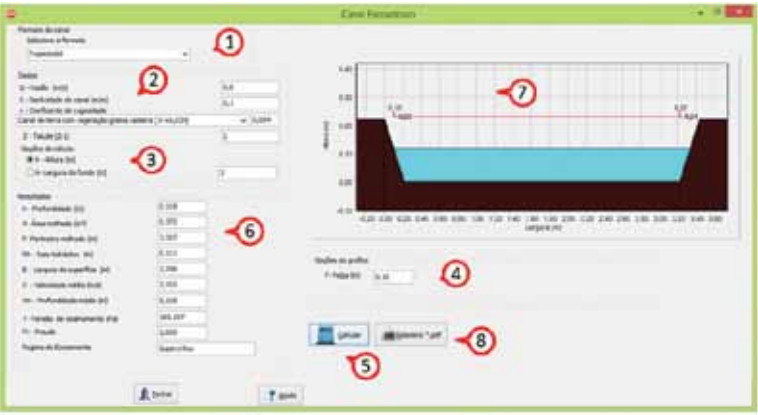

Figura 76. Tela da rotina para dimensionamento do canal escoadouro através do HidroTerraço

## **10 Menu de Drenagem**

O manejo adequado da água requer a condução da água das lavouras (também de estradas) para o sistema de drenagem ou reservatórios. Assim, pode ser necessário dimensionar os canais de drenagem e/ou outras estruturas tais como bueiros.

O dimensionamento hidráulico pode ser feito com a Equação de Manning. Neste rotina estão disponíveis opções para dimensionar o canal nos seguintes formatos:

- Circular
- Semicircular
- Trapezoidal
- Triangular
- Retangular
- Parabólico

A equação base é a Equação de Manning:

$$
Q=\frac{4Rh^{2/3}\sqrt{S}}{n}
$$

em que:

```
Q = \text{vazão (m}^3 \text{ s}^{-1});
```
A = área molhada do canal  $(m<sup>2</sup>)$ ;

Rh = raio hidráulico (m);

```
S = declividade do canal (m m^{-1});
```
n = coeficiente de rugosidade de Manning.

Mais detalhes podem ser encontrados em Back (2013).

## **10.1 Rotina Canal Circular**

Na Figura 77 está representada a rotina para o cálculo de **Canais Circulares.** Para sua utilização basta seguir os seguintes passos:

- Selecionar a variável a ser calculada no quadro **Opções de cálculo (1)**;
- Informar o valor das demais variáveis no quadro Opções de cálculo **(2)**;
- Clicar em **Calcular (3)**;
- Os resultados são exibidos no quadro **Resultados (4)**;
- Para consultar **Valores do coeficiente (n),** deve-se clicar em **(5)**;

• Clicar em **Adota**r **(6)** para transferir o valo de n para o quadro **Opções de cálculo**;

• Verificar na figura a condição de funcionamento hidráulico **(7)**;

• Clicar no botão **Relatório \*pdf (8)** para imprimir ou salvar um relatório de cálculo;

**Observação**: ao passar o ponteiro do mouse sobre as variáveis no quadro **Resultados,** o programa exibe a denominação completa.

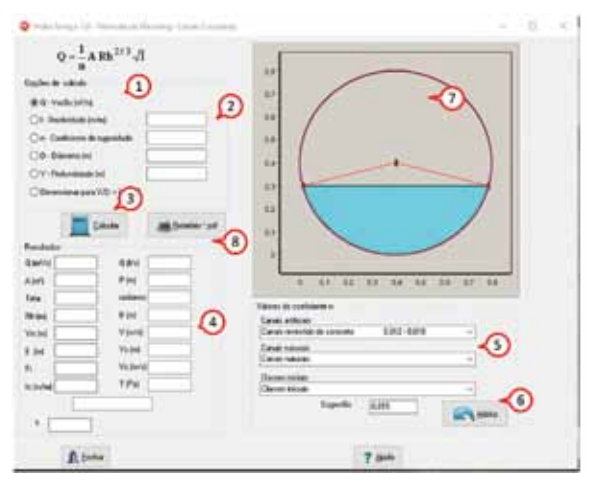

Figura 77. Tela da rotina de cálculo da vazão pela Fórmula de Manning para canais circulares

### **10.2 Rotina Canal Semicircular**

A rotina para os cálculos da vazão de canais semicirculares pela Fórmula de Manning tem a mesma estrutura para canais circulares (Figura 78).

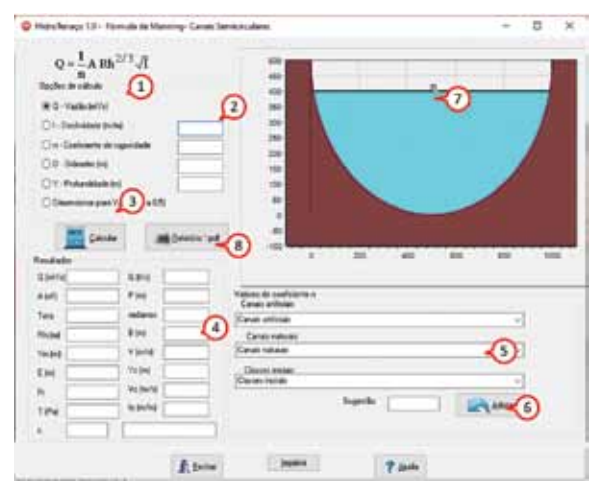

Figura 78. Tela da rotina de cálculo da vazão pela Fórmula de Manning para canais semicirculares

## **10.3 Rotina Canal Trapezoidal**

A rotina para o cálculo da vazão de canais trapezoidais com a Fórmula de Manning tem a mesma estrutura dos canais circulares (Figura 79).

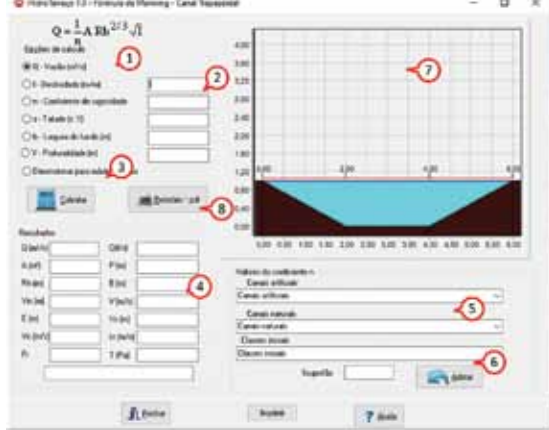

Figura 79. Tela da rotina de cálculo da vazão pela Fórmula de Manning para canais trapezoidais

### **10.4 Rotina Canal Retangular**

A rotina para o cálculo da vazão de canais retangulares com a Fórmula de Manning tem a mesma estrutura para os canais trapezoidais (Figura 80).

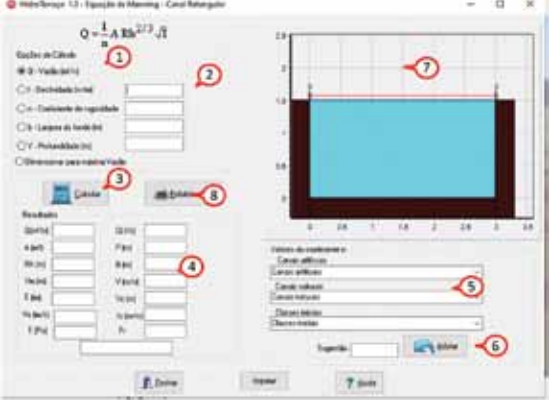

Figura 80. Tela da rotina para cálculo da vazão com a Fórmula de Manning para canais retangulares no HidroTerraço

## **10.5 Rotina Canal Triangular**

A rotina de cálculo da vazão para canais triangulares com a Fórmula de Manning tem a mesma estrutura dos canais trapezoidais (Figura 81).

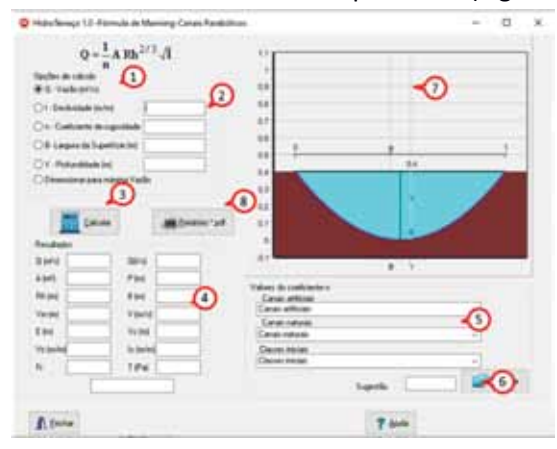

Figura 81. Tela da rotina de cálculo da vazão de canais triangulares utilizando a Fórmula de Manning no HidroTerraço

### **10.6 Rotina Canal Parabólico**

A rotina de cálculo da vazão de canais parabólicos, utilizando a Fórmula de Manning, tem a mesma estrutura dos canais trapezoidais (Figura 82).

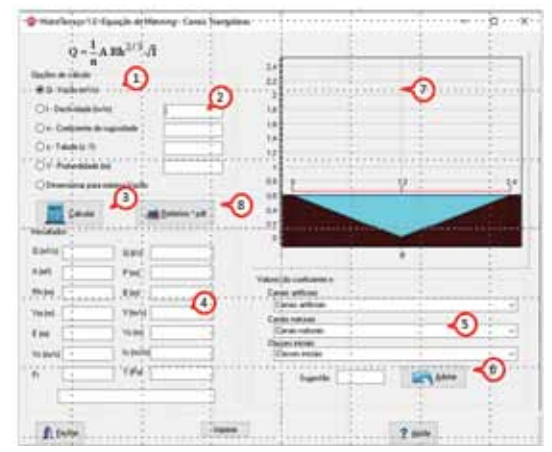

Figura 82. Tela da rotina de cálculo com a Fórmula de Manning para canais parabólicos

## **11 Menu Sobre**

Na tela **Sobre** do programa HidroTerraço (Figura 83) constam as informações do programa, versão, data de atualização e Equipe do Projeto.

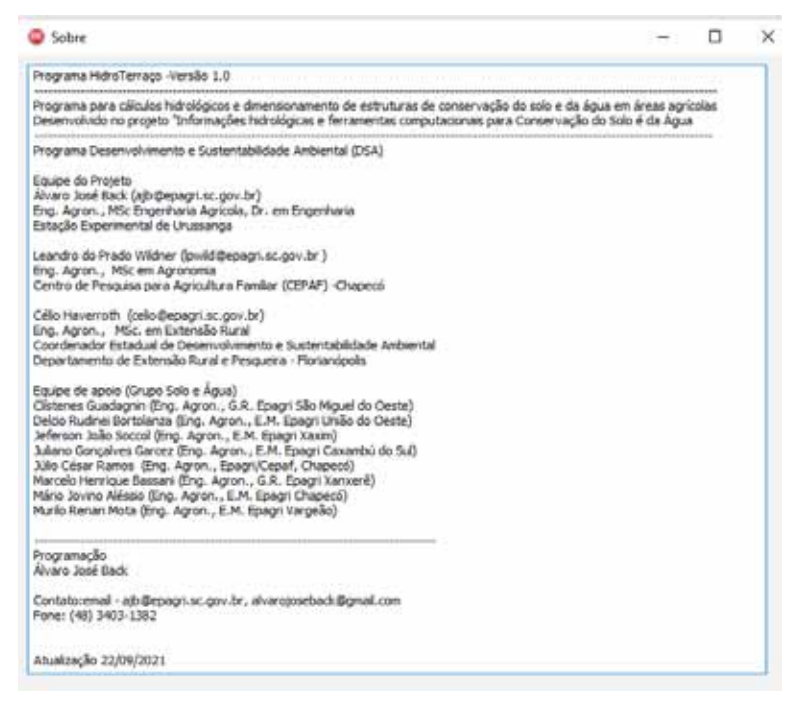

Figura 83. Tela Sobre do programa HidroTerraço

# **Referências**

AMERICAN SOCIETY OF CIVIL ENGINEERS –ASCE. Design and construction of sanitary and storm sewers. **Manuals and Reports of Engineering Practice Nº 37. New York**.1969. 332p.

BACK, Á.J. **Chuvas intensas e chuva para dimensionamento de estruturas de drenagem para o estado de Santa Catarina.** Florianópolis: Epagri, 2013. 193p. BACK, Á.J. **Hidráulica e hidrometria aplicada** (Com programa Hidrom para cálculo). Florianópolis: Epagri, 2015, 398p.

BACK, Á.J.;WILDNER, L.P.;DENARDIN, J.E. Surface runoff estimation based on the intense rainfall equation obtained by disaggregating daily rainfall. **International Journal Of Development Research**, Turkey, v.10, n.12, p.43070-43074, 2020.

BACK, Á.J. Alternative model of intense rainfall equation obtained from daily rainfall disaggregation**. Revista Brasileira de Recursos Hídricos**, Porto Alegre, v.25, .e2, p.1-11. 2020. DOI:https://doi.org/10.1590/2318-0331.252020190031.

BATISTA, M.J.; NOVAES, F.; SANTOS, D.G.; SUGUINO, H.H. **Drenagem como instrumento de dessalinização e prevenção da salinização de solos**. Ed. 2. Brasília: CODEVASF, 2002. 216p.

BEASLEY, D.B.; HUGGINS, L.F. **Answers: user´s manual.** Chicago, United States Environmental Protection Agency, Region V, 1981. 51p.

BERTONI, J. O espaçamento de terraços em culturas anuais: determinação em função das perdas por erosão**. Bragantia**, Campinas, SP, v.18:113-140, 1959.

BERTONI, J.; LOMBARDI NETO, F. **Conservação do Solo**. 8ª ed. São Paulo: Icone, 2012. 355p.

BEVEN, K.J. **Rainfall-runoff modelling: The primer**. Chichester: John Wiley & Sons Ltd. 2002. 360p.

CAVIGLIONE, J.H.;. FIDALSKI, J.;. ARAÚJO, A.G. de.; BARBOSA, G.M. de C. LLANILLO, R.F.; SOUTO, A.R. **Espaçamentos entre terraços em plantio direto**. Londrina: IAPAR, 2010. 59 p. (IAPAR. Boletim Técnico, 71)

CETESB. **Drenagem urbana – manual de projeto**. 3ª ed. São Paulo. 1986. 464p.

CHIN, D.A. **Water Resources Engineering**. New Jersey: Prentice Hall, 2000. 750p.

CHOW, V.T.; MAIDMENT, D.R.; MAYS, L.W. **Applied Hydrology**. McGraw-Hill, New York, 1988. 294p.

CHOW, V.T. **Open Channel hydraulics**. McGraw-Hill, 1986. 680p.

COGO, N.P.; PORTELA, J.C.; AMARAL, A.J.; TREIN, C.R.; GILLES, L.; BAGATINI T.; CHAGAS, J.P. Erosão e escoamento superficial em semeadura direta efetuada com máquina provida de hastes sulcadoras, influenciados pela direção da operação de semeadura e pela cobertura superficial do solo. In: Congresso Brasileiro de Ciência do Solo, 31, 2007, Gramado. **Resumos** [...] Gramado: SBCS, 2007. CD-ROM.

DANIEL, D.; BETRU, N.; DIRIBU, J.; BERHANU, F. **Soil and water conservation manual/guideline for Ethiopia**. Soil and Water Conservation Team, Natural Resources Management and Regulatory Department, Ministry of Agriculture. Addis Ababa, Ethiopia. 2001.

DENARDIN, J.E.; KOCHHANN, R.A.; BERTON, A.; TROMBETTA, A.; FALCÃO, H. **Terraceamento em Plantio Direto**. Passo Fundo: Embrapa Trigo, 1999, 3p. (Embrapa Trigo. Comunicado Técnico Online, 8). Disponível em: http://www,cnpt. embrapa.br/biblio/p\_co08.htm . Acesso em: 15/05/2020.

DENARDIN, J.E.; KOCHHANN, R.A.; FAGANELLO, A; SATTLER, A.; MANHAGO, D.D. "Vertical mulching" como prática conservacionista para manejo de enxurrada em sistema plantio direto. **Revista Brasileira de Ciência do Solo,** v.32, p.2847-2852, 2008.

DEPARTAMENTO DE ÁGUAS E ENERGIA ELÉTRICA DO ESTADO DE SÃO PAULO -DAEE. **Manual de cálculos das vazões máximas, médias e mínimas nas bacias hidrográficas do Estado de São Paulo.** São Paulo, 1994. 64p.

DER-SC. **Instrução de Serviço nº 6 : Estudo Hidrológico**. Florianópolis. 1998. 10p.

DNIT- Departamento Nacional de Infraestrutura de Transportes. **Manual de hidrologia básica para estruturas de drenagem.** Rio de Janeiro: IPR Publicação, 2005. 133p.

DORFMAN, R. **Hidrologia Agrícola. Problemas e Soluções**. Porto Alegre: IPH-UFRGS, 1989.198p

EUCLYDES, H.P. **Saneamento Agrícola e Atenuação de Cheias: metodologia e projeto**. Rural Minas, Belo Horizonte, 1987. 320p.

FOOD AND AGRICULTURE ORGANIZATION- FAO. **Watershed management field manual Slope treatment measures and practices: Bench Terraces.** FAO, CORPORAT DOCUMENT REPOSITORY, 1988**.** 144 p.

GRIEBELER, N.P.; PRUSKI, F.F.; MARTINS JÚNIOR, D.; SILVA, D.D. Avaliação de um modelo para a estimativa da lâmina máxima de escoamento superficial. **R. Bras. Ci. Solo**, v.25, p.411-417, 2001.

HATHAWAY, G.A. Design of drainage facilities. **ASAE Transactions**. v.110, p.697-730, 1945.

KERBY, W.S. **Time of concentration for overland flow. Engineers notebook**. v.174, 1959. 60p.

KIRPICH, T.P. Time of Concentration of Small Agricultural Watersheds. **J. of Civ. Eng.**, v.10, n.6, p.362, 1940.

LOMBARDI NETO, F.; BELLINAZZI JÚNIOR, R.; LEPSCH, I.F.; OLIVEIRA, J.B.; BERTOLINI, D.; GALETI, P.A.; DRUGOWICH, M.I. **Terraceamento Agrícola**. Campinas: Coordenadoria de Assistência Técnica Integral, 1991. 38p. (Boletim técnico, 206).

LOMBARDI NETO, F., BELLINAZZI JR, R., LEPSCH, I.F., OLIVEIRA, J.B., BERTOLINI, D., GALETI, P.A., DRUGOWICH, M.I. Terraceamento Agrícola. In: LOMBARDI NETO, F., DRUGOWICH, P.I. **Manual técnico de manejo e conservação do solo e da água**. Campinas: CECOR – CATI, 1994. v.4, Cap.3, p.1-34.

LOMBARDI NETO, F. DECHEN, S.C.F.; BELLINAZZI Jr. R. Canais escoadouros vegetados. . In: LOMBARDI NETO, F., DRUGOWICH, P.I. **Manual técnico de manejo e conservação do solo e da água**. Campinas: CECOR – CATI, 1994. v.4, Cap.4, p37-52.

MARTINEZ JUNIOR, F.; MAGNI, N.L.G. **Equações de chuvas intensas do Estado de São Paulo**. São Paulo: Departamento de Águas e Energia Elétrica, Escola Politécnica da Universidade de São Paulo, São Paulo. 1999. 125 p. MILLAR, A.A. **Drenagem de terras agrícolas: bases agronômicas**. Editora McGraw-Hill do Brasil, 1978. 276p.

NATURAL RESOURCES CONSERVATION SERVICE. **National Engineering Handbook**. Part 630 (Hydrology Chapters from eDirectives site) ... Apr 2012. Chapter 15. Time of Concentration. 20100. 29p.

PAIVA, J.B.D.de; PAIVA, E.M.C.D de. **Hidrologia aplicada à gestão de pequenas bacias hidrográficas**. Porto Alegre, ABRH, 2003. 628p.

PIRES, F.R.; SOUZA, C.M. **Práticas mecânicas de conservação do solo e da água.** 2. ed. Viçosa. 2006. 216p.

PORTO, R.L. Escoamento superficial direto. In: TUCCI, C.E.M. et al. **Drenagem Urbana.** Porto Alegre : ABRH - Editora da Universidade - UFRGS, 1995. p.107-164.

PRUSKI, F.F.; GRIEBELER, N.P.; SENN, D. Variabilidade espacial da seção transversal de canais posicionados em nível. In: Congresso Brasileiro de Ciência do Solo, 25, 1995, Viçosa. **Resumos Expandidos** [...] Viçosa: Sociedade Brasileira de Ciência do Solo, 1995. CD Rom.

PRUSKI, F.F.; SILVA, J.M.A.DA; CALIJURI, M.L.; BHERING, E.M**. Terraço for Windows, versão 1.0**. Viçosa: UFV – Departamento de Engenharia Agrícola, 1996. (1 disquete + manual do usuário).

PRUSKI, F.F.; FERREIRA, P.A.; RAMOS, M.M.; CECON, P.R. Model to design level terraces. **Journal of Irrigation and Drainage Enginnering**, v.123:8-12, 1997.

SANTOS, H.G..; JACOMINA, P.K.T.; ANJOS, L.H.C.; OLIVEIRA, V.Á.; LUMBRERAS, J.F.; COELHO, M.R.; CUNHA, T.J.F.; OLIVEIRA, J.B. **Sistema Brasileiro de Classificação dos Solos**. Brasília, DF: Embrapa, 2013. 353p.

SILVEIRA, A. L. L. Desempenho de fórmulas de tempo de concentração em bacias urbanas e rurais. **Revista Brasileira de Recursos Hídricos**, v.10, n.1, p.5-23, 2005. SOIL CONSERVATION SERVICE (SCS) National Engineering Handbook, Section 4: **Hydrology**. Department of Agriculture, Washington DC, 1972. 762p.

SHENG, T.C. **Bench Terrace Design Made Simple.** Department of Earth Resources, Colorado State University. 12th ISCO Conference, Beijing, 2002.

TUCCI, C.E.M. **Hidrologia: Ciência e aplicação**. 4ª ed. Porto Alegre: Editora da UFRGS: ABRH, 2015. 943p.

WANIELISTA, M.; KERSTEN, R.; EAGLIN, R. **Hydrology**: Water Quality and Quality Control. 2a. ed. New York: John Wiley & Sons, 1997, 567p., ISBN 0- 471-07259-1.

WILKEN, P.S. **Engenharia de drenagem superficial**. São Paulo: Companhia de Tecnologia de Saneamento Ambiental, 1978. 478p.

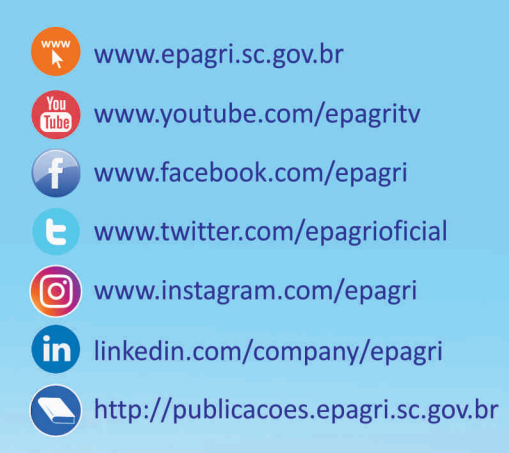